Anno XVI - Numero 1 - Sped. in abb. post. Gr. III/70%

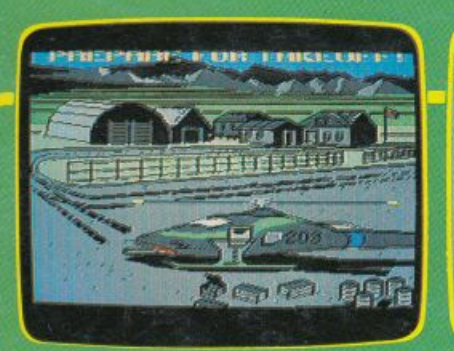

Rote

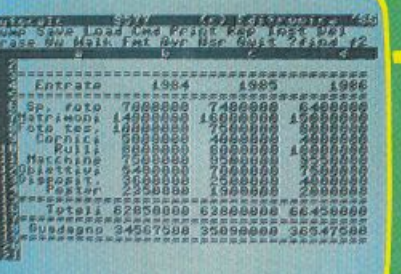

eidronica

- **SOFTWARE/SPACE INFILTRATOR**
- · BASIC/SEDICI NUOVI COMANDI
- **SPREADSHEET** IL FASCINO DELLA POTENZA
- OTHELLO/LA PEDINA CHE CATTURA
- Ir siniesi vocale • GIOCHI/SPACEKILL E MANGIAMONETE
- UTILITY/ECCO IL GRAPHICS DETECTIVE

# Un grande database

8 programr su cassetta pe

264 e C128

GENNAIO 1987 - L. 7.000

**BSSO POI** 

CORSO

Toware

### Il mensile con disco programmi per C64 e C128

Sped. in Abb. Postale Gr. III/70% - Anno I - Numero 7 - DICEMBRE 1986 - L. 13.000

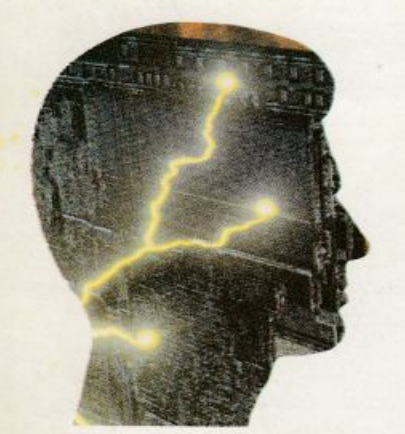

### Q.I. TEST Continua l'intellisfida

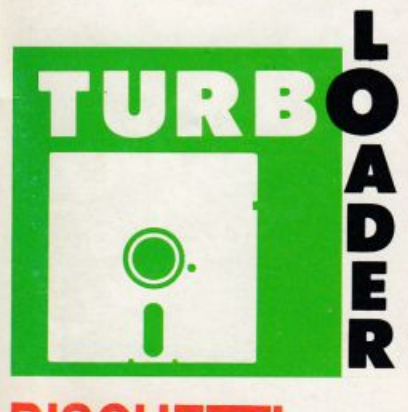

**DISCHETTI** Il load a tempo record

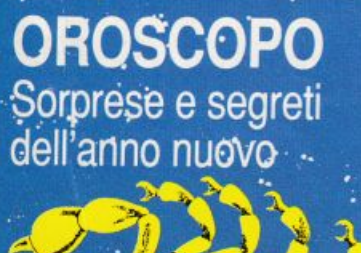

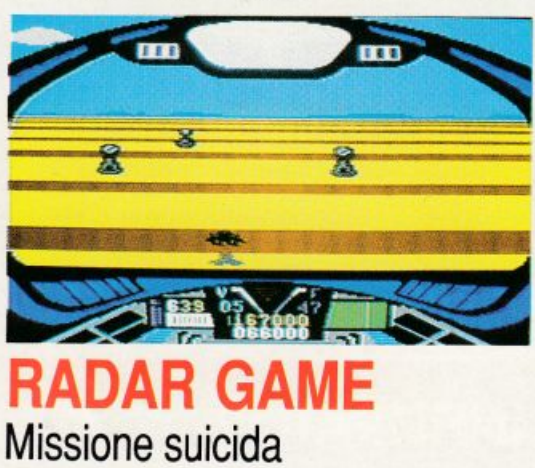

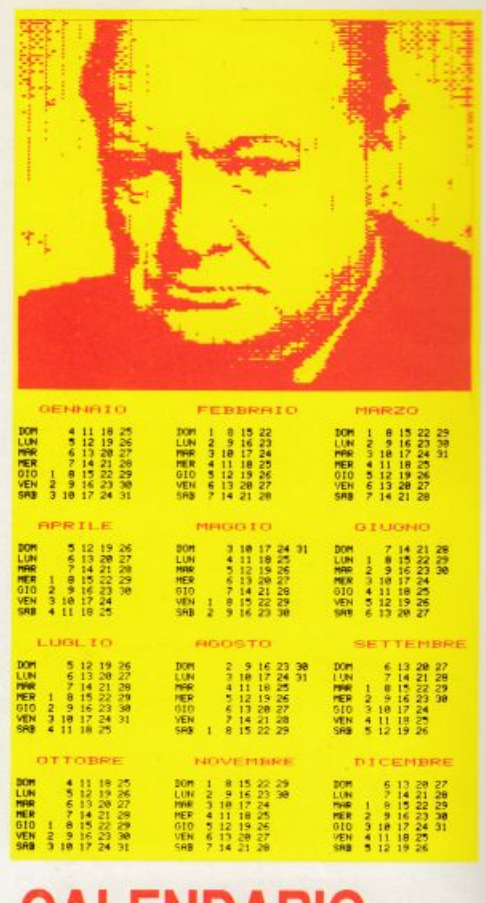

**CALENDARIO** Personalizzato in Hi-Res

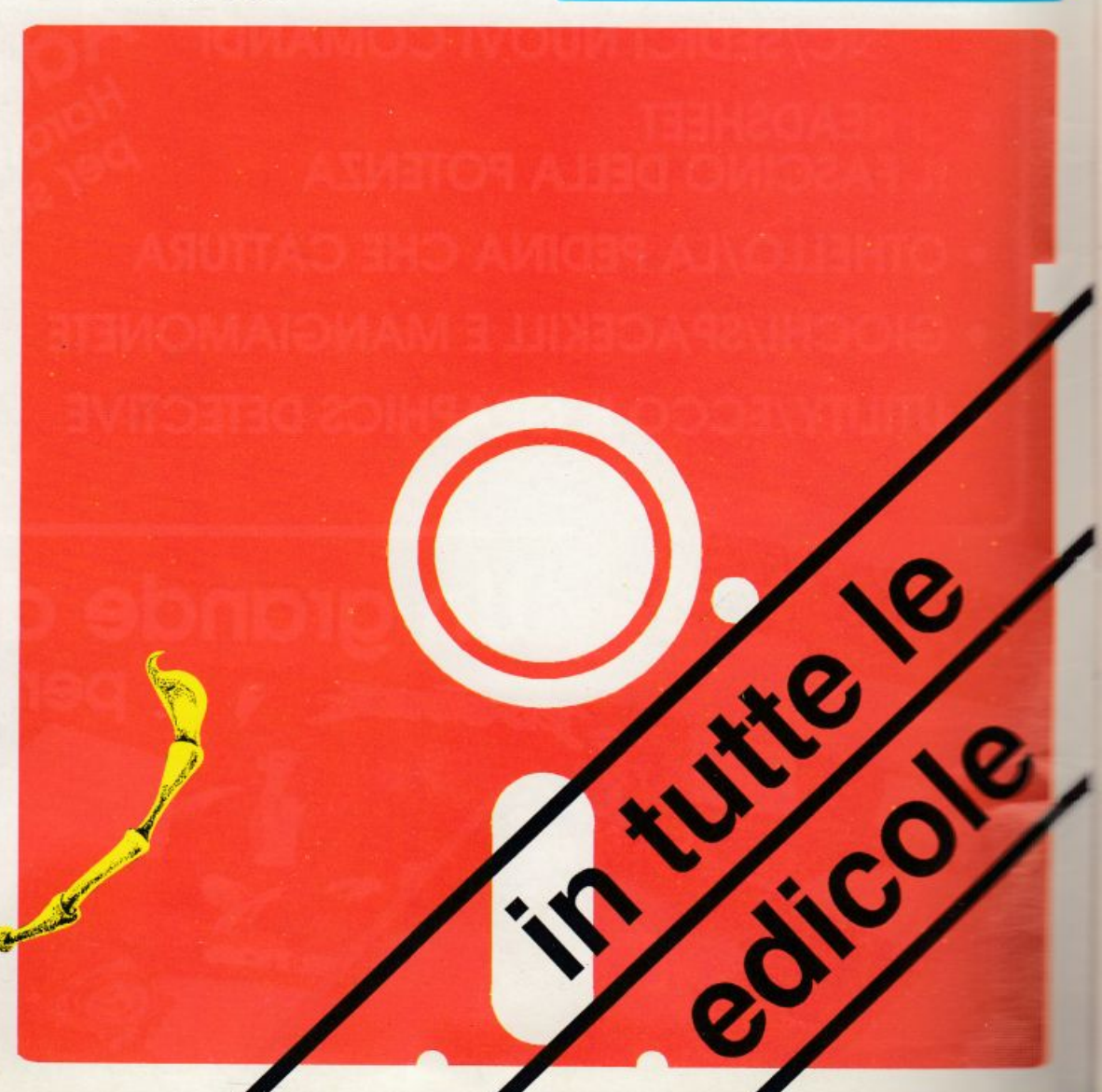

Editronica srl

20122 Milano-C.so Monforte 39 Ufficio abbonamenti 02/702429

**Stefano Benvenuti**<br>
Stefano Benvenuti chiesa destreggiarsi con calcoli tra dati correlati. Eccone uno, in chiunque debba destreggiarsi con calcoli tra dati correlati. Eccone uno, in agile versione su cassetta, facile da u Direttore Responsabile  $\{O\}$  Lo spreadsheet, o foglio elettronico, è uno strumento indispensabile per

Coordinamento editoriale

Impaginazione elettronica

Eleonora Boffelli Mario Magnani Dolma Poli

SERVIZIO ABBONAMENTI Editronica srl • C.so Monforte 39 • Mila-<br>no Conto Corrente Postale n. 19740208 **Continue** s numeri L. 60.000 (estero L. 80.000). Periodico mensile. Stampa: "VEGA sas" Via Teodosio 17, Milano. Distribuzione esclusiva per l'Italia A.&G.Marco S.p.A. - Via Fortezza 27 - 20126 Mila-<br>
no. Tel. 02/25261 - Telex 350320. © Salvare la piattaforma dall Copyright 1986 by Editronica srl. Registrazione Tribunale di Milano N. 112/72 dcl 17.3.72. Pubblicità inferioreal 70%

**programmi**, fotografie ecc. sono riservati a termini di legge. Progetti, circuiti e **Commission** di legge. Progetti, circuiti **e**<br> **Commission di la propertation di la propertation di la propertation di la propertation di la protection di la protection di la protection di la protection di la protection di** s:!~.:::amcnti **<sup>e</sup>utilin.az.ioni commerciali.** La realizzazione degli schemi, dei proget-<br>ti e dei programmi proposti da Radio-<br>ELETTRONICA & COMPUTER non editrice, che declinano ogni responsabili-**!I L")Cr.<sup>e</sup>r.c confronti dci contenuti delle**  inserzioni a pagamento. I manoscritti, i<br>disegni, le foto, anche se non pubblicati,

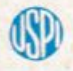

RadioELETTRONICA & COMPUTER **e. :.."'°'-l:-c. i::** ~J.S:.vi **per 11talia dci tut.i**  e dei progetti di Radio Plans e Electronique Pratique, periodici del gruppo So-<br>cieté Parisienne d'Edition.

.

### **DIREZIONE GENERALE E**<br>Editionica sri LASOMMARIO

#### GENNAIO 1987 - ANNO XVI - NUMERO 1

PER VELOCIZZARE IL DRIVE<br> *Intelligente lo è, ma tutti sanno che il drive del Commodore è anche lentis-*<br> *Simo; sono stati già prodotti molti velocizzatori, non privi però di difetti:*<br> *Eccone uno a bus parallelo che per* **Eccone uno a bus parallelo che per il momento sembra avere solo qualità**.<br>**Eccone uno a bus parallelo che per il momento sembra avere solo qualità**.

### *agile versione su cassella, facile da usare mo piuitosto poltllle.*

~ <sup>~</sup>BASIC: 16 COMANDI NUOVI *giunge comandi al Basic, co11.untendo* di *allivart uno sprite in tutte le* s~ Francesca Marzotto **Si in 1999** Si chiama Extended Sprite 3.0 e, come dice il nome, è una routine che ag*funzioni e quindi di gestire /'animazione veloce.* 

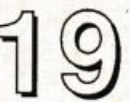

Adelio Barcella<br> **Collaboratori** Collaboratori **Collaboratori** Collaboratori Collaboratori Collaboratori e vi uccidente si alemão verso il bottino, pozze d'acqua e sabbie mobili che vi uccidono e vi obbligano a ricominciar *Montacarichi fantasmi, che si dissolvono sul più bello, proprio quando sta-*<br> *e i e salendo verso il bottino, pozze d'acqua e sabbie mobili che vi uccidono*<br> *e vi obbligano a ricominciare tutto. Riuscirete a mangiar*  $e$  vi obbligano a ricominciare *tutto*. Riuscirete a mangiare tutte le monete?

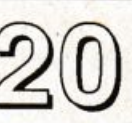

Giorgio Caironi **Contra delle politiche di Scienzia della PER LA GRAFICA**<br>Marco Gussoni i il la visualizzazione di schermate in Hi-Res, per la disposizione della memo-<br>ria colore e del puntatore degli sprite. Marco Gussoni **la integrazione di** *la visualizzazione di schermate in Hi-Res, per la disposizione della memo***-<br>** *ria colore e del puntatore degli sprite.* 

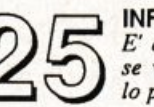

Dolma Poli<br>Ivonne Rossi Branch del Branch del Branch del Branch del Branch del Branch del Branch de la volta buona:<br>Ivonne Rossi se vi piace pilotare un elicottero ad alta tecnología e scongiurare il perico-<br>Io pubblico n.

no Conto Corrente Postale n. 19740208 **Continua su Radio Elettronica & Computer la serie dedicata ai giochi di**<br>Una copia L. 6.000 - Arretrati: il doppio della *scacchiera*. In questo numero Othello, un gioco che richiede scacchiera. In questo numero Othello, un gioco che richiede un'attenta stra-

esclusiva per l'Italia A.&G.Marco<br>S.p.A. - Via Fortezza 27 - 20126 Mila-<br>no. Tel. 02/25261 - Telex 350320. © extraterrestri e vittime delle calamità naturali, diventa quasi impossibile<br>Copyright 1986 by Editronica srl. Reg

del 17.3.72. Pubblicità inferiore al 70%<br>Tutti i di riproduzione e traduzione<br>di testi, articoli, progetti, illustrazioni,<br>di testi, articoli, progetti, illustrazioni,<br>disegni, circuiti stampati, listati dei esegni, circui

programmi pubblicati su RadioELET-<br>TRONICA & COMPUTER possono es-<br>sere realizzati per scopi privati, scien-<br>tifici e dilettantistici, ma ne sono vietati<br>tifici e dilettantistici, ma ne sono vietati

La realizzazione degli schemi, dei proget-<br>ELETTRONICA & COMPUTER non composti da Radio-<br>ELETTRONICA & COMPUTER non de Radio-<br>comporta responsabilità alcuna da parte<br>della direzione della rivista e della casa<br>della direzio

non si restituiscono. RUBRICHE: Novità, pagina 4 - Consigli pratici, pagina 42 ~ Vorrei sapere, vorrei proporre, *pagina 48* - Annunci, *pagina 50.* 

> Le istruzioni per il caricamento dei programmi contenuti nella cassetta allegata sono a pagina 50.

### **Chi, Cosa, Come, Quando...**

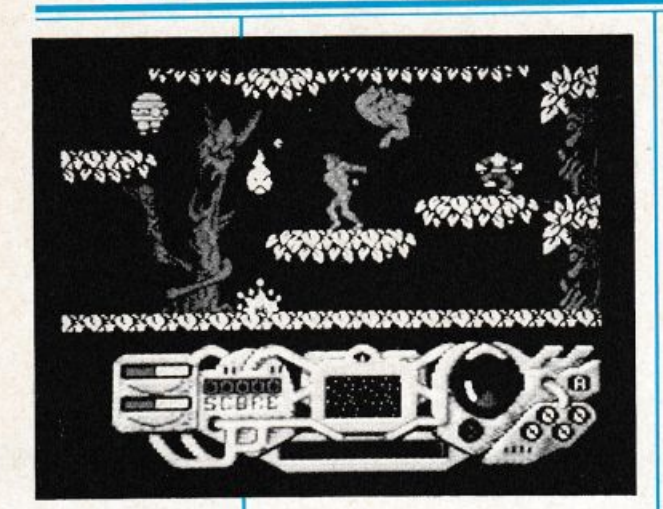

Una videata del gioco The sacred armour of Antiriad, prodotto da Palace Software e distribuito in Italia de Lago.

#### Supermicro dx

La Digitronica, industria leader nella progettazione e costruzione di sistemi avanzati, ha presentato i nuovissimi supermi<sup>c</sup>ro dx 682 e dx 685, i primi di una famiglia di computer della nuova generazione che testimonia la più ingegnosa applicazione della tecnologia dei micro-<br>processori Motorola MC processori Motorola MC 680XX a 32 bit e del bus stan dard Motorola VME.

La famiglia dei sistemi dx è costituita da computer facilmente espandibili e talmente potenti da competere per prestazioni con i minicomputer tradizionali e i mainframe della fascia bas sa, ma con un livello di prezzi estremamente accessibile e competitivo. La famiglia dx è stata progettatapereliminare incertezze e rischi connessi con le esigenze emergenti di automazione d'ufficio: reti locali, maggior memoria, unità disco più capaci. Veniamo alle caraucristiche di base. li dx 685 è un computer ge<sup>n</sup>erai purposc che grazie al bus VME, con predisposizione per VMX, può essere utilizzato come calcolatore di processo, con l'inserimento nella configurazioncstandard dischcdedicon trollo e processo reperibili nel mercato delle periferiche VME. Dx 685 è progettato intorno al la CPU Motorola 68010 a 10 Mhz senza stati d'attesa, MMU (Memory Management Unit) a 32 registri basata sul Motorola MC 68451, RAM fino a 16 MB, scheda di I/O con 12 uscite seriali RS 232 C e una parallela Centronics. L'unità disco Winchester VOICE-COIL con tempi di accesso di 30 ms è di sponibile da 30 a 140 MB con Streamer Tape Unit per backup veloci da 20 MB, 40 MB e 60 MB. Il disk controller è già predisposto per pilotare fino a 3 unità disco, l'alimentatore Switching con sistema operativo Xenix V.

DX 682 è un sistema monoboard con le stesse caratteristiche eccellenti di DX 685, ma essendo ingegnerizzato su scheda unica si colloca decisamente nel la fascia bassa di prezzo. Tutta la linea dx è predisposta per le espansioni future senza necessità di ulteriori aggiornamenti del l'hardware già installato, cd è in grado di gestire schede per collegamenti in rete, schede grafiche, pone seriali DMA, convertitori A/D - D/A.

E' inoltre in corso di realizzazione la CPU MC 68020 a 16

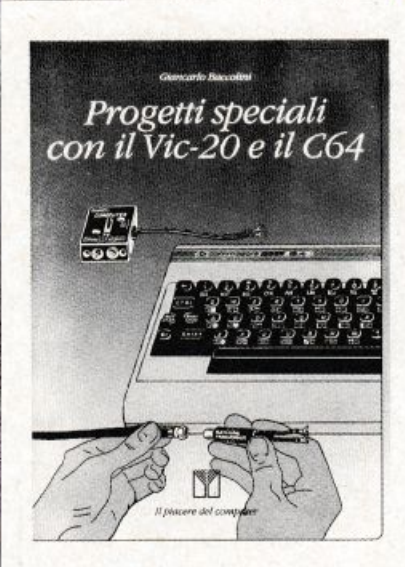

#### Progetti speciali con il Vic-20 e il C64

*Non si traila dell'ennesimo libro sul Vic-20 e il C64: non insegna a programmare in Basic, ma ad accedere alle risorse fisiche della macchina. per farla dialogare con* il *mondo esterno, per non lasciarla a sé ma farla intervenire in catene di altre apparecchiamre con compiti di elaborazione e controllo.* 

Mhz che garantirà ai supermi cro dx la crescita di tutta la linea verso sistemi sempre più e<sup>s</sup>pandibili e modulari.

#### Corsi di informatica

Dopo aver organizzato corsi di informatica dcl primo livello, la società Umanitaria terrà corsi dcl secondo livello (in Basic) tra il marzo e il maggio 87.

Tali corsi sono rivolti a persone che abbiano già frequentato un corso di primo livello o abbiano conoscenze personali di programmazione. Il programma comprende: le applicazioni Basic fino alla gestione dei file Random, la grafica su computer Olivetti M24, l'approfondimento dcl sistema operativo MS-DOS e la gestione dei testi con Wordstar. Al termine dcl corso sarà rilasciato un attestato di frequenza.

*Questo volume offre in poc<sup>o</sup> spazio una enorme quantild* di *in/ ormazioni: l'organizzazione hardware della macchina, la gestione dei dispositivi periferici*  i *file,* i *chip 6561 di interfac· eia video,* il *linguaggio macchi na. le routine del kernal e la loro utilizzazione.* i *"cunei" ne. sistema operativo e nell'interprete Basic.* 

*Per concludere con due progelli hardware: un convertitore*   $a$ *nalogico*/*digitaleeunprogrammalore di EPRM (memorie* .: *sola /e/lura cancellabili e prc grammabili).* 

*Di parlicolare interesse* .; *tra// azione del convertitore.* cl:. *permelle al Vie o al C64 di c: quisire dati dall'esterno di :.:*  $analogico$ , per esempio valori *di temperatura, tensione. ir.:<* ~  $s$ *ità luminosa e così via. per poi ejfeuuare elaborazioni* d: .. · *tali.* -

*Un libro essenziale per che vuole utilizzare il computer per il controllo dei processi sia a li*vello hobbystico in casa sia a<br>livello professionale in labora*torio o nell'industria.* 

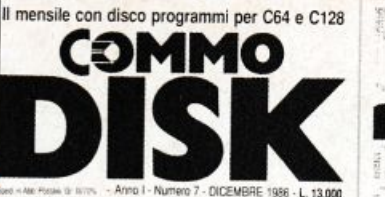

La quota di partecipazione è di 200.000 lire. Le iscrizioni sono aperte presso la società Umanitaria, via Daverio 7, Milano, Tel. 02/5461241-2-3-4.

#### **E' nato Antiriad**

La Palace Software ha annunciato la realizzazione del suo ultimo video game: The sacred armour of Antiriad. Seguendo lo stesso filone dei suoi predeces sori, Cauldron e Cauldron II, Antiriad è una via di mezzo tra un arcade e un adventure. Sono stati necessari mesi di lavoro per realizzare l'animazione e gli altri effetti speciali di grafica e suono. Antiriad è il primo gioco scritto e disegnato dal fumettista Dan Malone. li superbo tema musicale e gli altri suoni so no stati creati da Richard Joseph, mentre la programmazione è Stata affidata a Stanley Schembri, Chris Stangroom e

*Giancarlo Baccolini,* Progetti speciali con il Vic-20 e il C64, *Franco Muzzio Editore '86. 200 pagg., 25.000 lire.* 

#### **Interfacciamento dei microcomputer**

*Sono ormai disponibili molti libri che offrono un' introduzione alla tecnologia dei micropro cessori. Tuttavia questi testi forniscono la descrizione dei principi fondamentali dei circuiti mi croeleuronici e del funzionamento e della programmazione dei microprocessori, tralasciando però un'analisi rigorosa dei metodi con i quali* i *microcom puter possono venire collegati a dispositivi esterni o periferiche. Questo libro invece esamina in del/aglio i principali componen ti illustrando come possono essere utilizzati sollo forma di circuito. e programmati per svolgere compiti di interfaccia.* 

li *libro descrive anche* i *metodi per* il *collegamento dei microcomp111er a dispositivi quali <sup>s</sup>tampanti, terminali video, monitor TV, display, tastiere, uni-*

Andrew Fitter rispettivamente per i computer C64/I28, Spc<sup>c</sup>trum 48/128 e Amstrad 464/ 664/6128.

Il gioco è ispirato alla leggenda dcl sacred armour, per illustrare la quale Dan ha creato uno speciale fumetto di sedici pagine allegato al gioco. The sacred armour of Antiriad è distri buito in Italia da Lago, via Buonarroti 9, 20149 Milano Te!. 02/463659 ed è in vendita nei migliori computer shop.

#### **I programmi per l'edicola**

*Commodisk* n. 7 è in edicola, e offre come sempre cinque ottimi programmi su dischetto a sole 13 mila lire; negli articoli della rivista che supporta il disco si trovano tutte le spiegazioni necessarie per utilizzarli.

Innanzitutto due idee per l'an no nuovo: un calendario perpetuo e personalizzato, da stampa-

*tà di controllo, altri computer, strumentazione di processo.* 

*Vengono poi esaminati in dettaglio componenti e sistemi di interfacciamento con* i *micro processori dei seguenti costruttori: Inteli. Zilog, Texas Jn<sup>s</sup>truments, MOS Technology, e con* i *microcomp111er BBC e Appie.* 

*R.C. llolland,* Interfacciamento dei microcomputer, *Franco Muzzio editore '86. 242 pagg., 18.000 lire.* 

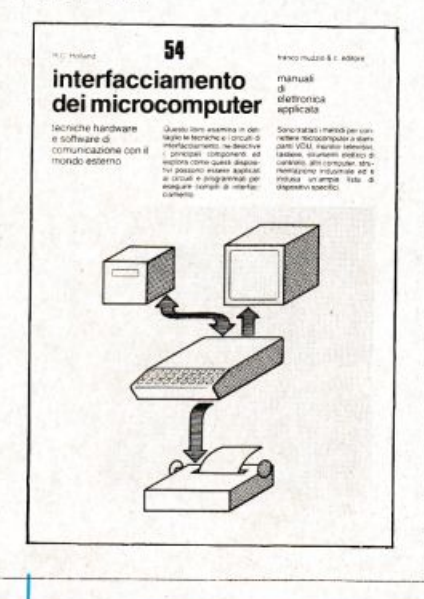

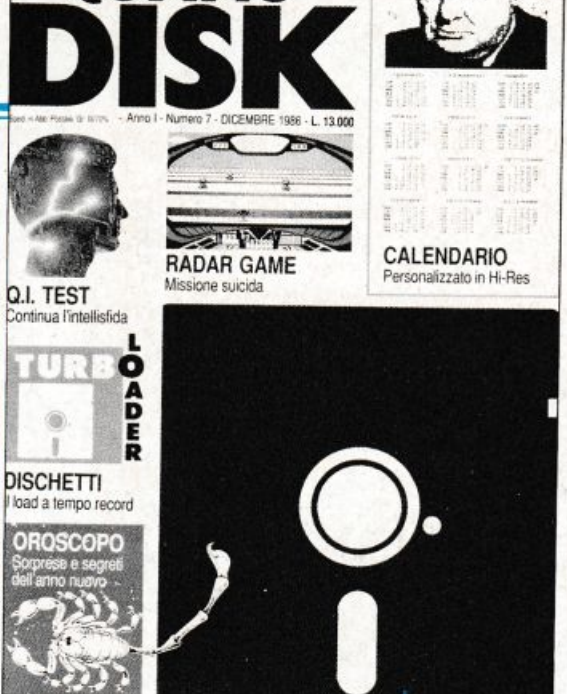

re <sup>s</sup>ubito. Il calendario vero e proprio sta tutto in un foglio, ed è quindi praticissimo da consultare; in un altro foglio sta la "copertina'', in grafica Hi-Res, da scegliere tra quelle proposte neldatabasegraficodel programma, oppure da crearsi a piacere. Secondo programma per 1'87, un ricco oroscopo, diviso in due parti: in questo numero di *Commodisk* le previsioni relative al primo semestre dell'anno, nel prossimo quelle relative agli ultimi sei mesi. Sono contemplati tutti i segni zodiacali e le varie combinazioni con l'ascendente... Se non si conosce l'ascendente, niente paura: lo calcola il program<sup>m</sup>a.

Terzo programma contenuto nel discheuo: un gioco. Si tratta di un arcade un po' particolare, dal momento che consiste in una missione impossibile: è un'avventura per eroi destinati in ogni caso alla morte, e il punteggio dipende dal tempo di resistenza e dai risultati ottenuti. Obiettivo: una base radar da distruggere.

Ostacoli: elicotteri, caccia e carri armati. Non manca, nella tradizione della rivista, una buona utility: in questo numero un turbo loadcr, per ridurre al mini mo i tempi di attesa durante il caricamento dci programmi.

Infine per stuzzicare orgoglio <sup>e</sup>curiosìtà un test che misura il quoziente intellettivo, sulla base di quesiti squisitamente logici traui dai più affermati manuali di indagine psicologica.

La copertina<br>di *Commodisk* n. 7, ora In edicola. Nel dischetto, come In ogni numero della rivista, cl sono cinque programmi per C64 e1 28.

### **HARDWARE**

# **Velocizzare il drive**

Il drive del Commodore, come ben si sa, è intelligente ma lento ... Tra i velocizzatori disponibili <sup>s</sup>ul mercato, i migliori sono quelli a bus parallelo; SpeedDOS è uno di questi.

Lo svantaggio principale che deriva dall'uso del drive 1541 è la relativa lentezza con cui questo salva e carica i file su disco. Già da parecchio tempo si è cercato di ovviare a tale inconveniente modificando il sistema operativo del calcolatore, onde rendere più spedita la trasmissione dei dati da e verso il drive.

Con questo obiettivo sono state progettate e costruite diverse cartucce, dette velocizzatori, che presentano tutte il vantaggio di connettersi alla porta espansione, senza richiedere alcun intervento all'interno del drive o del calcolatore.

I velocizzatori presentano però una serie di inconvenienti: relativa incompatibilità col software esistente e possibilità di accelerare solo le procedure di caricamento (e non quelle di salvataggio) e dci soli file programma (i fi. le sequenziali vengono caricati alla solita velocità).

La relativa lentezza dcl drive 1541 è da imputarsi alle sue modalità di ricezione e trasmissione dei dati da e verso il calcolatore. Infatti il 1541 è un'unità intelligente, cioè contiene al suo interno un microprocessore che, analogamente a quello del calcolatore, esegue propri programmi, che in questo caso vanno dalla lettura e decodifica dei dati letti sul disco al loro successivo invio sul bus seriale che connette il drive alla consolle.

E' appunto la struttura di questo collegamento che causa la relativa lentezza del funzionamento del drive: infatti su questo bus i dati vengono in viati serialmente, cioè un bit alla volta, con tutto il tempo che questo comporta.

#### I velocizzatori dell'ultima generazione

Per ovviare a questo inconveniente è stata progettata e costruita una nuova generazione di vclocizzatori con bus parallelo: fra questi lo Spccd-DOS.

All'interno dcl calcolatore è disponibile una porta parallela inutilizzata e un'altra, anch'essa inutilizzata, è montata all'interno dcl drive; si è pensato di utilizzarle per connettere il drive al calcolatore tramite un Bus Parallelo, costituito da 8 linee elettriche e quindi in grado di trasferire i dati fra i due dispositivi a gruppi contemporanei di 8 bit (1 byte); quindi molto più velocemente di quanto avveniva col solo Bus Seriale.

Inoltre tale incremento di velocità è realizzato in fase sia di lettura sia di caricamento e con tutti i tipi di file, siano essi programma, sequenziali o relativi.

#### Struttura circuitale dello SpeedDOS

Lo SpcedDos è costituito da 3 circuiti: 2 Eprom, su apposito zoccolo, che vanno montate rispettivamente all'interno dcl calcolatore (al posto della Rom dcl kcrnal) e nel drive (sullo zoccolo della Rom dcl DOS), e un cavo parallelo che da una parte, tramite uno speciale zoccolo, si connette a una interfaccia dcl drivcedall'altro termina con un connettore che si inserisce nella User Port dcl calcolatore.

Le due Eprom che modificano i sistemi operativi dcl drive e del calcolatore sono disabilitabili tramite appositi interruttori che permettono di disinserire lo SpeedDOS tutte le volte che non lo si usa.

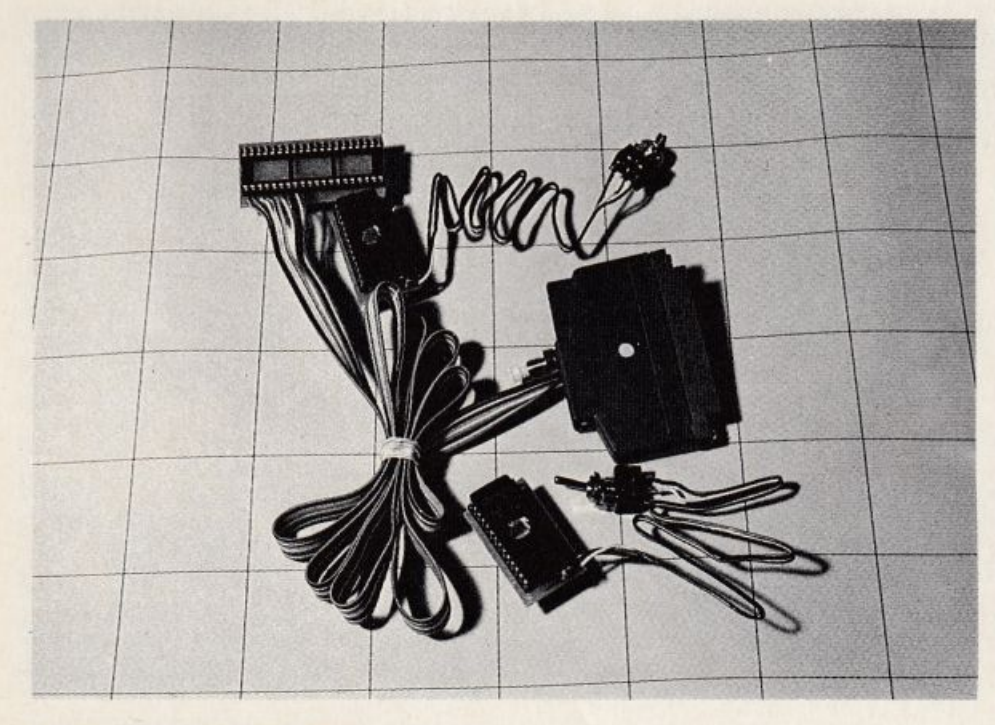

Figura 1. Kit dello SpeedDOS.

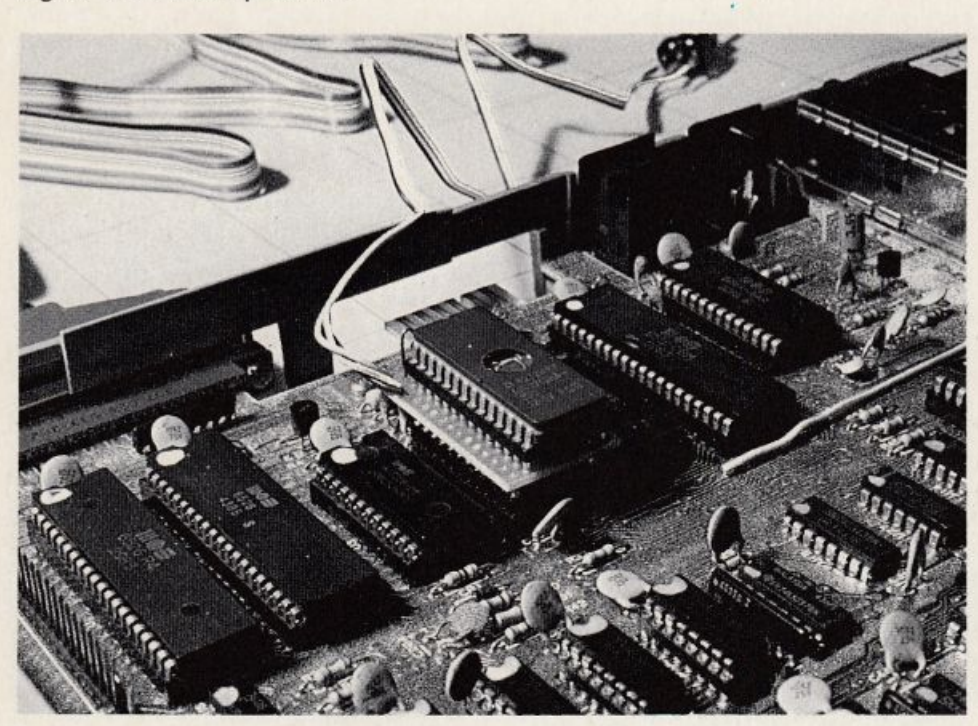

Figura 2. Eprom dello SpeedDOS Installata sul C64.

#### **Comandi, funzioni <sup>e</sup>compatibilità**

Lo SpeedDOS, oltre a velocizzare le operazioni su disco, implementa una serie di utili comandi abbinati ai tasti funzione, comandi che si disabilitano automaticamente al lancio di un programma, onde consentire al programma stesso di utilizzare per propri scopi i tasti funzione.

Adesso vediamo uno per uno quali sono questi tasti:

• Fl - LIST. Visualizza il listato di un programma.

• F2 - MONITOR. Attiva il monitor interno.

• F3 - RUN. Lancia il programma in memoria.

• F4 - OFF. Disabilita i tasti funzione.

• FS - LOAD. Carica il programma alla linea in cui si trova il cursore, oppure il primo programma sul disco.

• F6 - SAVE. Salva il programma in memoria con il nome digitato.

• F7 - CATALOG. Mostra sullo schermo la directory del disco senza caricarla in me<sup>m</sup>oria; il programma presente in quel momento in memoria non va perso.

• F8 - SWITCH. Permette di cambiare il numero del drive: da 8 a 9 o viceversa.

Il monitor contenuto nello Spccd- DOS contiene i comandi per visualizzare aree di memoria (M), lanciare programmi (G), caricare (L) e salvare (S) programmi in codice macchina. Inoltre, tramite il tasto@ possono essere impartiti i normali comandi dcl DOS, consentendo: validate (@cO:), rcname (@rO:), copy (@cO:), inizializzazioni (@iO:) e formattazioni (@nO:), il tutto senza dover aprire e chiudere il file, giacché a questo pensano le routin<sup>e</sup> dello SpccdDOS con grande rispar mio di tempo.

Lo stesso prefisso @ permette di leggere eventuali messaggi di errore dal drive(@) e di selezionare il nume ro dcl dispositivo (@8) e (@9).

Lo SpecdDOS mette anche a dispo sizione un tasto di Reset: premendolo da solo il calcolatore si resetta completamente, presentandosi come se fosse appena stato acceso.

Se invece lo si preme congiuntamente alla barra spaziatrice vengono ignorate eventuali cartucce prese<sup>n</sup>ti nella User Port.

Accompagnando il Reset con la prcsssionc dci tasti Commodore <sup>e</sup> Run/Stop si ottengono rispettivamentc l'entrata nel Monitor e un Reset senza reimpostazione dei puntatori, ovvero senza la perdita di un eventuale programma Basic presente in me moria.

Lo SpecdDOS è inoltre compatibile con la stragrande maggioranza dei programmi presenti sul mercato, e qualo ra non lo fosse con qualche particolare programma, è sempre possibile disabilitarlo mediante 1 o 2 interruttori.

#### **Installazione, configurazioni e costo**

L'installazione dello SpeedDOS, se si ha la fortuna di avere la Rom dcl kcrnal {MOS 901227) dcl calcolatore montata su zoccolo, non presenta par ticolari problemi, giacché in questo caso non è necessario eseguire saldature o dissaldaturc. Viceversa se tale Rom dovesse essere saldata direttamente *sul*  circuito siampaio dcl calcolatore, si consiglia di rivolgersi a personale special izzatoo che comunque abbia maturato una discreta esperienza nel campo delle dissaldature di circuiti integrati.

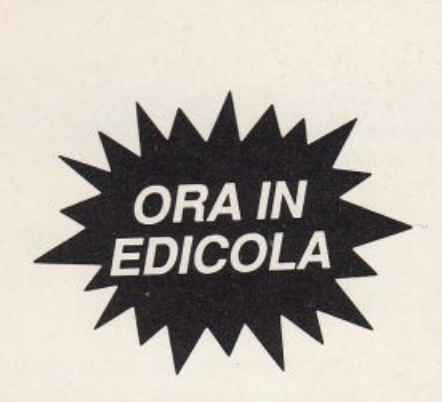

· **ctS o bill** #<br>∪<br>#1  $\frac{1}{2}$  .  $\frac{1}{2}$ · - **Cl)** .:::: **..e:**  iz<br>-<br>그<br>고  $\overline{\mathbf{p}}$ **ca**<br>**disc**  $\underline{\breve{\mathbf{c}}}$ . ·- **e: E e: o i o o**   $\overline{\mathbf{C}}$ **Cl)**   $\overline{t}$  it is  $\boldsymbol{\omega}$ **Diive o**   $\blacksquare$ **E ..e o D..**  der o

**Velocizzare** *il* **drive** 

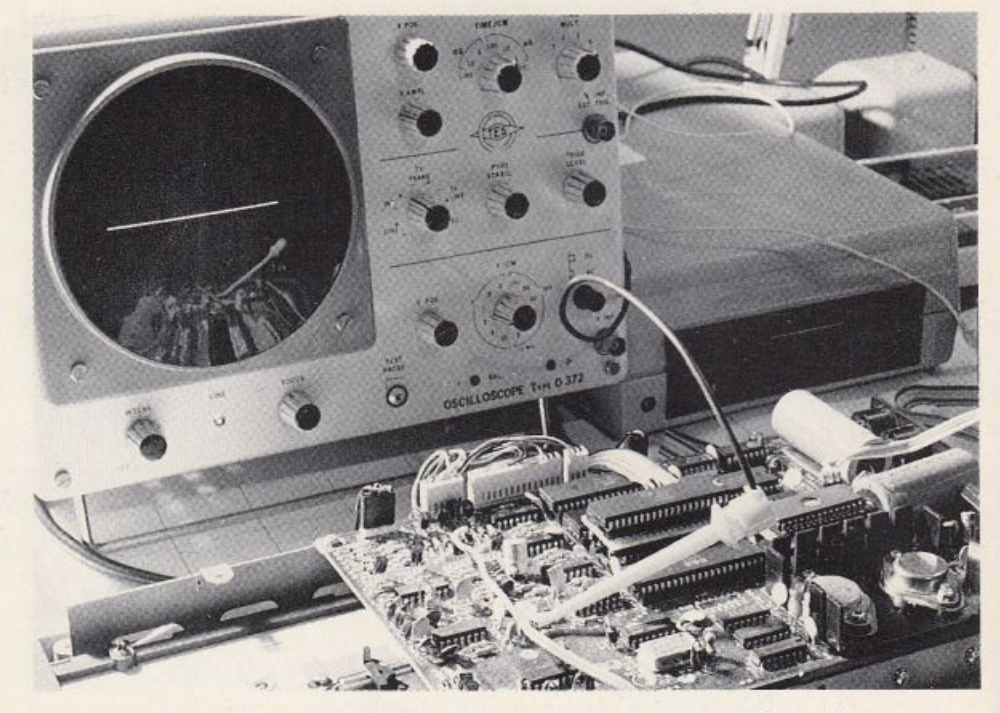

Figura 3. Eprom dello SpeedOOS e cavo parallelo installato sul drive 1541.

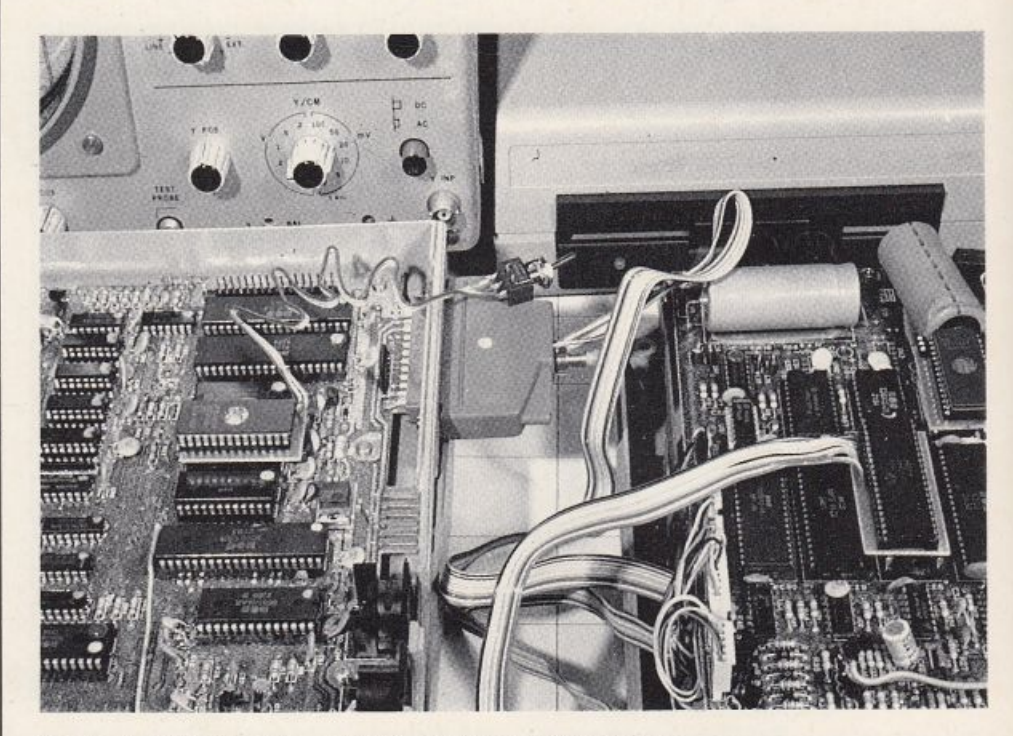

Figura 4. Collegamento con Bus parallelo tra C64 e drive.

Lo SpccdDOS è reperibile in 2 versioni: normale, con pin a vrapparc, e speciale, con pin dorati ad alta affidabilità. Esistono anche due ulteriori versioni, più economiche, disabilitabili però solo sul calcolatore e che, anche a SpecdDOS disinserito, possono non essere compatibili con la totalità dci programmi.

Lo SpeeclDOS, corredato di istmzioni di montaggio e utilizzo, è disponibile ai seguenti prezzi: Normale (L. 55.000), Speciale (L. 80.000) per la versione disabilitabile sia sul calcolatore sia sul drive; mentre per la versione disabilitabile solo sul calcolatore i prezzi sono: Normale (L. 45.000) e Speciale (L. 70.000).

Lo SpeedDOS può essere acquistato direttamente, o tramite servizio postale con pagamento in contrassegno, presso la società ALGOBIT snc, corso Genova 7, 20123 Milano, Tel. 02/8350804.

Presso la stessa sede è anche possibile usufruire dci servizi di montaggio e assistenza da parte di personale qualificato con una spesa di L. 25.000. Sono inoltre disponibili copiatori ultraveloci appositamente adattati allo SpeedDOS.

Enrico Comini

### **SPREADSHEET**

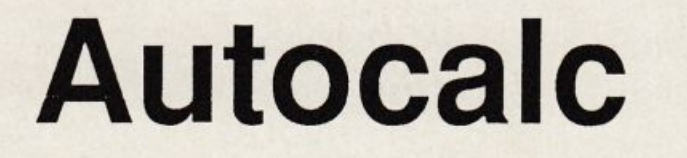

Calcoli complessi, ripetitivi e concatenati? Ci vuole uno spreadsheet potente, ma facile da usare, sufficientemente capace per elaborare grandi quantità di dati correlati <sup>e</sup>flessibile per adattarsi a ogni situazione.

I computer non sono intelligenti e quindi non possono risolvere i problemi per noi. Questo vuol dire che in definitiva siamo sempre noi utenti a dire a1 calcolatore come risolvere un problema per mezzo dcl programma. Tuttavia bisogna ammettere che ci sono alcune qualità che fanno del computer un assistente insostituibile di professori, studenti, manager, ricercatori, ingegneri eccetera. Possiamo sintetizzare queste qualità con due aggettivi: velocilà e instancabilità.

Se fossimo in grado di delegare tutto quello che c'è nel nostro lavoro di ripetitivo e noioso al computer potremmo dedicarci completamente a qualcosa di più piacevole e creativo. Un buono spreadsheet fa esattamente questo: delega al computer il compito di effettuare i conti e lascia libero l'utente per progettare, pianificare, studiare, analizzare e valutare i risultati di tutù i calcoli introdotti.

In definitiva uno spreadsheet non è altro che una gigantesca lavagna divisa in righe e colonne che identificano delle caselle elementari chiamate celle. Ogni cella è un contenitore in cui possono essere poste tutte le informazioni che si vuole eleborare. Queste informazioni sono di tre tipi: numeri, lettere e formule. I numeri sono i dati veri e propri, cioè gli input su cui il programma esegue le elaborazioni. Le lettere sono essenzialmente dei commenti che facilitano la lettura dcl foglio mentre le formule sono le specifiche di calcolo che legano le varie celle e indicano al programma come calcolare i risultati finali. Vedremo. analizzando il funzionamento di Autocalc, che alcuni commenti possono essere inglobati nelle formule, che le formule possono essere costituite anche da funzioni (predefinite o definite dall'utente) e che gli operatori non sono solo quelli classici dell'aritmetica tradizionale: ve ne sono degli altri specifici per il trattamento delle celle.

#### Funzionamento

Per prima cosa bisogna decidere le dimensioni dcl foglio elettronico di lavoro: quante righe, quante colonne e quanti caratteri per ogni cella. Si può selezionare un numero di righe da 20 a 999 e un numero di colonne da 2 a 125 con la sola limitazione che il numero totale delle celle create non sia superiore a 2500. Le dimensioni della cella devono essere sufficienti per trattare i daù che si intendono manipola-

re e possono variare da un minimo di 5 caratteri a un massimo di 18. Ogni colonna sul foglio è identificata da due lettere alfabetiche: le prime 26 dalla A alla Z, le successive 26 da AA <sup>a</sup> AZ e così via, mentre le righe sono numerate progressivamente dall'alto in basso. Ogni cella quindi è identificata univocamente da una colonna e da una riga. Per muoversi sul foglio si possono utilizzare i tasti del movimento cursore oppure, per grandi spostamenti, il comando Jump, che vedremo in seguito.

-

#### Tasti speciali

Tutti i caratteri alfanumerici che vengono digitati appaiono sulla linea

| Save<br>JUMP<br>Uu<br>Erase     | Halk                          | Load Cmd Print Rep<br>Fmt Our Usr Quit ?find | Inst Del                      | f <sub>2</sub>                |
|---------------------------------|-------------------------------|----------------------------------------------|-------------------------------|-------------------------------|
| a                               |                               | ь                                            |                               | đ                             |
| ŝ<br>Entrate                    |                               | 1984                                         | 1985                          | 1986                          |
| Sp.<br>foto<br>imoni<br>Matr    | 7000000<br>14000000           |                                              | 7400000<br>16000000           | 6400000<br>15000000           |
| Foto<br>tes.<br>Cornici         | 10000000<br>5000000           |                                              | 7500000<br>4000000            | 8000000<br>4000000            |
| Rulli<br>Macchine<br>20biettivi | 8000000<br>7500000            |                                              | 8000000<br>9500000            | 10000000<br>9550000           |
| Riaposit<br>Poster              | 5400000<br>3600000<br>2350000 |                                              | 7000000<br>2500000<br>1900000 | 7500000<br>4000000<br>2000000 |
| $\mathbf{r}$<br>$\overline{a}$  | 62850000                      | 63800000                                     |                               | 66450000                      |
| Guadagno                        | 34567500                      | 35090000                                     |                               | 36547500                      |

Situazione di lavoro: in alto appare il menù con i comandi.

#### Autocalc

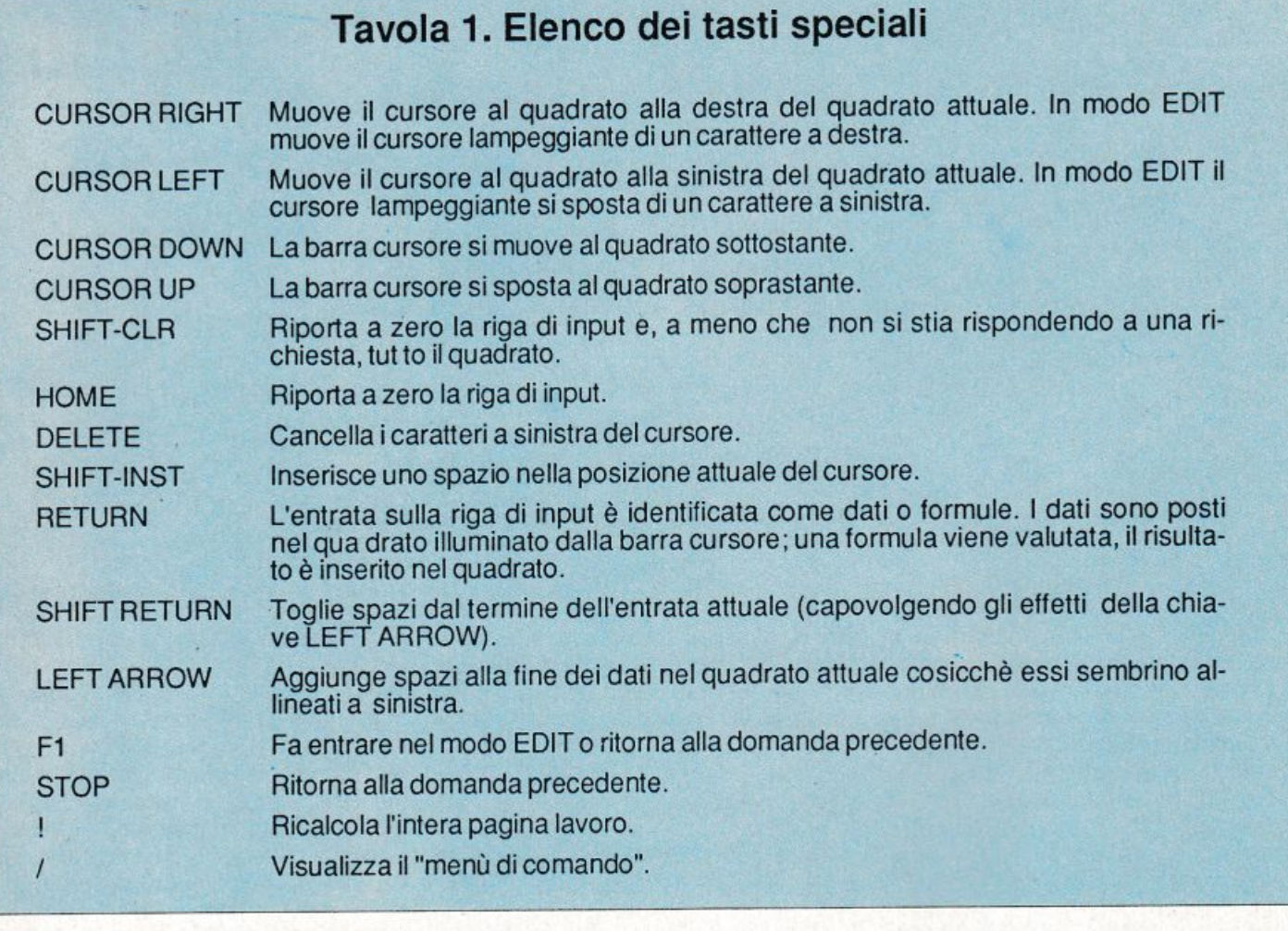

di comando e una volta premuto Rc tum vengono inseriti nella cella corrente (quella in reverse).

Tuttavia c'è tutta una serie di tasti speciali che consente di accedere a particolari funzioni dello spreadsheet (tavola 1):

! Ricalcola tutte le formule dcl fo<sup>g</sup>lio elettronico. Vedremo in seguito come introdurre le formule.

I Visualizza il menù dei comandi <sup>e</sup> consente di selezionare le varie opzioni che vedremo in seguito.

DEL Cancella i caratteri a sinistra del cursore.

INST Inserisce uno spazio prima dcl cursore spostando tutto il resto in avanti di un posto.

HOME Cancella quanto digitato sulla linea di input.

<sup>C</sup>LR Cancella la linea di input e azzera il contenuto della cella corrente.

<- Allinea a sinistra il contenuto della cella corrente riempiendo di spazi in coda.

Fl Si entra in Edil mode, in questa fase i tasti CRSR RIGHT/LEFT funzio nano all'interno della linea di input e non sulle celle.

Con Retum il contenuto viene trasferito nella cella corrente e si viene ricondotti al modo di lavoro normale.

STOP Non viene sentito dal pro gramma, ma può essere utilizzato per annullare le varie opzioni dei comandi.

#### I comandi

Premendo il tasto / viene visualizzato un menù di due righe con tutti i comandi di Autocalc. Ogni comando viene selezionato in generale premendo la lettera iniziale (tavola 2):

• J - Jump. Serve per saltare diret tamente su una certa cella dcl foglio senza scorrere tutte le righe e le colonne con i tasti CRSR. Va quindi speci ficata la colonna destinazione, per esempio af18.

• S - Save. Serve per salvare una cena arca dcl foglio su nastro. Occorre specificare l'area del foglio per mezzo dell'angolo in alto a sinistra e in basso a destra, per esempio: b3-f24. Se viene indicata una sola coordinata l'al tra viene assunta uguale ad al, mentre se non ne viene specificata alcuna viene salvato l'intero foglio.

• L - Load. Serve per caricare in memoria un'area precedentemente sal vata su nastro. Se la dimensione della colonna dell'arca da caricare è maggiore di quella prevista nella sessione di lavoro attuale è opportuno non caricare il file e ridefinire il formato del foglio in modo da poter accettare tale file. Premendo Space vengono visualizzate le seguenti opzioni: Add, Sub<sup>t</sup>ract, Rcplace o Quit. Scrivendo Q si ordina di non caricare il foglio. R sostituisce il dato in un certo quadrato con quello letto dal file e appare la scelta: Input formats Y/N? Viene quindi data la possibilità di avere in entrata diversi formati, usati soprattutto quando viene caricato un foglio di lavoro già esistente. Le opzioni Add <sup>e</sup> Subtract servono logicamente per sommare e sottrarre i valori nelle cel le corrispondenti.

I risultati calcolati sono arrotondati in accordo con la formula completa da ricalcolare.

• P - Print. Serve per stampare, tutto o in parte, il foglio elettronico. Vengono chieste alcune informazioni circa la stampante collegata: device 4, larghezza 80, invio di line feeds n e tipo CBM.

L'arca va specificata nel modo solito già visto nel caso dcl comando Savc: bl-fl2. Per fermare la stampa è sufficiente premere Fl.

· R - Replicate. Serve per copiare un'area del foglio altrove. Sia i contenuti delle celle che le formule vengono duplicati. Ci sono quindi diverse possibilità per l'aggiornamento delle<br>formule trasposte. Per prima cosa viene chiesta l'area sorgente, poi l'area destinazione (che deve avere la stessa forma e dimensione dell'area sorgente) quindi vengono presentate le opzioni per il trattamento delle formule spostate: Modify: All References Range None. Con A tutte le formule copiate saranno adattate in funzione della nuova posizione, con N saranno lasciate inalterate mentre con R verranno modificate solo quelle in una zona da specificare. Se l'area destinazione è più grande di quella sorgente tutte le celle in più verranno riempite ugualmente. Con questo sistema è possibile copiare in un colpo solo la stessa cella su tutte le celle di una determinata riga.

· I - Insert. Consente di inserire una o più righe o colonne vuote spostando tutte le altre in avanti. Tutte le

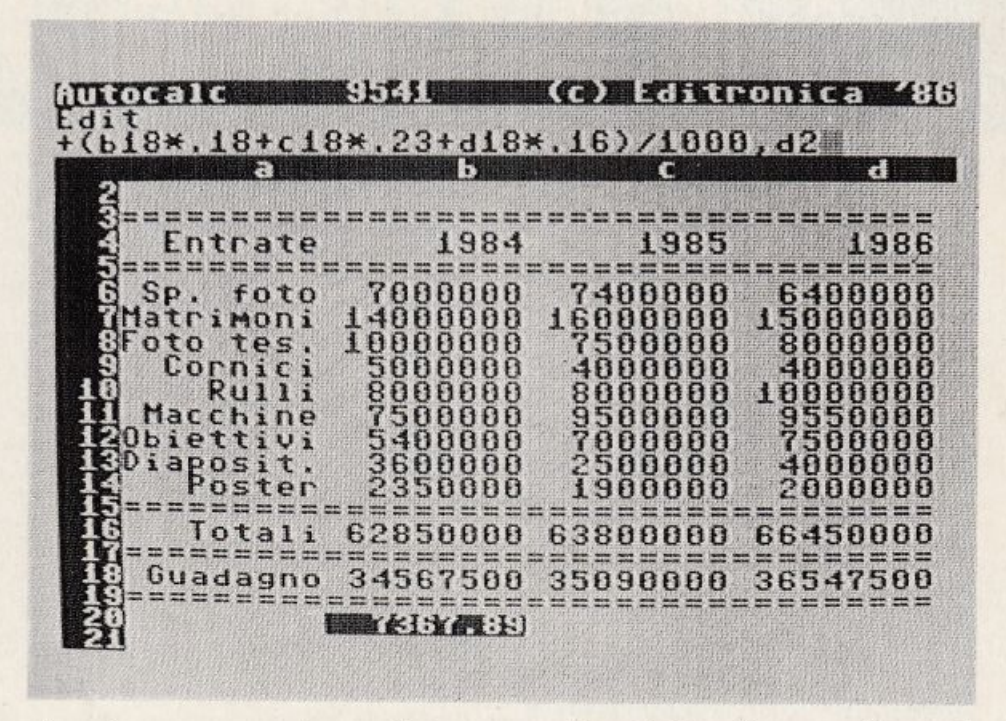

formule vengono aggiornate di conseguenza. Le colonne o le righe sul fondo vengono perse.

· D - Delete. Consente di cancellare un certo numero di righe o di colonne. Come nel caso dell'Insert tutte

#### Tavola 2. Elenco dei comandi di Autocalc

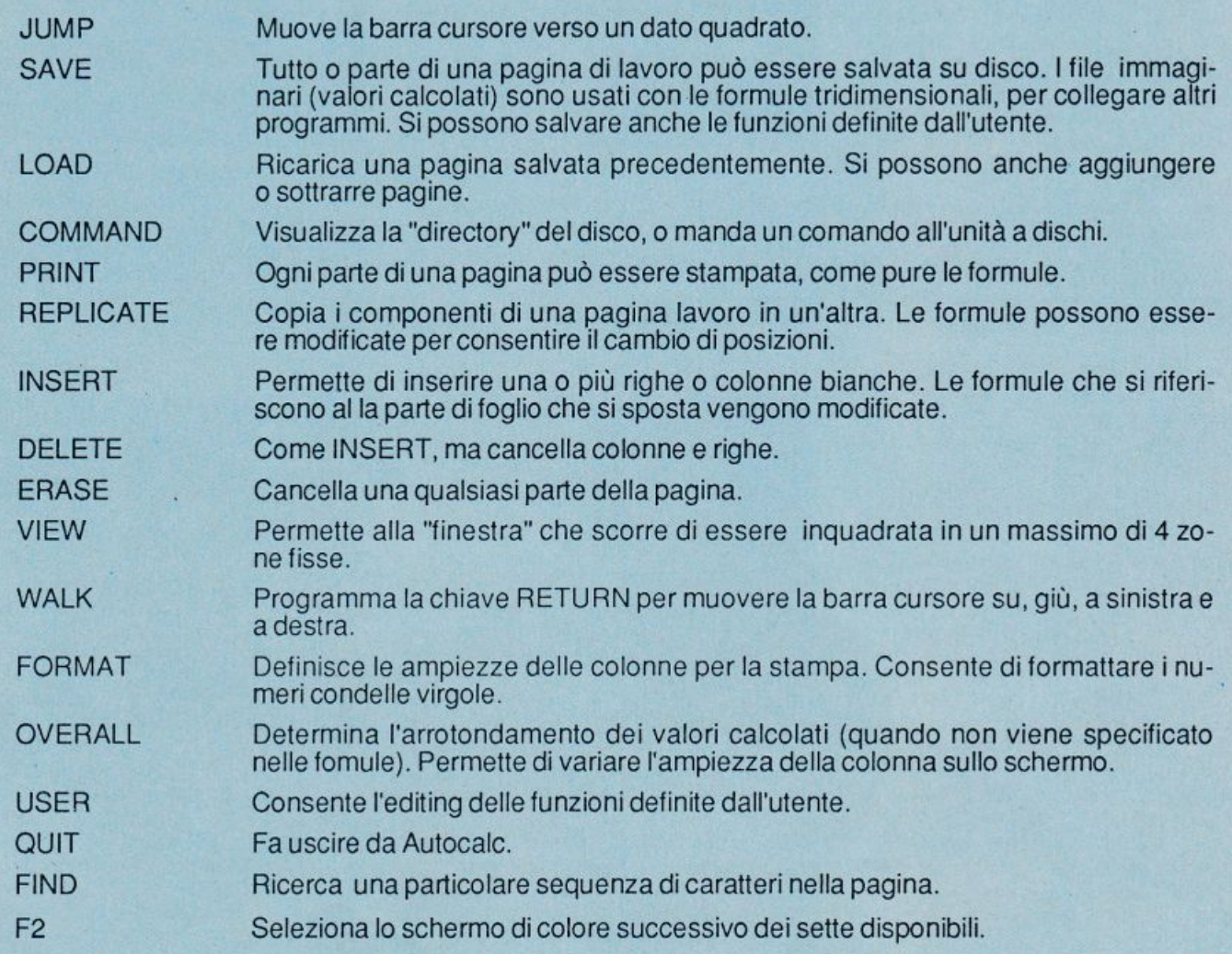

# **14 SUPER LIBRI**

A tutti coloro che faranno un ordine di almeno 30.000 lire verrà dato in regalo, a scelta, o un fantastico gioco su cassetta per il Commodore 64 oppure una raccolta di sei supergiochi e cinque utilities per Spectrum, tutt'e due del valore di 10.000 lire ciascuna.

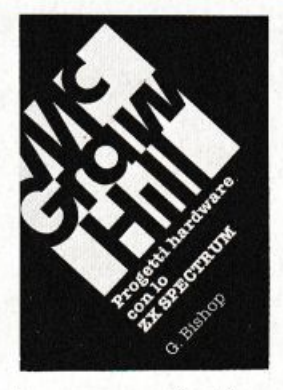

le creare esposimetri e penne ottiche, termometri di precisione e antifurti. joystick e simu· latori di voce, oppure guidare il braccio mec· canice di un robot o un trenino elettrico. Il volume di 176 pagine a sole 17.000 lire.

G. Bishop: Pro· getti hardware con lo ZX Spe· ctrum.

Come costruire un convertitore analogico·digi· tale e uno digita· le-analogico che possono essere collegati alla porta di espan· sione dello ZX Spectrum. Con questi è possibi·

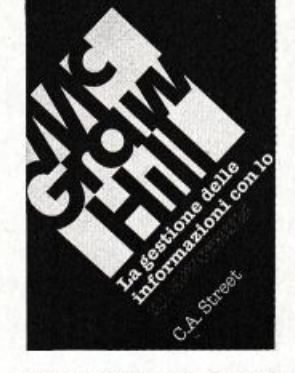

C.A. Street: La gestione delle informazioni con lo ZX Spectrum.

Questo libro spiega i fonda· menti della ge· stione delle in· formazioni con numerosi esem· pi applicativi e soprattutto at· traverso la rea· lizzazione di un

completo e funzionale programma di raccol· ta, controllo e organizzazione delle più diver· se categorie di dati. Tratta inoltre la verifica della correttezza dei dati, il loro ordinamento in diverse sequenze logiche, la ricerca e la selezione.

Il volume di 134 pagine a sole 16.000 lire.

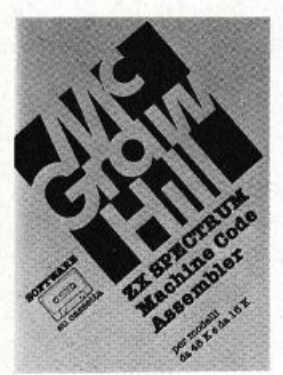

#### ZX Spectrum Machine Code Assembler.

Lo ZX Spectrum Machine Code Assembler è un sofisticato so· ftware progettato per convertire un programma scritto in lin · guaggio Assem· bler in codice macchina. L'assemblatore di·

spone di numerose caratteristiche studiate per la massima facilità d'uso e sulla cassetta sono presenti le due versioni dell'assembla· tore, per Spectrum da 16K e da 48K. Il manuale che accompagna la cassetta forni· sce tutte le istruzioni necessarie, illustrate con due programmi esemplicativi. 18.000 lire.

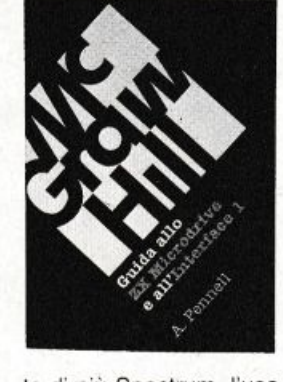

A. Penell: Guida allo ZX Microdrive e all'Inter· faccia 1. Questo libro

contiene tutte le informazioni in· dispensabili per sfruttare al me· glio le possibilità offerte da questi nuovi dispositivi. L' lnterface 1 consente il col· legamento in re-

te di più Spectrum, l'uso di diverse periferiche attraverso una porta RS232 e il collegamento oon lo ZX Microdrive che mette a disposizione una memoria di massa ad accesso veloce su minuscole cartucce di nastro magnetico.

Il volume di 144 pagine a sole 16.000 lire.

sembler e di un potente Disassembler. integrati con numerose utili routine. Assembler, Disassembler e routine accessorie vengono caricati contemporaneamente in memoria e sono ricaricabili da un menu di uso semplicissimo: in qualunque momento è possibile abbandonare l'ambiente Monitor per tornare al Basic, per esempio per scrivere o correg· gere i programmi in formato sorgente.

S. Nicholls: Gra· fica avanzata con lo SX Spectrum.

I giochi di ani· mazione rappre· sentano uno dei campi di applicazione più di· vertenti dello SX Spectrum e que· sto microcomputer è tale da permettere la creazione di gio-

chi a livello quasi professionale. Gli strumenti a disposizione nell'hardware fornito sono però carenti in termini di flessibilità e veloci· tà: per questo motivo Stuart Nicholls ha ideato un sistema alternativo chiamato GOL-DMINE.

Il volume di 168 pagine a sole 18.000 lire.

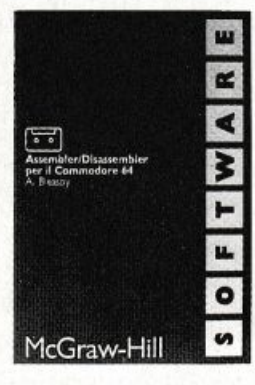

A. Bleasby: As· sembler/Disassembler per il Commodore 64.

L'Assemblar/Di· sassembler per Commodore 64 è un sofisticato strumento so· ftware destinato a quanti sono in· teressati a programmare pro· fessionalmente

in codice macchina. L'Assembler, registrato sul lato 1 della cassetta, possiede numerose caratteristiche che consentono una grande facilità d'uso; il Disassembler, registrato sul lato 2 della cassetta, permette di disassem· blare i propri programmi in codice macchina e anche qualunque area della memoria del computer. Il Disassembler può risiedere in memoria contemporaneamente all"Assem· bler. 24.000 lire.

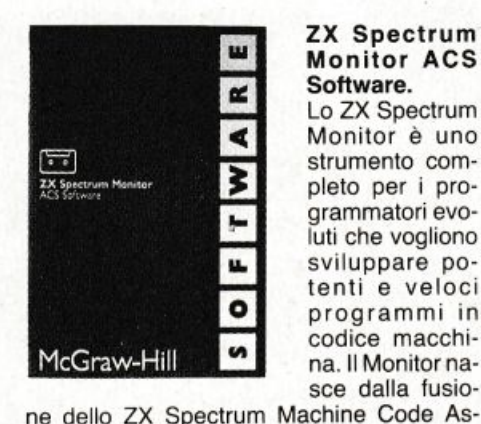

24.000 lire.

#### ZX Spectrum Monitor ACS Software.

Lo ZX Spectrum Monitor è uno strumento completo per i pro· grammatori evoluti che vogliono sviluppare potenti e veloci programmi in codice macchi· na. 11 Monitor na· sce dalla fusio-

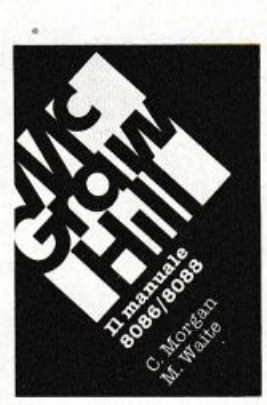

C. Morgan–M.<br>Waite: **Il ma-**

La famiglia dei microprocessori lntel 8086/8088 si distingue per le sue caratteri· stiche eccezio· nali, come la grande capacità di indirizzamen· to, la velocità di esecuzione e

l'architettura modulare. Il manuale 8086/8088 ne descrive la struttura nei minimi particolari; non è però un libro riservato agli specialisti - che d'altra parte troveranno numerose informazioni per scrivere programmi in codice macchina o per interfaccia· re queste CPU ai più diversi dispositivi - ma agli utenti che vogliono capire il funziona· mento di questi calcolatori 'su un solo chip'. Il volume di 384 pagine a sole 35.000 lire.

### nuale

8086/8088.

# MC GRAW HILL

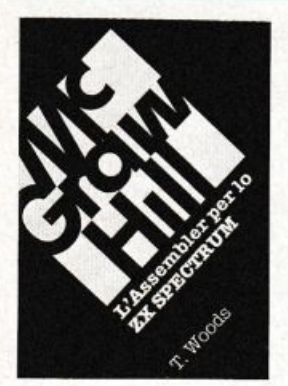

T. Woods: L'assembler per lo ZX Spectrum. L'assembler è il linguaggio più vicino alla logica del computer e permette di rea· lizzare program· mi estremamen· te compatti e ve· loci. Nel volume, che costituisce una completa e dettagliata intro·

duzione alla programmazione in questo lin· guaggio, l'argomento è affrontato per gradi. Il volume di 200 pagine a sole 18.000 lire.

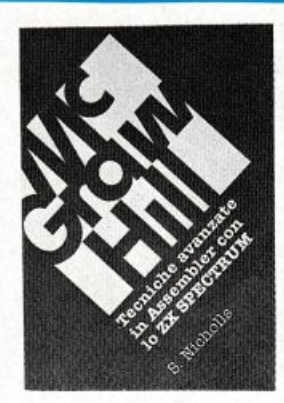

esso intatti approfondisce la teoria del linguaggio e ne presenta numerose applicazio<sup>n</sup>i: grafica ad alta risoluzione, movimento di figure e di sfondi, rilevatori di collisione, contatori veloci, uso *avanzato* del colore e del suono e molte altre ancora.

Il volume di 232 pagine a sole 18.000 lire.

S. Nicholls: Tecniche avanzate in Assembler con lo ZX Spectrum.

Gli utenti dello Spectrum che hanno già una buona conoscenza dell'As· sembler troveranno in questo libro lo strumento ideale per perfezionarsi;

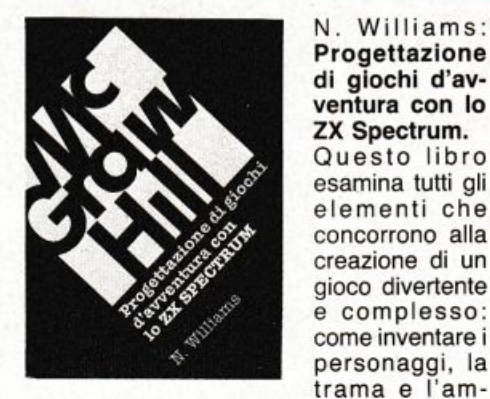

N . W ifliams : Progettazione di giochi d'av· ventura con lo ZX Spectrum. Questo libro esamina tutti gli elementi che concorrono alla creazione di un gioco divertente <sup>e</sup>complesso: come inventare i

biente; come articolare la storia e rendere avvincenti le interazioni fra i diversi elementi, passando in rassegna tutti i tipi di giochi esistenti, dai puzzle games ai combat ga· mes.

Il volume di 216 pagine a sole 20.000 lire.

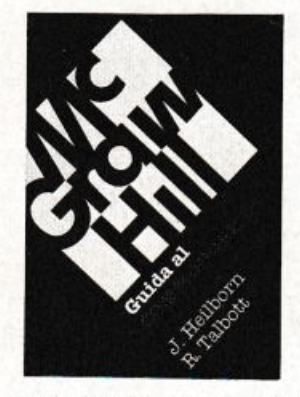

#### J. Heilborn-R. Talbott: Guida al Commodore 64.

Partendo dal primo approccio con la macchina ancora imballa· ta, questo manuale aiuta a risolvere, per gradi, tutti i problemi che possono presentarsi, por· tando l'utente

del C-64 a una completa conoscenza del suo sistema. Argomenti trattati: modi operativi; introduzione alla programmazione Basic; uso del joystick; grafica; suono; unità periferiche; architettura dei sistemi; uso della memoria.

Il volume di 440 pagine a sole 36.000 lire.

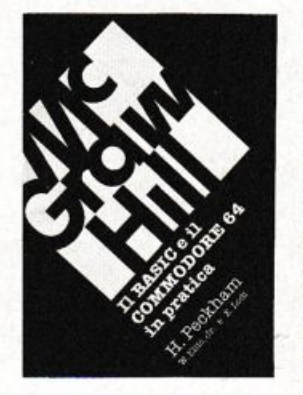

H. Peckham, W. Ellis, Jr e E. Lodi: Il baslc e Il Commodore 64 in pratica. Il metodo pratico

di Peckham, I"· Hands-on-Basic, accompagna gradualmente il lettore, al quale non è richiesta alcuna conos cenza matematica o in-

formatica di base, dai primi approcci alla tastiera fino alla completa padronanza del computer e della programmazione. Durante la trattazione sono esaminati in dettaglio numerosi programmi Completi immediata· mente utilizzabili.

Il volume di 312 pagine a sole 27.000 lire.

R. Jeffries·G. Fisher·B. Sawyer: Divertirsi giocando con Il Commodore 64.

Inserite nel vostro Commodo· re 64 un po' di fantasia e di buonumore, con i 35 giochi con tenuti in questa divertente rac· colta! Potrete

combattere contro Godzilla, scalare l'Everest, salvare astronauti perduti in un mondo alieno e divertirvi con i più noti giochi da tavolo, modificati e disegnati per sfruttare al massimo le capacità grafiche e sonore del C-64.

Il volume di 280 pagine a sole 22.000 lire.

Sì! Inviatemi subìto, senza aggravio di spese postali, il o i volumi contrassegnati con una crocetta.

- $\Box$  Progetti hardware con lo ZX Spectrum. 17.000 lire.<br> $\Box$  La gestione delle informazioni con lo ZX La gestione delle informazioni con lo ZX
- Spectrum. 16.000 lire.
- □ L'assembler per lo ZX Spectrum. 18.000 lire. O Guida al Commodore 64. 36.000 lire.
- O Divertirsi giocando con il Commodore 64. 22.000 lire.
- O Il basic e il Commodore 64 in pratica. 27.000 lire.
- $\Box$  Grafica avanzata con lo ZX Spectrum. 18.000 lire.<br> $\Box$  Tecniche avanzate in Assembler con lo ZX Tecniche avanzate in Assembler con lo ZX
- Spectrum. 18.000 lire.
- O Progettazione di giochi d'avventura con lo ZX Spectrum. 20.000 lire.
- □ Guida allo ZX Microdrive e all'Interface 1, 16,000 lire.
- □ Il manuale 8086/8088. 35.000 lire.
- □ ZX Spectrum Machine Code Assembler. 18.000 lire.<br>□ Assembler/Disassembler per il Commodore 64 Assembler/Disassembler per il Commodore 64. 24.000 lire.
- □ ZX Spectrum Monitor ACS Software. 24.000 lire.

Cognome e nome ................................................................................................. . Via ...................... : .................................................................................... N ......... . Cap ..................... Città .................................................... Provincia ..................... .

Scelgo la seguente formula di pagamento:

- O Allego assegno non trasferibile di L. .............................. intestato a Editronica Srl, Corso Monforte 39, 20122 Milano
- □ Allego ricevuta di versamento di L. ................................ sul CC postale N. 19740208, intestato a Editronica Sr1, Corso Monforte 39, 20122 Milano

Qualora il mio acquisto sia superiore a 30.000 lire, inviatemi in omaggio la cassetta (barrare il quadratino in corrispondenza del regalo desiderato):<br> $\Box$  per Spectrum  $\Box$  per Commodore 64 D per Commodore 64

Data ................................. Firma .......................................................................... .

E. Sales

#### **Autocalc**

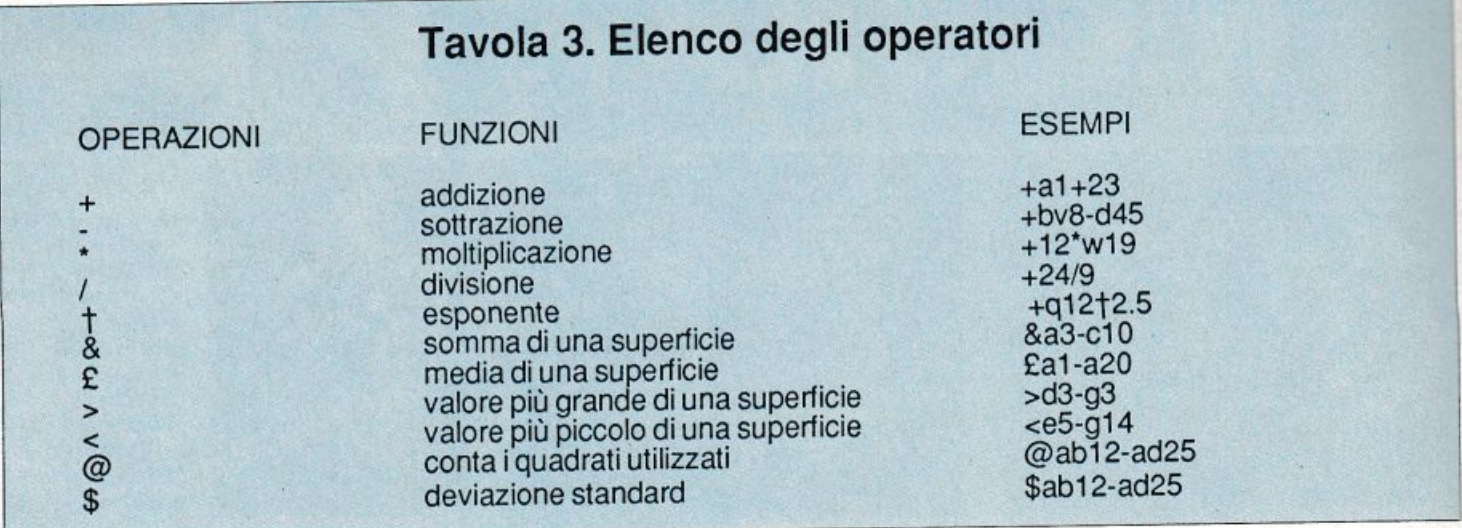

le formule verranno automaticamente aggiornate tenendo conto degli sposta menù sull'intero foglio.

• E - Erase. Azzera una certa area del foglio riempiendola con degli spazi vuoù. Come al solito le coordinate vanno <sup>s</sup>pecificate in riferimento agli angoli superiore sinistro e inferiore destro.

• V • Vicw. E' una delle più efficaci possibilità offerte da Autocalc. Consente di visualizzare una parte dcl foglio: Set View Arca (arca da visualizzare) per esempio al-t28. E' utile quando si ha un foglio piuttosto gran de. Per definire l'arca da visualizzare come parte dcl foglio possiamo guidare la barra cursore, portandola fuori da questa arca. L'arca da visualizzare deve essere grande abbastanza da riempire il video. Set Scroll Area (area da sposta· <sup>r</sup>e) per esempio b3-s27. Questa è la parte del foglio che si muove. Sia le colonne da a a t, che le righe 1, 2 e 28 restano sul video in permanenza, dando forma alla finestra attraverso la quale la parte mobile del foglio è vi sualizzata, cosicché è possibile vedere *<sup>5</sup>*parti differenti dcl foglio in ogni istante.

E' possibile utilizzare la funzione Vicw per fare in modo che le righe e le colonne dei totali siano sempre sul video mentre si esamina l'intero foglio.

• W • Walk. Consente di programmare lo spostamento dcl cursore dopo la pressione del tasto Return.<br>Walk: Up Down Right Left Cancel.

In base alla lettera premuta il cursore dopo un Return si sposterà di conse-<br>guenza: U in alto, D in basso, L a sinistra, R a destra e con C resterà fermo.

Può essere molto comodo impostare il movimento D per esempio quan do è necessario eseguire un massiccio input sulle colonne.

• F • Format. Consente di modificare il formato di una colonna in fase di stampa. Infatti mentre a video tulle le colonne devono mantenere la stessa dimensione fissata in partenza, in stampa è possibile decidere di im postare la larghezza singolarmente: Format Column (colonna da formattare)

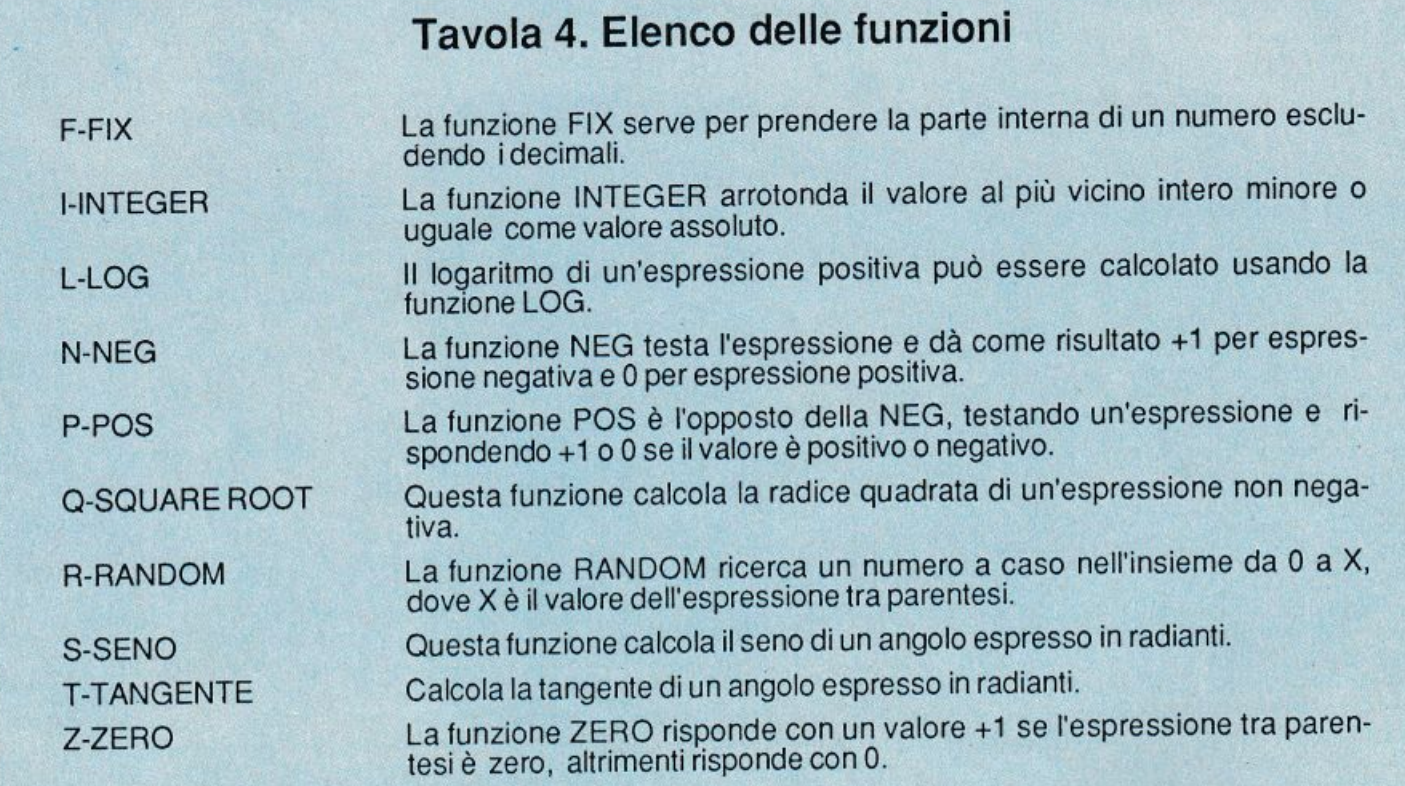

per esempio h, quindi Edit Format of Column h (imposta il formato della colonna) per esempio 7. E' possibile stampare i numeri con separazione automatica delle migliaia (in notazione anglosassone) facendo seguire una virgola al numero che specifica la lar<sup>g</sup>hezza, per esempio 14 può produrre una stampa di questo tipo: 1,23 4,567.89 La virgola occupa anch'essa un caratte re e quindi occorre tenerne conto.

• O - Ove r all. Consente di *modi*ficare la modalità di arrotondamento dei valori calcolati con le formule che per default è Floating Point cioè in virgola mobile f. Impostando l'Overall a O tutte le formule verranno arrotondate all'intero più vicino, con I verranno arrotondate al numero reale con 1 decimale e così via fino al 9. Il comando Overall si applica solo ai valori calcolati.

• U - Use r. AulOCalc consente di definire 3 funzioni (w, x e y) che possono essere utilizzate per semplificare e abbreviare le formule, risparmiando tempo e spazio. Supponiamo di vo- ler calcolare spesso una percentuale di margine di profitto dato dal prezzo di vendita e dal prezzo di costo. Dobbiamo logicamente sottrarre il costo dal prezzo di vendita per avere il ricavo, dividere per il prezzo di vendita e moltiplicare per 100. Per esempio in questo caso la formula potrebbe essere la seguente  $+(c3-d3)/c3*100$ . Possiamo definire quindi la funzione w come:  $(v(1)-v(2))/v(1)$  \* 100 dove v(1) e v(2) sono i parametri 1 e 2. Nella formula è quindi sufficiente specificare ogni volta i parametri al momento della chiamata, per esempio +w(c3:d3).

• ? • Find. Serve per trovare una certa occorrenza nel foglio di lavoro. Se la ricerca fallisce verrà visualizzato il messaggio Sorry - Can't Find it.

• F2 • Colour. Consente di cambiare i colori di bordo, sfondo e linea scegliendo tra 7 diverse combinazioni. Per una maggiore nitidezza di immagine sono comunque consigliabili il grigio chiaro e il nero.

• Q - Quit. Permette, dopo opportuna conferma, di uscire dal programma di spreadsheet senza spegnere il computer.

#### **Come utilizzare le formule**

Le formule che legano le varie celle tra loro possono essere costituite da numeri, costanti, operatori, funzioni,

comandi di formattazione e lettere. Tutte le formule devono cominciare con un operatore, usualmente il simbolo + di somma. Nella tavola 3 troverete un elenco degli operatori con relativo significato. Gli operatori si dividono in due gruppi: quelli aritmetici che agiscono su un unico valore e quelli speciali che agiscono solo sulle celle e vanno fatti seguire dalle coordinate dell'arca del foglio su cui vanno applicati. Per esempio se volessimo calcolare il prodotto della cella a12 per 1.67 dovremmo scrivere +a12\*1.67; viceversa per eseguire la somma delle celle della riga 7 dalla colonna a alla colonna f dovremmo scrivere &a7-f7.

Sono disponibili inollre una serie di funzioni matematiche come quelle trigonometriche sen, cos e tan, valore assoluto, parte intera, radice quadrata, logaritmo eccetera (vedi tavo la 4).

L'impiego di queste fun <sup>z</sup>ioni nell<sup>e</sup> formule è immed iato e basterà fornire qualche esempio per chiarire ogni cosa.

Ogni funzione può essere indicata per esteso o semplicemente con la prima lettera del nome per esempio f per fix, s per seno, c per coseno e così via.  $+\sin(12 * b3)$  oppure  $+\sin(12 * b3)$ calcola la funzione seno dcl valore ottenuto dal prodotto dcl contenuto della cella b3 per 12.

Analogamente  $+int(c4*1.114)$ oppure +i(c4\*1.l 14) calcola la parte intera dcl prodotto dcl contenuto della cella c4 per 1.114.

E' possibile decidere localmente quanti decimali si vogliono visualizza <sup>r</sup>e, facendo seguire alla formula ,dn dove n indica il numero di cifre dopo il punto decimale. Per esempio +c2/c3,d2 fona a 2 il numero di decimali visualizzati nella colonna risulta to. Se per una formula non viene specificato il formato dei decimali viene adottato quello impostato con il comando di Ovcrall o in assenza il suo valore di default, cioè f (Floating Point).

Se si desidera far seguire una certa formula da un testo esplicativo è possibile, separando il testo dal resto della formula con il carattere di apice singolo.

Ecco alcu ni esempi: +al/ b4,d2'% oppure +d3-d4,d0'N umcro medio di utenti.

Il carattere di apice può essere utilizzatoanche indipendentementedalleformule per costruire delle lince di commento lunghe fino a 38 caraucri invece di quelli disponibili nelle singole colonne, per esempio 'Questo <sup>è</sup> un titolo molto lungo di prova.

Franco Pattari

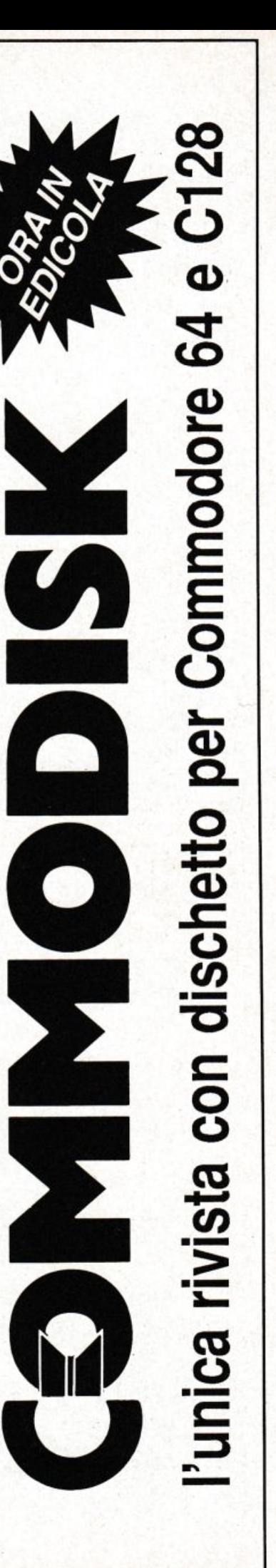

# **Un milione per il tuo software**

Sì, **hai letto bene.** Radioelettronica & COMPUTER compensa fino a un milione di lire il software dei lettori. Naturalmente il materiale deve pervenire alla nostra rivista secondo standard ben precisi:

- deve essere corredato del listato su carta;
- deve essere accompagnato dal supporto magnetico (dischetto o cassetta);

 $\bullet$  il programma deve essere scritto in modo professionale (niente righe inutili) come pure professionale deve apparire l'impaginazione e la grafica delle videate;

• il tutto deve essere accompagnato da una esauriente spiegazione tecnica di come gira il programma, almeno nelle sue parti principali, e di un articolo che ne spieghi il funzionamento e fornisca le necessarie istruzioni per un giusto impiego.

 $\bullet$ 

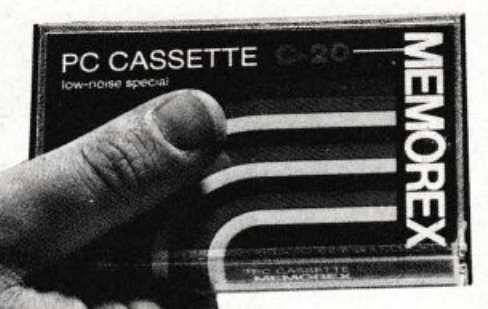

Fra tutti coloro che invieranno il loro software seguendo queste precise modalità, Radioelettronica & COMPUTER sceglierà quelli da pubblicare. Invierà in tal caso agli autori un regolare contratto che, oltre alle consuete clausole, riporterà l'indicazione del compenso. Detto compenso può arrivare fino <sup>a</sup> un milione di lire, a seconda del grado di complessità e di professionalità con cui il programma è stato redatto.

### **BASIC**

Extended Sprite 3.0 e Basic DOS vi consentono di utilizzare altri 16 comandi per la gestione della grafica. Vediamone dettagliatamente sintassi e funzione.

# Altri 16 comandi!

20 It R = 2 NBh R = 0; 60To 26 CC

02

Quando osserviamo gli spettacolari effetti grafici dci più famosi videogame made in Usa ci sembra quasi impossibile che anche gli assi della programmazione d'oltre oceano abbiano a disposizione gli stessi nostri strumenti: gli spritc.

Eppure quando utilizziamo i nostri sprite, definiti con tanta pazienza e fatica con i più disparati editor, otteniamo dei risultati piuttosto modesti. La colpa non è nostra ma dcl linguaggio che stiamo utilizzando. li Basic, così come è, non è assolutamente in grado di gestire l'animazione con sufficiente velocità, inoltre non consente l'accesso alle interruzioni, che sono il cuore dei videogame.

Nel Basic dcl 128 molti problemi sono stati superati grazie all'espressività del Basic 7.0, ma per il vecchio C64?

Extended Spritc 3.0 colma questo ingiusto gap, offrendo ai programmatori del 64 tutte le facilitazioni dcl 128, grazie a una serie di tool d'esposizione 7.0. Sempre della serie "espansioni Basic", vi presentiamo 16 nuovi comandi per la gestione degli spritc. Con questa routine che occupa più di un Kbyte posto in SC738 fino a SCB19 e da \$C100 per oltre 300 byte e da \$C350 per meno di 100 byte,

non è più rilocabile e può coesistere contemporaneamente con le routine pubblicate sullo scorso numero di *RadioElcttronica* & *Complllcr.* Per attivare le routine dcl Basic DOS bisogna digitare prima dcl nuovo comando SYS49152, mentre per le routine dell'Extended Spritc 3.0 bisogna digitare SYS49411 prima di ogni comando per le sprite.

Questi sono i comandi per l'attivazione di uno sprite in tutte le sue funzioni:

#### SPRITE Sintassi: SPRITEx,y

Funzione: attiva lo sprite X, valore compreso tra O e 7 col colore Y, che può variare tra O e 15. Per disattivare lo sprite X basta ridigitare il comando dato: viene eseguito un OR esclusivo con i bit della locazione 53269, cioè una volta il bit x si accende e una volta si spegne.

#### **EXPANSION** Sintassi: EXPANSIONy,x

Funzione: dove y è il tipo di espansione, 0 per quella orizzontale ed 1 per quella verticale; ed x il numero dello sprite da espandere compreso scmpre tra 0 e 7. Per disattivare l'espansione dello sprite x bisogna ridigitare il comando sempre perché è stato usato un EOR. Attenzione: non è possibile sostituire il valore di y con variabili o numeri superiori all'J cd inferiori allo O onde evitare un Syntax Error.

-

z,

PROGRAM

EINE

暠

- P58; PRINT .

**VTAB 23:** 

 $\frac{1}{1}$   $\frac{1}{2}$   $\frac{1}{2}$   $\frac{1}{2}$   $\frac{1}{2}$   $\frac{1}{2}$   $\frac{1}{2}$   $\frac{1}{2}$   $\frac{1}{2}$ 

90

230 盈  $\mathcal{E}^{\prime}$ 

 $\int_{0}^{r}$   $\int_{0}^{s}$ 

**HBN** 

#### SPRPRIOR Sintassi: SPRPRIORx

Funzione: dove x è il valore dello sprite, con questo comando si specifica al computer se lo sprite x sarà sotto o sopm i caratteri. Come al solito per disattivare la priorità di uno sprite basta digitare il comando per un numero pari di volle sempre a causa dello EOR.

#### MULTI

Sintassi: MULTIx, y, z.

Funzione: attiva e disattiva lo sprite x in modo multicolor; dove y è il primo colore dello spritc multicolor e z il secondo colore dello sprite.

#### Comandi per la verifica di collisione di uno sprite

#### **COLLISION**

Sintassi: COLLISIONtype, line

#### Altri 16 comandi!

Funzione: manda una linea di programma basic se si verifica una collisione tra uno o più sprite o tra sprite/fondo.

• Type non può essere sostituito con variabili, il valore O indica la collisione tra sprite/sprite; invece il valore 1 indica la collisione tra sprite/fondo.

• Line deve essere sempre un numero compreso tra O e 63999, non è possibile rimandare più volte ad una linea precedente al comando COLLISION. Esempio:

#### 50 ... 60 COLLISIONl,50

Questo non funziona ed il programma continua come se non esistesse il comando COLLISION...

#### SPRCOLL

Sintassi: SPRCOLL

Funzione: va inserito al termine di una routine effettuata tramite il comando COLLISION per azzerare le collisioni tra sprite e sprite. Esempio:

50 ...

70 COLLISION0,1000

1000 PRINT" AHI!?!?"  $1010...$ 1020 ... 1200 SPRCOLL 1210 GOT050

#### SPRBRN Sintassi: SPRBRN

Funzione: è identico al comando SPRCOLL ma viene usato per azzerare la collisione tra sprite/fondo.

#### Comandi di posizione e di movimento

#### MOVSPR

Sintassi: MOVSPRz,x,y

Funzione: muove uno sprite, dove z è il numero dello sprite da muovere, x e y le coordinate rispettivamente orizzontali e verticali. Il valore di x può essere compreso tra O e 320.

#### SPRDlR

Sintassi: SPRDIRz,x,y

Funzione: muove lo sprite z di x pixel in orizzontale e di y pixel in verùcale continuamente, sfruttando l'interrupt; possono essere mossi tutti gli sprite contemporaneamente, in diverse direzioni, e a diversa velocità, questa viene determinata aumentando i valori di X ed y.

Non rallenta affatto la velocità del programma, <sup>o</sup>almeno non lo si può notare a occhio nudo. I valori di x ed y possono arrivare fino a 255, alcuni numeri però provocano effetti sgradevoli, ad esempio il valore 255 sdoppia lo sprite z.

#### MODE

Sintassi: MODEd,z

Funzione: seleziona il movimento dello sprite z. Con MODEO,z losprite si muoverà orizzontalmente a destra, verticalmente in basso e diagonalmente in basso a destra.

Con MODEl,z lo sprite si muoverà orizzontalmente a sinistra, venical mente in allo e diagonalmente in allo a sinistra

Con MODE2,z lo sprite si muoverà orizzontalmente a sinistra, verticalmente in basso e diagonalmente in basso a sinistra. Ed infine con MO-DE3, lo spritc si muoverà orizzontalmente a destra, verticalmente in alto e diagonalmente in alto a destra. Ovviamente si muoverà in alto o in basso se il valore della x sarà nullo ossia O, si muoverà a destra e sinistra se la y è nulla e diagonalmente se entrambi i valori non sono nulli.

#### SPRDIRSET Sintassi: SPRDIRSET

Funzione: azzera il movimento di tutti gli sprite. Se attiviamo tutti gli sprite e dopo premiamo RUN/STOP-RESTORE e riattiviamo lo sprite O si muoveranno tutti sullo schermo con stessa direzione e velocità che avevano prima della pressione dei due tasti, quindi bisogna digitare questo comando.

#### Comandi speciali per la gestione degli sprite

#### SPRSAV

Sintassi: SPRSAVx,y

Funzione: trasferisce il contenuto delle locazioni da x+64 nelle locazioni y+64.

INVERSE Sintassi: INVERSEx

Funzione: inverte lo sprite contenuto nelle locazioni da x a x+64.

SPRSOVP Sintassi: SPRSOVPx,y,z Funzione: sovrappone lo sprite che ha i data a partire dalla locazione x fino <sup>a</sup> x+64, con lo sprite contenuto nella locazione y fino a y+64 e immagazzina i due sprite sovrapposti nella locazione z fino alla z+64.

#### OPPOSTE

Sintassi: OPPOSTEx,y

Funzione: crea l'opposto di uno sprite perfettamente simmetrico dove x è la locazione dello sprite simmetrico e y la locazione iniziale dove risiederà l'opposto dello sprite.

#### SIMMETRIC Sintassi: SfMMETRICx,y

Funzione: ha la stessa funzione del comando OPPOSTE ma crea il simmetrico di uno sprite. I parametri sono identici.

Per ottenere un simmetrico perfetto bisogna usare in combinazione i co mandi OPPOSTE e SIMMETRIC. Esempio:

#### SIMMETRIC832,896 OPPOSTE896,960

in questo modo si otterrà il simmetrico di qualsiasi multicolor.

E' possibile usare i comandi MODE ed EXPANSION tramite SYS:

 $MODE0,Z = SYSTEM551782,z$  $MODE1_z = SYS51791_z$  $MODE2$ <sub>z</sub> = SYS51898,z  $MODE3$ <sub>z</sub> = SYS51910<sub>,z</sub>  $EXPANSION0 = SYSTEM149, z$  $EXPANSION1 = SYSTEM169, z$  $COLLISION0 = SYSTEM222,z$  $COLLISION1 = SYSTEM251237$ <sub>,z</sub>

I vantaggi di polcr usare le SYS di alcuni comandi sono essenzialmente due: i programmi possono essere compilati e avendo l'entry point della rou-Linc è possibile anche limiLarla ad al tri programmi in lm.

Tuttavia non tutti i compilatori accettano la SYS con parametri, cioè seguita dalla virgola (es. SYS 51149,z), sicuramente il Blitz e l'Austro compiler le considerano espressioni valide anche se solo come estensioni.

Sulla cassetta allegata troverete il caricatore Basic dell'espansione Ex. Basic 3.0.

E' comunque possibile ottenere il file in lm salvando con un monitor lm l'area tra gli indirizzi indicaù in precedenza.

### **GIOCO**

Tra monete da raccogliere, grotte, sabbie mobili e trabocchetti da evitare, ingredienti indispensabili per un arcade classico e avvincente, si snoda la storia awenturosa di un omino che....

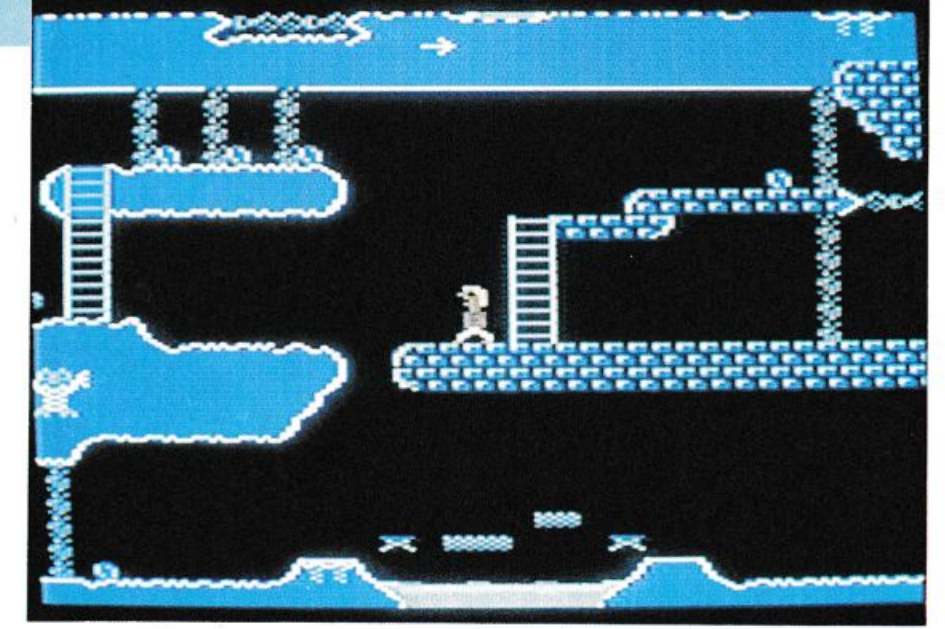

# **Il mangiamonete**

Classico arcade a stanze, questo gioco ha per protagonista un omino biondo e a torso nudo, da guidare all'interno di un intricatissimo labirinto: ca· veme, cunicoli, passaggi segreti, elevatori, scale e così via.

Scopo della ricerca, in Coin Quest, è il recupero di quante più monete è possibile. Naturalmente, come in ogni arcade che si rispetti, la vita non <sup>è</sup> facile (anche se a disposizione ce ne sono ben 5) e le trappole e trabocchetti non mancano: frecce avvelenate, inceneritori, laser o mostri assetati di sangue impongono scelte strategiche elaborate e tortuosi percorsi prima di arrivare al successo.

L'esperienza è fondamentale perché per superare le trappole non bastano i riflessi pronti: se non si sa quale minaccia incombe non è possibile studia re la strategia vincente.

Quindi non scoraggiatevi se all'ini-

zio non andrete lontano, ma piuttosto fate tesoro delle prime sventure per evitare che si ripetano.

Coin Quest è ambientato in una specie di dedalo sotterraneo, fatto di caverne e di strapiombi, in cui gran par te dcl percorso è disseminato da trap pole mortali: buche piene di lance acuminate, barriere laser che inceneriscono l'incauto attraversatore, pozzi pieni d'acqua, sabbie mobili da cui non si riesce più a uscire cd elevatori che si dissolvono improvvisamente.

Le monete da raccogliere, dei tondi ni azzurri grandi più o meno come la testa dell'omino, si trovano nei posti più disparati e inaccessibili: sull'orlo di uno strapiombo, subito dopo le sabbie mobili, all'interno di una serie di barriere laser intermittenti. Scovarle non è facile e ancora meno recuperar- le, visto come sono difese. A complicare la già non facile missione si ag-

giunge la difficoltà di trovare i passaggi per accedere alle varie monete; infat · ti gran parte delle zone più impervie sono accessibili solo attraverso delle strane piattaforme, piuttosto instabili, che continuano ciclicamente a formarsi e a sparire assottigliandosi man mano che il tempo passa. Occorre quindi sincronizzarsi con questo meccanismo se non si vuole vedersi togliere la terra da sotto i piedi. Nel migliore dei casi si finisce semplicemente al piano inferiore con la seccatura di dover risalire; spesso però l'incidente è ben più grave e ci si ritrova dentro le sabbie mobili o sopra le lance acuminate, entrambe mortali.

Occorre comunque fare molta attenzione a non finire prematuramente nel piano inferiore perché diventerebbe molto complicato risalire per recuperare le monete dei livelli superiori.

Andrea Pignarelli

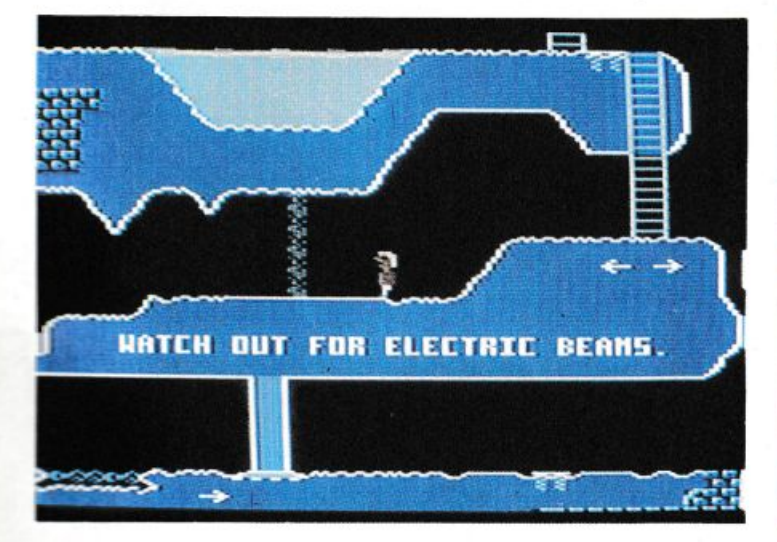

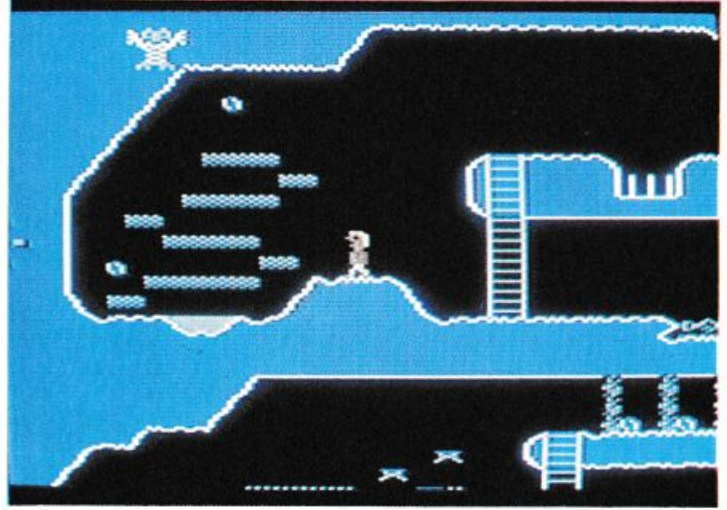

# Che memoria,<br>questa grafica!

Gestione totale delle schermate grafiche, con visualizzazione, trasferimenti e salvataggio. Esamina 1.0 vi lascia frugare nella memoria del computer.

Lo scopo di questo programma è di fornire un valido aiuto nella ricerca delle poke da assegnare per la visualizzazione di schermate in alta risoluzione, per la disposizione della memoria colore e del puntatore degli sprite.

Il programma si comporta come un monitor per alta risoluzione, con la possibilità di visualizzare schermate in alta risoluzione e caratteri ridefiniti, trasferire blocchi di memoria da una zona a un'altra sia della memoria Basic che dell'area di Ram sottostante la Rom del Basic e delle routine del kernal, salvare blocchi di memoria, eccetera.

A scopo didattico potrete caricare qualsiasi programma che faccia uso di schermate in alta risoluzione o di caratteri ridefiniti, dare il Reset e caricare Esamina 1.0.

#### Ricerca della Bit Map

A questo punto potete cominciare<br>a esaminare la memoria premendo il tasto 1: il programma vi spiegherà quali sono i tasti abilitati. La scansione della memoria parte dai primi 8 Kb e con la memoria schermo/colore posizionata da 1024 a 2023. Potete subito colorare la memoria schermo con il

SET DI CARATTERI ESTRATTO CON ESAMINA

LA MISSIONE SEMBRA QURELLA DI RAMBO 2% P ELUDERE ASSARE DIETRO LE LINEE NEMICHE PENETR LE DIPESE DELLA BASE PORTIPICATA ARE ALL INTERNO PER SALVARE I PRIGIONIER I E SPARIRES ANCHE L ELICOTTERO POTREBBE SEMBRARE IL CELEBERRIMO BELL COBRA MA CERTO QUELLA DEL LA SCENOGRAPIA NON E

Set di Commando.

tasto C in modo che risulti più chiara l'immagine visualizzata.

Se non riscontrerete niente di interessante in questa zona di memoria (in genere occupata dalla pagina zero,<br>puntatori, memoria schermo e programma Esamina 1.0), potete spostarvi in avanti premendo il tasto F1 e poi il tasto F3.

A questó punto l'immagine non sarà più chiara come nel caso precedente: cosa è successo? E' successo che vi siete spostati in avanti con la memoria colore e cioè vi siete posizionati da 2048 e 3048; potete verificarlo premendo il tasto freccia a sinistra.

Così facendo siete tornati in bassa risoluzione e una schermata vi descriverà l'area di memoria che stavate esaminando oltre a indicare la poke da utilizzare in un programma Basic per visualizzare l'area stessa.

Potete quindi rientrare in alta risoluzione (tasto 1) e così noterete che il programma si è riposizionato nella stessa zona che avevate appena lasciato. A questo punto potreste schiaccia-<br>re il tasto C, ma non fatelo!: infatti verrebbe cancellato il programma stesso (siamo nella zona 2048/3048).

Potrete invece premere F7 e riposizionare a 1024 la memoria colore che avevate precedentemente colorato di bianco e nero.

Come già forse sapete nel banco da<br>16 Kb che il VIC II riesce a visualizzare, ci sono 16 possibili posizioni che la memoria schermo può occupare, e due per la bit map di 8 Kb: questo vuol dire che per ogni tasto F1/F3 premuto esistono 16 possibili posizioni di F5/F7.

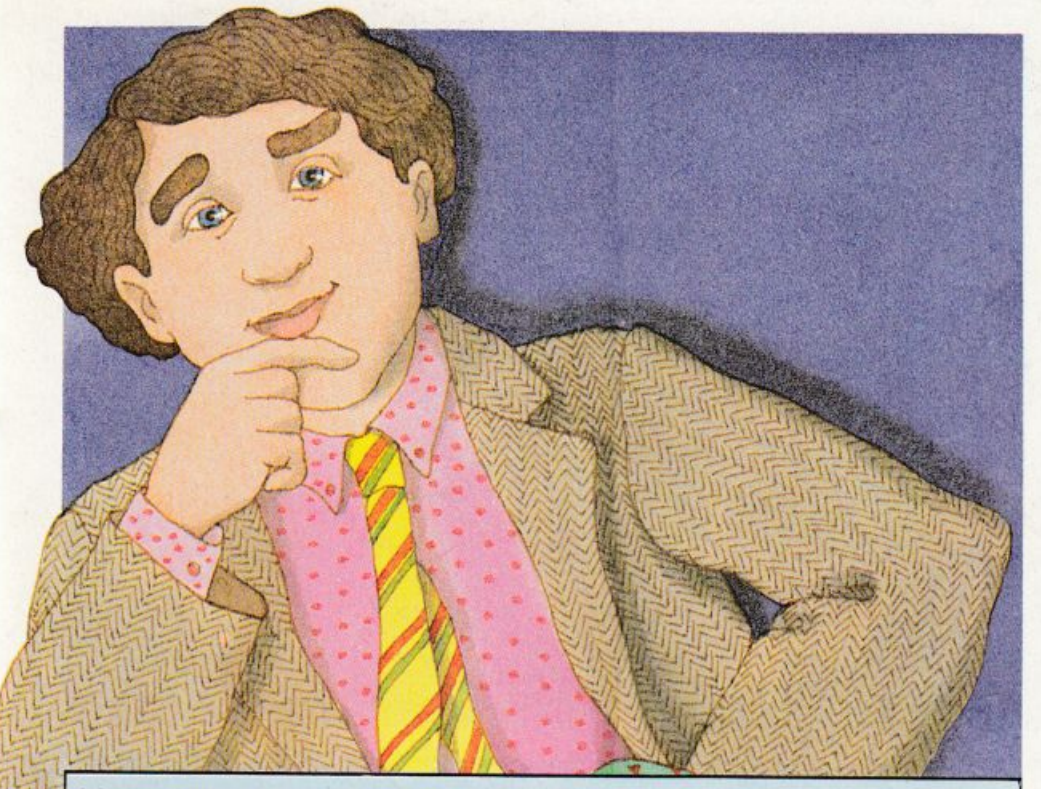

#### Listato

```
10 IFA>0THEN101
 10 IFAD0THEN101<br>
20 POKE53280,12 POKE53280,12 PRINT"W" AF1<br>
50 S=1024 BN=3:BL=0:MS=1:BA=1<br>
100 PRINT"XDXI) SCANSIONE SK+MEMORIA SCHERMO E SPRITE"<br>
101 PRINT"XDXI) SCANSIONE DA UN BLOCCO SCELTO"<br>
102 PRINT"XD3 SCANSIONE DA 
  115 PRINT WOODS<br>121 GETR#: IFA#=""THEN121 6. PONTE<br>122 R=VRL(R#: IFA#=""THEN121<br>123 IFA=STHEN6000<br>125 ONRGOSUB5180.5000.400.200.12000.4000.2440
  140 00T0100<br>200
  230 PRINT"
                                                           TRASFERIMENTO MEMORIA
 230 PRINT"30<br>240 INPUT"MMORILL' INDIRIZZO";T1<br>245 INPUT"MMORINO A ";T2<br>250 INPUT"MMORINO A ";T2<br>250 INPUT"MMORINO AU "T3+(T2-T1)" CONFERMI ?"<br>265 GETA$:IFA$=""THEN265<br>267 IFA$=""THEN265<br>267 IFA$=""THEN265<br>268 IFA$:IFA$=""T
                                                                                                                                        " 13 = 10000200 THE THERINE URIN<br>270 FORI=T3TOT3+(T2-T1):POKEI,PEEK(T4):T4=T4+1:PRINT"7"I:NEXTI<br>280 PRINT"XMSEGNATI GLI INDIRIZZI E PREMI UN TASTO"<br>290 GETA$:IFA$=""THEN290
 295
           RETURN
300 :<br>400 PRINT "22
400 PRINT"DE TASTI ABILITATI<br>
410 PRINT"MESPAZIO AVANZA DI UNO STEP"<br>
420 PRINT"ME - AVANZA DI UNO STEP"<br>
420 PRINT"ME - TORNA AL MODO TESTO"<br>
430 PRINT"- TORNA AL MODO TESTO"<br>
502 PRINT"MOINIZIO SCANSIONE ";IS:INPUT"DEDE
                                                                   TASTI ABILITATI
         FORR=ISTOIS+8191STEPS<br>POKE56334.PEEK(56334)PND254-POKE1.PEEK(1)RND251-P=BM+368
790720
730 FORI=1T020:CP=A+8*I
         FORB=0T02:POKEP+B,PEEK(CP+B):NEXTB:P=P+8:NEXTI<br>POKE1.PEEK(1)OR4:POKE56334.PEEK(56334)OR1<br>OETA$:IFA$=""THEN800<br>IFA$="+"THENA=A+8:00T0720<br>IFA$="+"THENA=A+8:00T0720<br>IFA$="+"THENA=A-8:00T0720
740
750800
810
815
          IFR$="+"THENGOSUB10000:GOT0720
         NEXTA
-0.00340 POKE53265,27:POKE53272,21:POKE56576,151:RETURN<br>1160 INPUT"MINDIRIZZO PARTENZA";2<br>1170 HH=INT(Z/256)<br>1180 LI=Z-HH#256
           IFK$="D"THEN1910<br>IFC$="L"THEN1530<br>INPUT"NINDIRIZZO FINALE";Z
1190
 1099
1280 Z=Z+1
                                                                                                                                                                             (continua)
```
Muovetevi dunque con questi tasti all'interno della memoria, sapendo che la selezione dei banchi successivi sarà automatica: cioè il passaggio dal blocco di 8 Kb 8192/16384 a quello del secondo banco da 16 Kb che va da 16384 a 24576 sarà automatico.

Quando vi sembra di aver trovato qualcosa di interessante (schermata o caratteri che non siano quelli standard), premete il tasto freccia a sinistra e verificate che la memoria colore/schermo non sia sovrapposta a quella di 8 Kb; se così è potete rientrare (tasto 1) e colorare con C la memoria colore per visualizzare meglio l'immagine, tenendo presente che l'area sottostante verrà distrutta.

Per la memoria alta cercate di colorare l'area da 49152 a 50152, pena il blocco del sistema. In questo modo potrete facilmente trovare le schermate e salvare solamente la schermata di 8 Kb oppure anche la memoria colore, che in genere si trova immediatamente prima o dopo gli 8 Kb della bit map (Doodle, Flexdraw, ecc.).

Questo per quanto riguarda le schermate che utilizzano solo 1 Kb per la memoria colore.

Sappiate che per le schermate create con Koala, Blazing Paddle e simili la memoria colore è di circa 2 Kb e, per ora, è possibile salvare solo gli 8 Kb della bit map.

#### Scansione breve

Se invece vi interessa salvare il set di caratteri, dopo averlo individuato sempre con l'opzione 1, potrete iniziare la scansione breve della memoria premendo il tasto 3.

Vi verrà indicata l'area di partenza (quella da cui siete appena usciti), vi si chiederà lo step (usare sempre multipli di 8, in quanto un singolo carattere occupa 8 byte in memoria) e infine vi si chiederà in quale area di memoria si vorranno visualizzare i caratteri  $(8192/24576)$ .

Quest'ultima domanda vi viene posta in quanto la visualizzazione dei caratteri comporta il cancellamento dell'area, per cui se malauguratamente il set che vi interessa è posto a partire da 8192, dovrete selezionare l'area che parte da 24576.

Verranno quindi visualizzati 20 caratteri alla volta e, premendo la barra spaziatrice, i successivi allo step programmato. Provate un passaggio con uno step di 1024 e, se non riuscite a visualizzarli, provate con step inferiori, sempre multipli di 8. Se riuscite a trovarli, ma la prima lettera non è la A, potete spostarvi di un carattere alla volta con i tasti  $+/-$ .

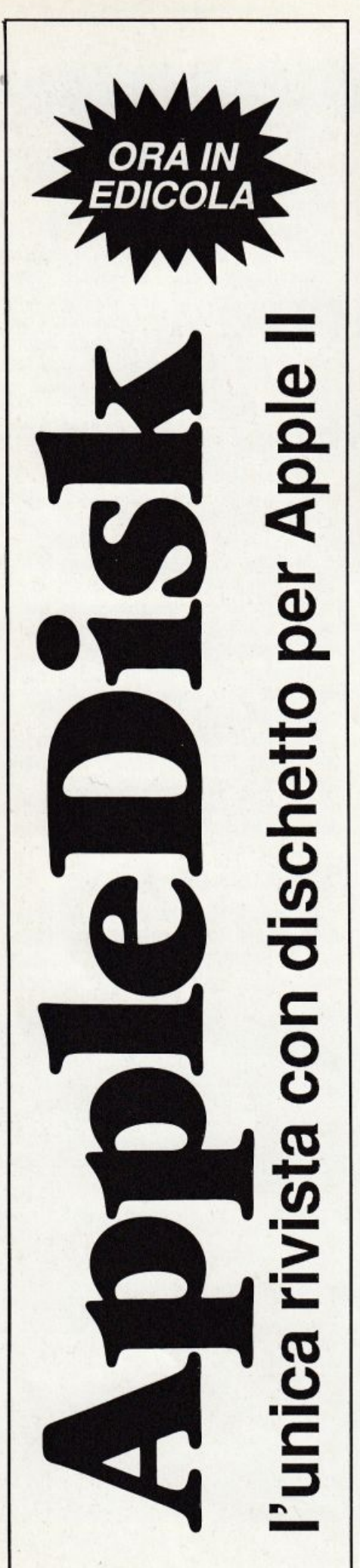

Che memoria questa grafica!

#### SET DI CARATTERI ESTRATTO CON ESAMINA

LA MISSIONE SEMBRA QURELLA DI RAMBO 2: P ASSARE DIETRO LE LINEE NEMICHE, ELUDERE LE DIFESE DELLA BASE FORTIFICATA, PENETR ARE ALL 'INTERNO PER SALVARE I PRIGIONIER I E SPARIRE; ANCHE L'ELICOTTERO POTREBBE SEMBRARE IL CELEBERRIMO BELL COBRA. MA LA SCENDGRAFIA NON E' CERTO QUELL

#### Set di Arabian Night.

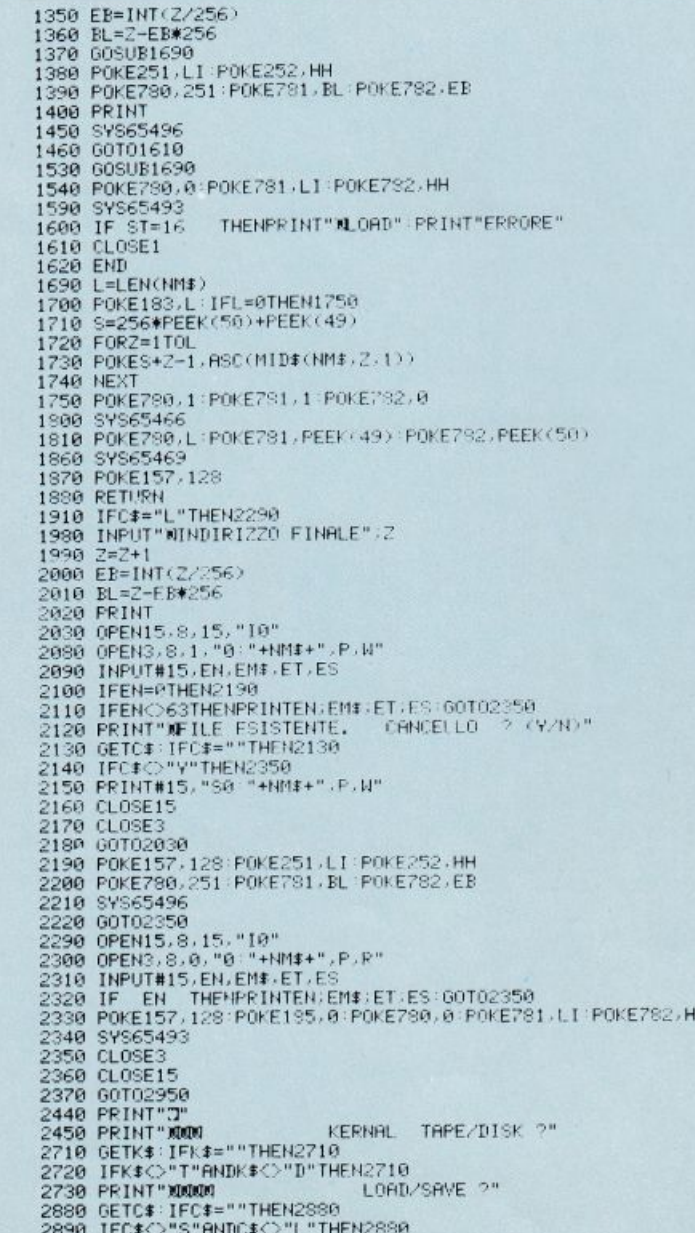

#### SET OF CARATTERI ESTRATTO CON ESAMINA

LA MISSIONE SEMBRA QURELLA DI RAMBO B P ASSARE DIETRO LE LINEE NEMICHE EL TTENN LE DIFESE DELLA BASE FORTIFICATA FETETT ARE ALL INTERNO PER SALVARE I PRIGIONIER **IF SPARING** ANCHE L ELICOTTERO POTREBBE SEMERARE IL CELEBERAIMO BELL COBRA **NH** LA SCENDGAAF IA NON E **DEATO DUELLA DELLA** GUEARIGLIA U

#### Set di Arcadia.

2900 INPUT" KNINNOME FILE" ; NM\$ 2940 GOT01160 2950 2960 2990 RETURN<br>3040 END 3040 END<br>400 B=8BS(BN-3):PRINT"IMBANCO"B" DA"B\*16384" A"(B+1)\*16384<br>4005 PEINT"MBLOCCO 8K DA"B\*16384+BL\*8192"A "B\*16384+(BL+1)\*8192<br>4020 PRINT"MBCHERMO 1K DA"B\*16384+MS\*1024"A "B\*16384+MS\*1024+1000<br>4025 PRINT"MPUNTATORE SP 4200 RETURN 4200 RETURN<br>
5100 :<br>
5100 : INPUT"XBLOCCO 16K VIDEO 0/3 ";B:BN=ABS(B-3)<br>
5110 : INPUT"XBLOCCO 8K 0/1 ";BL<br>
5120 : INPUT"XBMDORIA COLORE/SCHERMO 0/15 ";MS<br>
5180 : PRINT"XBMDORIA (COLORE/SCHERMO 0/15 ";MS<br>
5181 : PRINT"XB-1/ COLORA ATTUALE PAGINA COLORE'<br>COLORA AL MODO TESTO"<br>PREMI UN TASTO 5185 PRINT"XDQ<br>
5186 GETA: IFA:<br>
5230 POKE53265.59:POKE56576.BN:POKE53272.MS\*16+BL\*8<br>
5240 GETA: IFA::FA::-"THEN5248<br>
5245 IFA::" THEN:BL=BL+1:IFBL=2THENBL=0:BN=BN+1:IFBN:QTHENBN=3<br>
5250 IFA::" "THENBL=BL+1:IFBL-2THENBL=0: 5285 IFA‡="C"THENGOSUB11000<br>5308 GOTO5230<br>5470 POKE53265,27 POKE53272,21:POKE56576,151:GOSUB4000 RETURN<br>6000 INPUT"**MANTER**PE O SUEISCO ?"<br>6010 PRINT"MANTERPE O SUEISCO ?"<br>6020 CEIB\$-"T"THENLOADA\$,1.1<br>6030 IFB\$="T"THENLOAD 5858 GUTU108<br>18088 PRINT"IMSCRNSIONE APRIVATA A "A<br>18088 PRINT"IMSCRNSIONE APRIVATA A "A<br>18068 PRINT"MVUOI SALVARE O TORNARE AL MENU4 ? "<br>18068 PRINT"MVUOI SALVARE O TORNARE AL MENU4 ? "<br>18158 POKE53265,59:POKE53272,25 :P 10200 RETURN 11800 B=ABS(BN-3):1=R#16394+MS#1024:FORII=ITO1+1000:POKEI1.1:NEXTII:RETURN<br>12000 RESTORE:FORPT=0T019:READA:POKE49152+PT.A:NEXT<br>12230 PRINT"D& THOTO19:READA:POKE49152+PT.A:NEXT<br>12230 PRINT"NOBILL' INDIRIZZO",T1<br>12230 INPUT" 2245 INPUT"MASINO A  $\overline{1}$ 12258 INPUT MASHADOO INDIRIZZO",T3<br>12258 PRINT"MASHADOO INDIRIZZO",T3<br>12258 PRINT"MASSINO AW "T3+(T2-T1)" CONFERMI ?"<br>12253 IER\$="N"THENRETURN<br>12253 IER\$="N"THENRETURN<br>12253 I4=T1 PRINT"MAO" 12269 FORI=T3T0T3+(T2-T1) PT=INT(T4/256) POKE252.PT POKE251.14-PT\*256<br>12280 PRINT"T"I SYS49152 POKEI.PEEK(253) T4=T4+1 NEXTI PETURN<br>13000 DRTR120.165.1.22.41.253.133.1.160.0.177.251.133.253.104.133.1.98.96.0

Una volta trovato l'inizio uscite dall'opzione con il tasto freccia a sinistra e segnate l'indirizzo di partenza, quindi rientrate con il tasto N. Trovate poi la fine del set, sorpassatelo di qualche carattere usando il tasto +, uscite nuovamente con il tasto freccia a sinistra e segnatevi l'indirizzo finale.

A questo punto potrete trasferire il set dove più vi aggrada nella memoria Basic e salvarlo (se il set si trova nella memoria alta, usare l'apposita<br>opzione, altrimenti verrebbe letta o salvata la Rom al posto della Ram).

Per un uso diretto si consiglia di trasferire il set a partire da 8192, per poterlo poi visualizzare con un Poke 53272,24.

Potrete inoltre visualizzare delle schermate Koala utilizzando le linee da 62000 in avanti contenute nel file Istruzioni Esamina.

#### Come utilizzare i set

Resta da vedere cosa fare del set di caratteri "rubato" al gioco esaminato.

Generalmente possono venire inglobati nei programmi basic per dare un effetto più professionale o semplicemente più ricercato alle schermate introduttive o alle presentazioni di testi come istruzioni, demo, eccetera.

Nelle varie figure è stato presentato lo stesso testo, vestito con i set presi da giochi famosi come: Commando, Arabian night e Arcadia. E così possibile scegliere quello che più si addice al contesto e che si presta maggiormente a dare l'idea dell'ambiente in cui si colloca.

Naturalmente non è detto che così come sono i caratteri vadano bene.

Nella maggior parte dei casi infatti non tutte le lettere sono disponibili, oppure non sono compresi simboli di punteggiatura, o simboli speciali, e quasi sempre i reverse vanno aggiunti manualmente.

Questo non deve affatto scoraggiare perché tutte queste personalizzazioni possono essere eseguite utilizzando un qualsiasi font editor, in particolare il famoso ultrafont che, leggendo direttamente aree di Ram come file programma, non dà problemi di compatibilità con i file salvati da Esamina 1.0 (a patto di effettuare una semplice rilocazione..

Ultrafont, forse il più famoso e user friendly degli editori di caratteri, legge l'immagine dei caratteri da Rom, oppure, e questo è il nostro caso, da Ram, a partire dall'indirizzo \$7000 (decimale 28672) salvando sempre file da nove blocchi sia su disco sia su nastro.

**Gabriele Ponte** 

# **PROGRAMMI HARDWARE E ACCESSORI**

Carte

#### Stai per acquistare un persona! computer Appie?

Vorrai sapere che cosa puoi farci. Questo volume è un aiuto indispensabile, una guida ragionata e completa di tutti i programmi, l'hardware e gli accessori disponibili in Italia. Prima di fare il tuo acquisto non puoi non consultarlo, perché solo se avrai a disposi zione il programma, o i programmi, e le periferiche che ti interessano, la tua scelta non ti lascerà deluso.

#### Hai appena acquistato un persona! computer Appie?

Senza questa raccolta di programmi e le numerosissime segnalazioni di periferiche hardware e di accessori non potrai mai sapere quali e quanti utilizzi potrai farne.

Possiedi già da tempo un personal computer Apple?

Oltre 170

Oltre 170<br>programmi per Mac,<br>700 per Apple II<br>e tutto l'hardware,<br>e tutto l'hardware,<br>i libri e gli accessor

e tutto l'hardwares<br>i libri e gli accessori

e gli accii.

Allora non c'è bisogno di dirti quanto può essere prezioso questo libro: sai già che il tuo computer, senza programmi e senza un hardware adeguato, è come un'auto senza benzina e senza le ruote. E poiché non c'è limite alla fantasia e all'inventiva, consultando questa guida scoprirai utilizzi impensati per il tuo persona!. Utilizzi che ti permetteranno nel lavoro, nel tempo libero, nel gioco o nello studio, dì essere sempre il più aggiornato, il più organizzato, il più soddisfatto...

#### TI Interessano i programmi e l'hardware per Macintosh?

In questa nuovissima edizione delle Pagine del Software per Appie trovi elencati, con una approfondita descrizione, tutti i programmi e le periferiche hardware disponibili in Italia.

> Nuova edizione aggiornata e ampliata

Le Pagine Software <sup>e</sup> Hardware sono un supplemento di Applicando, il mensile per i persona! computer Appie. Acquistarle singolarmente costa 20.000 lire. Per chi si abbona ad Applicando sono in regalo.

Ritagliare, compilare e<br>spedire a: Editronica Sri, enforte 39

Desidero ricevere, senza aggravio di spese postali, *Le Pagine Software e Hardware,* con la seguente formula<br>(segnare la casella di proprio interesse):

---------------------------- -------- *==-e:;* 

□ 20.000 lire per ricevere l'edizione 1986-87 di Le Pagine Software e Hardware per Appie.

O 60.000 lire per ricevere 10 numeri di Applicando e in regalo l'edizione 1986-87 di Le Pagine Software e Hardware per Apple.

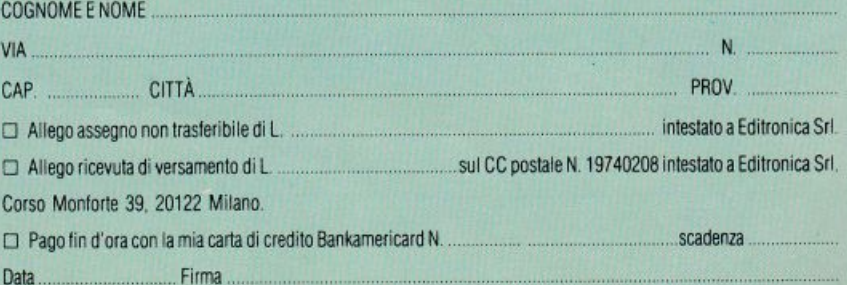

### **SOFTWARE**

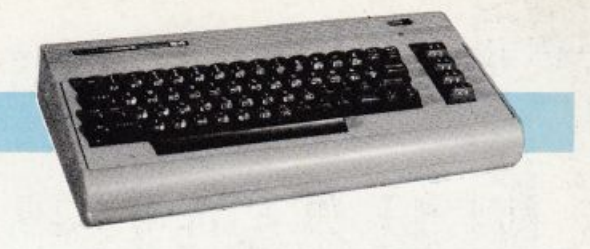

# **lnfiltrator!**

Forse è in assoluto il più bel gioco mai apparso sul mercato... Una missione dura ma non impossibile, ad alta tecnologia, a bordo di un elicottero da fantascienza.

Super combattente, eccezionale pilota di elicotteri, esperto in balistica, in gegnere, neochirurgo, politico, attore<br>cinematografico, rock star, motociclista di fama mondiale, esploratore, campione di karate, insomma: un bra vo ragazzo. E' "Jimpo-Baby'', al seco lo Johnny McGibbits, cioè l'alter ego di chi gioca a Infiltrator.

La sua missione è di infiltrarsi nel la base di Capo Pazzo, che ha minacciato di far esplodere il mondo, e fermarlo in tutù i modi. Alla base si può arrivare a bordo di un elicottero super accessoriato. Una volta arrivato alla base, Io attendono 3 missioni di difficoltà sempre crescente.

Ecco alcune spiegazioni sull'elicottero e sulla prima parte dcl gioco. Quanto riguarda le 3 missioni, invece, Io scoprirete da soli una volta arrivati alla base; e bisogna dire che non è facile.

#### Procedura di partenza

Una volta entrati nell'abitacolo del vostro mezzo avrete davanti un quadro comandi molto sofisticato e, attraverso il vetro, vedrete la casa base. Per partire dovrete:

1. Accendere la corrente premendo il<br>tasto B.

2. Avviare il computer e i sistemi di comunicazione premendo il tasto S.

3. Accendere il motore premendo il tasto I; non potrete alzarvi fino a quanmotore non raggiunge i 2300 RPM.

4. Tirare indietro il joystick fino a vedere chiaramente la vostra base.

5. Premere il fuoco e spingere avanti ovstick per accelerare.

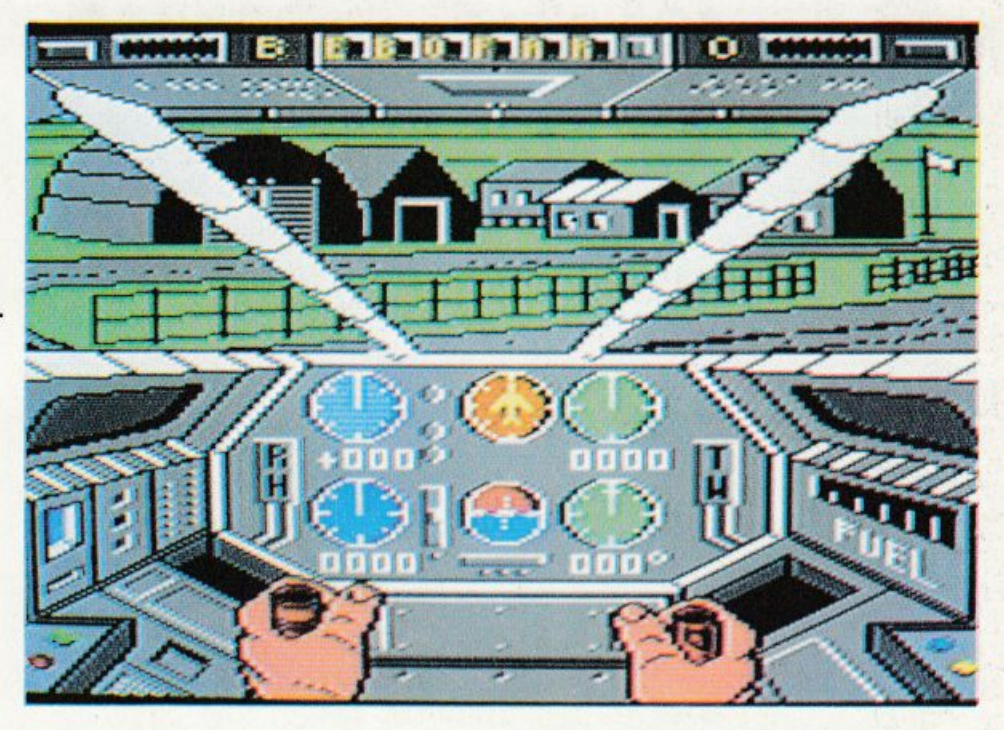

#### **Controlli**

Il joysùck controlla i movimenti dell'elicottero, mentre la tastiera è usata per controllare tutte le altre funzioni dell'elicottero:

- B accende la batteria;
- S accende il computer e i sistemi di comunicazione;
- I accende l'iniezione;
- G arma i cannoni;
- R arma i missili cercatori;
- F prepara i razzi all'uso;
- C prepara gli oggetti senza valore per l'uso;
- H muove l'indicatore di direzione (HUD);

• W inserisce il sistema di volo silen zioso;

• \* cambia la visione portandola al sistema di comunicazione;

• T fa tornare al terminale;

• + accende l'indicatore di elevazione turbo;

• · spegne l'indicatore;

• la barra spaziatrice disinserisce le armi e torna alla visione della carlinga dal sistema di comunicazioni.

Nello schermo della carlinga davanti a voi vedete: orizzonte artificiale, bussola, misuratore di benzina, misuratore della temperatura dell'olio, luci di avvertimento (quando lampeggiano indicano che sull'elicottero c'è una situazione anormale), indicatore di velo· cità, ricercatore automatico di direzione (ADF), indicatore di giri, luci di av vertimento di missili in arrivo.

#### Il terminale del computer

Premendo il tasto T potrete sceglie re se vedere lo schenno con la situazione attuale (mostra il vostro elicottero segnando con un cerchio le parti danneggiate da scontri) oppure la mappa tattica dove troverete un lettore digitale con un valore numerico (che do vrete inserire nell'ADF) e potrete ve dere anche la vostra posizione nel pae se e la distanza dal campo di Capo Pazzo (segnata con una bandierina).

Premendo la lettera A programmerete l'ADF inserendo il numero trovato nel la mappa (senza tenere conto dei de cimali). Premendo S entrate nella fase di invio di messaggi ad altre aeromobili o a controllori di terra.

#### Altre aeromobili

Quando incontrerete altri elicotteri o aerei dovrete subito accertarvi se sono amici o nemici per evitare inutili

#### **lnfiltrator!**

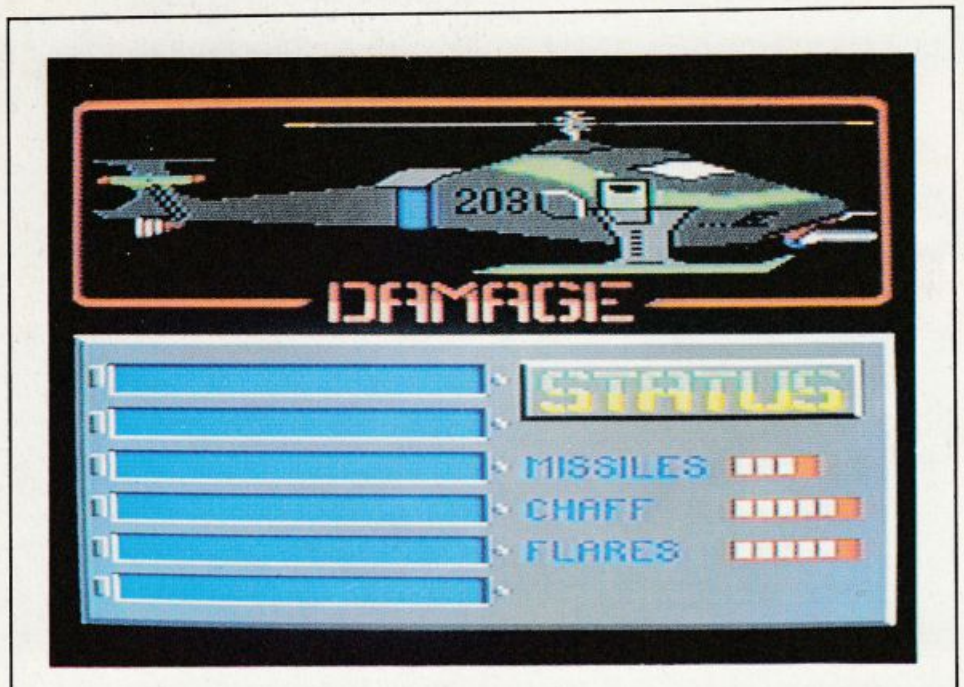

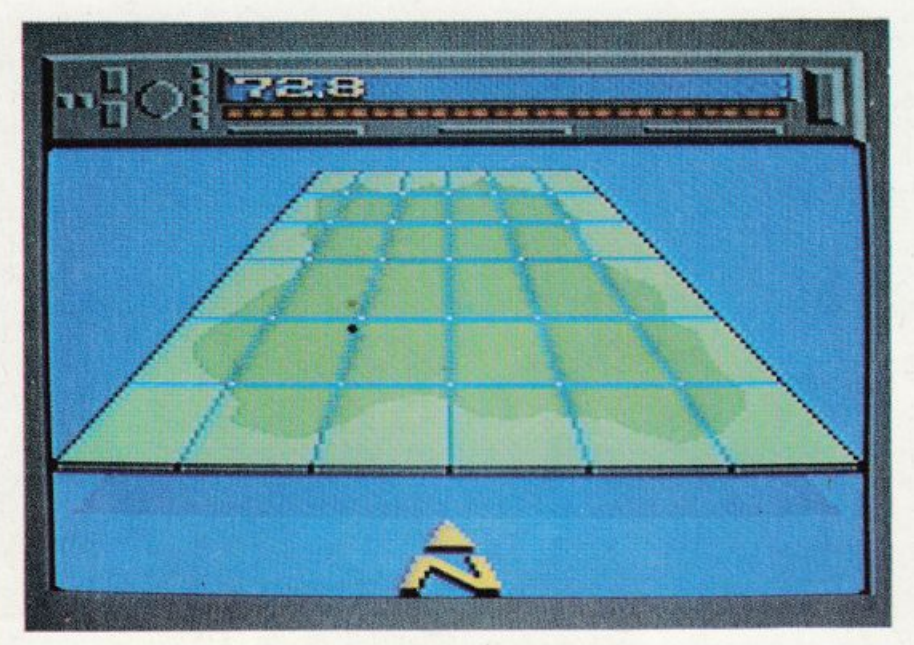

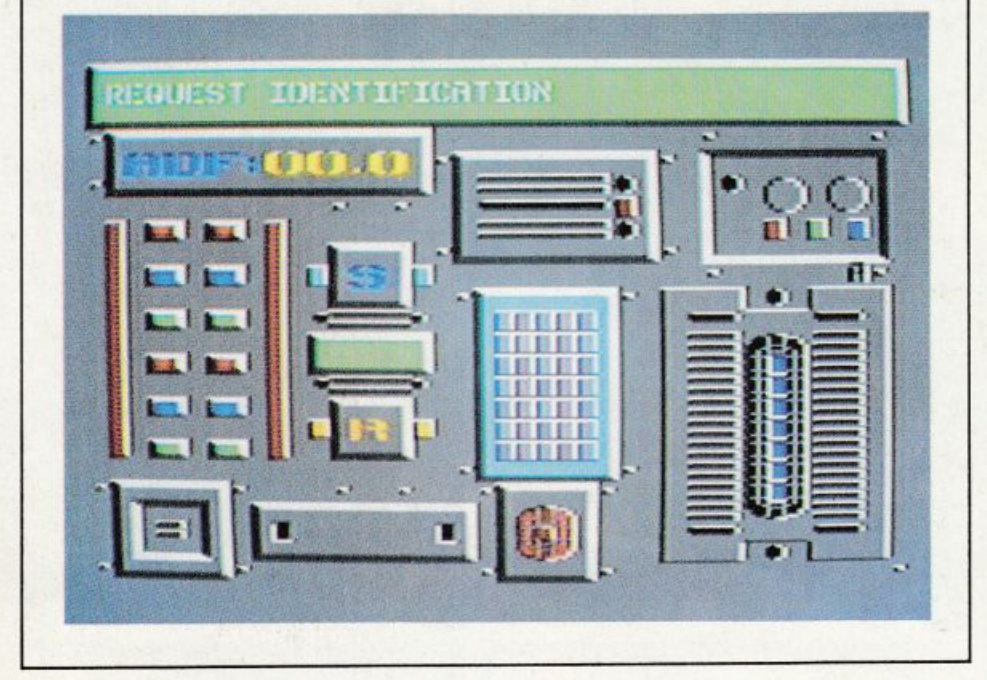

/Infiltra tor della *U. \$ .* Go/d *è* distribuito in Italia dalla Mastertronic. E' in vendita a 19.900/ire su cassetta e 29.900 lire su dìsco da Alcor, Corso di Porta Romana 55, 20122 Milano, Tel. 02/5450624 e nei migliori computer shop d'Italia

guerriglie. Perciò appena vedete un aereo premete il tasto\* (entrerete così nel sistema di comunicazione) e poi premete il tasto S per inviare il messaggio; le frasi che i s stemi comiprendono sono:

REQUEST ID (richiesta d'identità); INFILTRA TOR (la vostra identità a un amico); OVERLORD (la vostra identità a un

nem ico).

Dopo aver chiesto l'identificazione a un altro aereo, attendete la sua risposta, che vi permetterà di capire se è un nemico o un amico. State attenti ai pazzi che incontrate: oltre ai due tipi citati c'è anche chi vi spara senza scoprire se siete amici o nemici. Ecco, nell'ordine, due esempi di nomi amici e due di nomi nemici: Whipplc e Haymish, Boomer e Scum.

Ricordatevi di dare la vostra identità di Infiltrator agli amici e di Overlord ai nemici, altrimenti vi troverete a combattere con un amico. Ecco un esempio di "dialogo":

voi: Request id<br>altro: Whipple requesting identificali o voi: Infiltrator altro: Good Iuck, Johnny. Atterraggio

Quando sarete giunti a destinazione, dovrete atterrare per continuare la missione. Per atterrare senza pericolo dovete fare quanto segue:

I. Avere una velocità tra 20 e O nodi; 2. Osservare sempre l'orizzonte artificiale per atterrare diritti;

3. Tenere al min imo la velocità discendente.

Ricordatevi di inserire il silenziatore per atterrare, altrimenti verrete scoperti immediatamente. A questo punto dovrete iniziare la prima delle 3 missioni. Auguri! Con il gioco viene fornito un manuale110 che spiega vera mente LULLO, però in inglese non scoraggiatevi per questo, perché Infiltrasmentita il miglior gioco finora apparso sul mercato, e merita quindi un po' di sforzo per conoscerlo meglio. Ha una grafica sublime, ed è difficile quel tanto che basta a rend ervi la vita complicata.

Maurizio Polacco

I

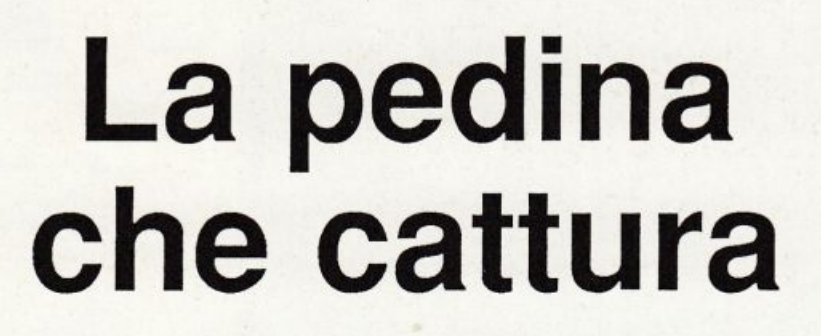

Dopo la dama del numero scorso, continua la serie sui giochi di scacchiera. Ecco Othello, gioco ad alta strategia, per giocare da soli o con gli amici.

Il Commodorc 64 è senza dubbio un buon amico, un fedele compagno e anche un utile aiutante per gli studi. Ma può diventare un terribile nemico quando una scacchiera e un regolamento vi dividono: non più il mite e servizievole assistente, ma un astuto avversario pronto a sfruttare la benché minima vostra ingenuità.

E' questo il caso di Olhello, un gioco certamente noto ai più, che vi pcrmetterà di elasticizzare le facoltà men-

tali oltre a offrirvi un divertimento assicurato. Si tratta di disporre su un campo di gioco di 64 caselle (8 righe per 8 colonne), 32 pezzi di ugual valore, in modo da imprigionare i pezzi già disposti dall'avversario. La cattura dei pezzi avviene quando, ponendo una pedina sulla scacchiera, si limita, tra 2 pezzi dello stesso colore, un certo numero di pedine avversarie (figu ra 1).

Il nero, ponendo un pezzo nella casa, cattura 3 pezzi avversari. Le pedine prigioniere cambiano colore e la situazione sarà, a questo punto, quella della figura 2. La cattura vale sia in orizzontale, sia in verticale, sia in diagonale, senza limitazioni sul numero dei pezzi catturati.

-

Una volta che tutte e 64 le pedine hanno trovato posto sulla scacchiera, il gioco è terminato e il giocatore che vanta il maggior numero di pedine sulla scacchiera è il vincitore. La partita si conclude anche quando entrambi i giocatori non possono eseguire mosse regolari.

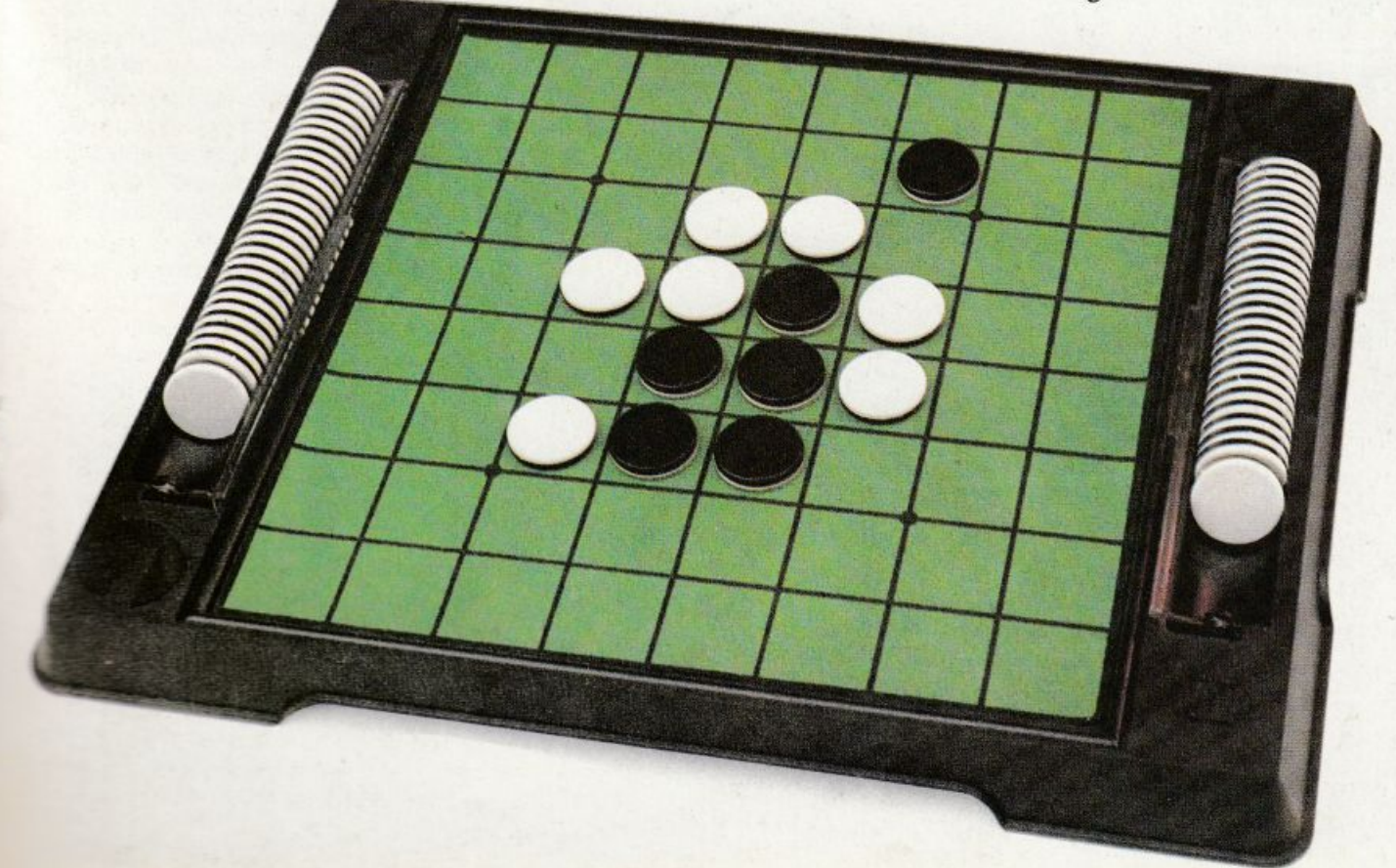

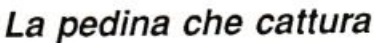

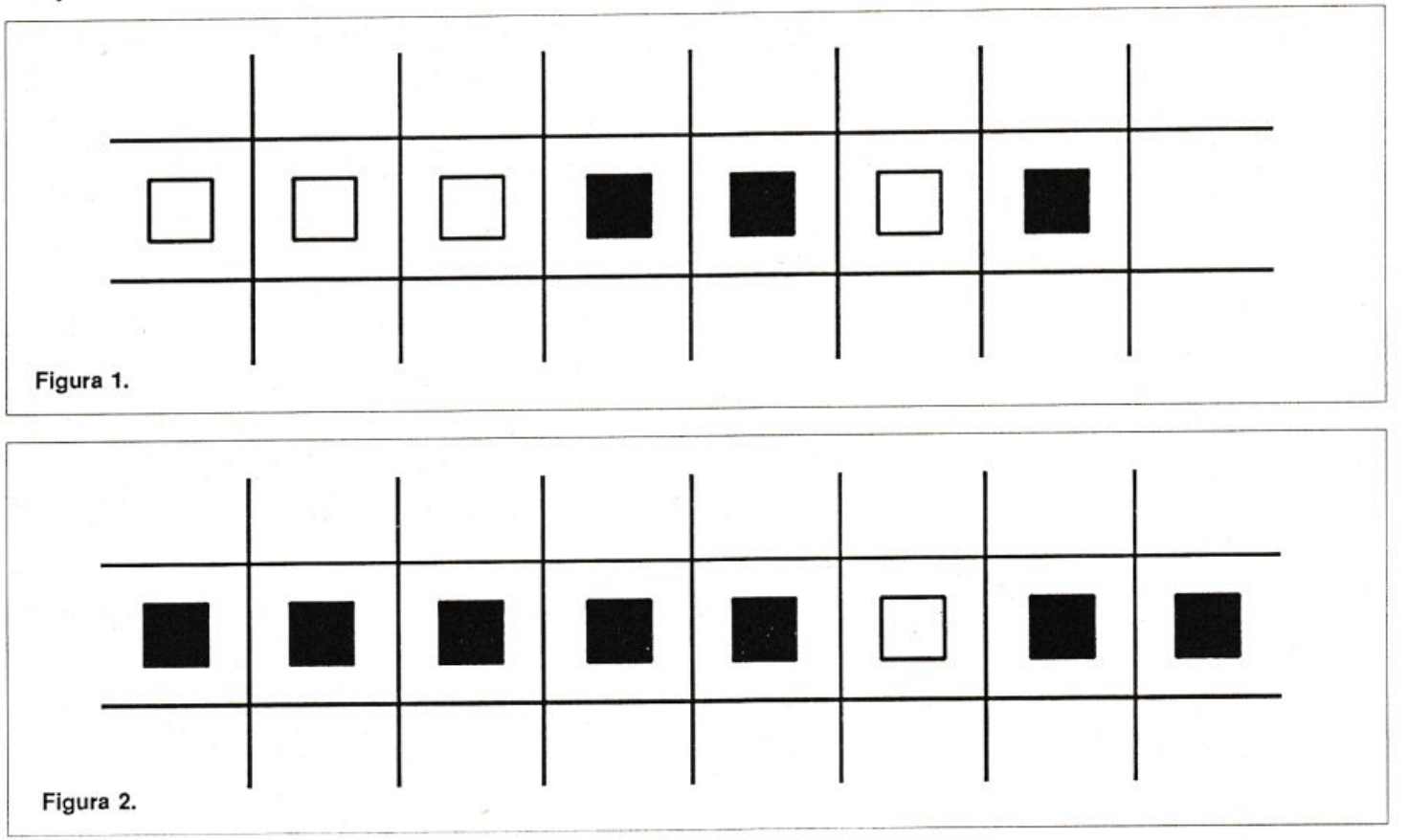

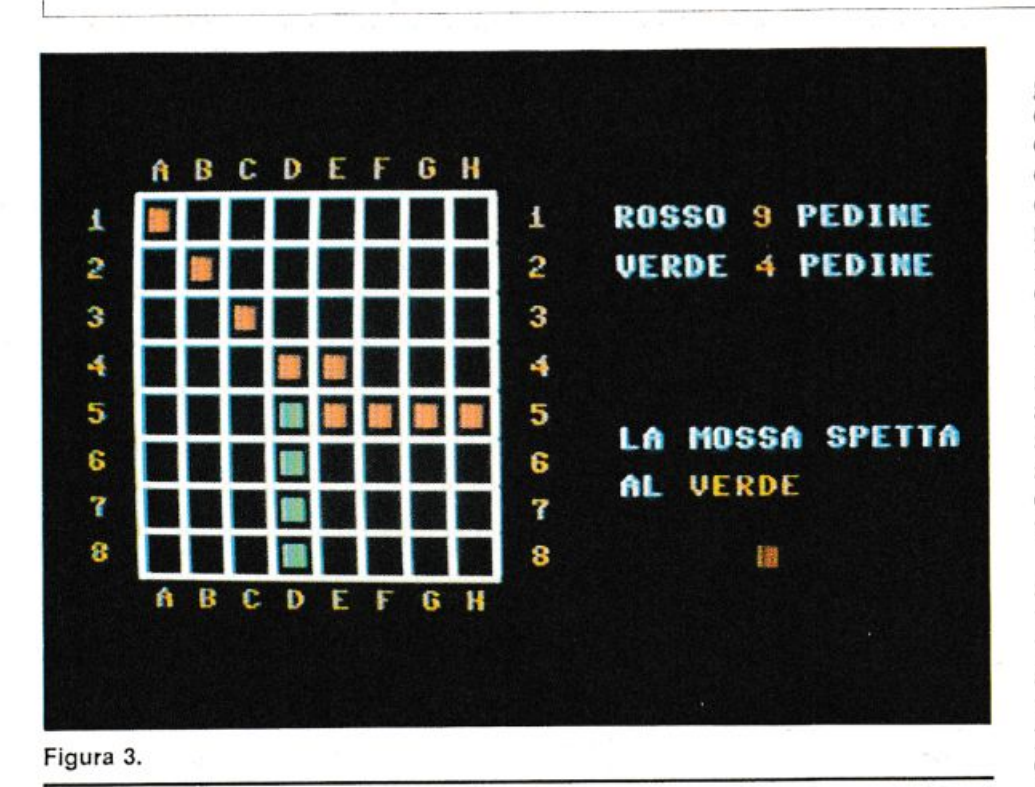

#### **Inserimento e gioco**

La mossa è valida quando limita almeno un pezzo avversario; nel caso ciò non sia possibile occorre passare la mano all'avversario. Le regole di inserimento sono tutte indicate dal computer (figura 3), così come le varie fasi di gioco. Una volta dato il Run, avrete a disposizione tre possibilità: le prime due riguardano le partite contro il computer, mentre la terza è l'opzionc per giocare con un vostro amico.

In ques<sup>t</sup>'ultimo caso c'è poco da dire: fate una mossa dietro l'altra fino <sup>a</sup> esaurimento delle pedine. Se invece scegliete come avversario il compu ter, avete due livelli di gioco: qu<sup>e</sup>llo basso (per principianti) e quello alto (per esperti). La differenza sostanziale sta nella scelta delle caselle principali sulle quali occorre lottare a tutti i costi.

Vi accorgerete, giocando, che i 4 angoli sono i punti chiave del gioco e dalla loro conquista dipende la vittoria <sup>o</sup>la sconfitta. Anche le caselle di bor do sono importanti ai fini della conquista di una intera linea (colonna o riga). Il livello alto dà la precedenza alla conquista di queste caselle, mentre quello basso bada soprattutto alla cattura dcl maggior numero di pedine avversarie. Badate bene che, pur essendo molto più difficile vincere al livell<sup>o</sup> allo, i tempi di gioco dei due livelli sono simili. Per eseguire la mossa è <sup>s</sup>ufficiente inserire la riga e la colonna corrispondente alla casella in cui volete inserire il vostro pezzo.

•

Quando non potete giocare una mossa regolare, dovrete digitare O A: vi verrà comunque chiesta conferma della vostra scelta. Alla fine della partita ci sarà un commento esplicativo sulla validità dcl vostro gioco, anche se il punteggio finale sarà comunque sufficientemente esplicativo. A questo punto, se volete iniziare un'altra partita, con la pressione dcl tasto Retum tor nate al menù e decidete se concedere la rivincita oppure ullimare il gioco.

Un ultimo consiglio: avete di fronte un avversario ostico che approfiuerà di ogni vostro errore e non si lascerà battere facilmente. li modo migliore per riuscire, però, non è quello di cercare di capire la sua strategia, ma quello di batterlo con una migliore.

Anna Meloni Alberto Palazzo

### **GIOCO**

Una navicella spaziale sola contro tutti: avversari e meteoriti la minacciano mentre cerca di salvare una piattaforma misteriosa ... dalla quale dipende la vita dell'intero pianeta!

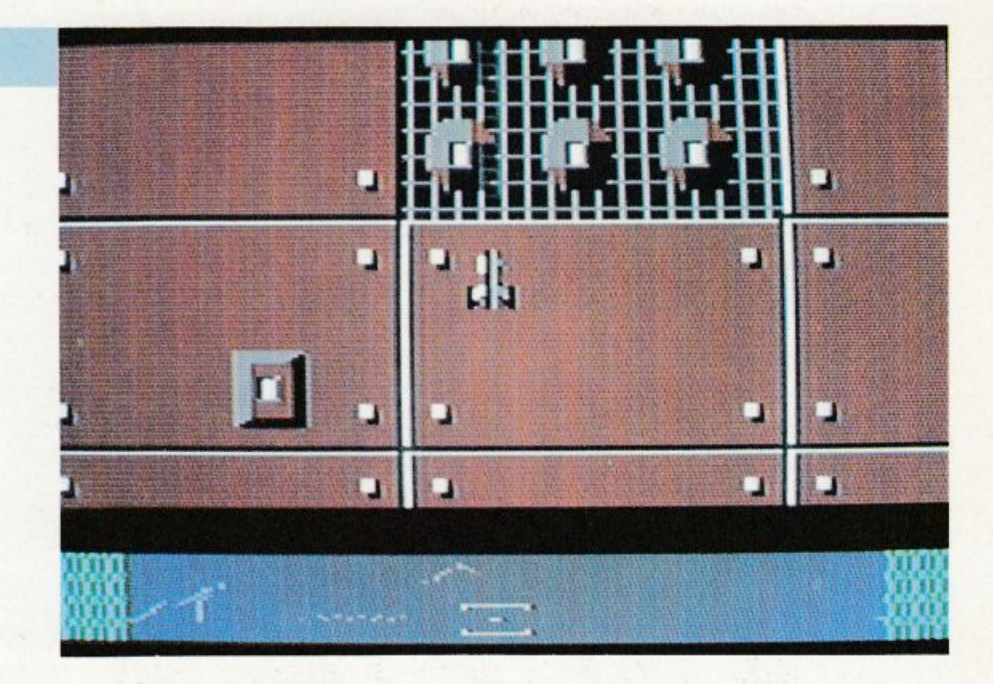

### **S.o.s. per il cosmo**

Nella fortunata trasmissione televisiva Drive In le avventure spaziali in versione farsesca sono affidate a Massimo Boldi e Teo Tcocoli, affermati cabarettisti, che vivono paradossali situazioni in una navicella spaziale dove difendono la postazione contro altrettanto paradossali nemici. L'emulo di queste scenette è il personaggio della serie televisiva dei cortometraggi StarTrek, diventato per l'occasione BoldTrck.

Più "seria", ma altrettanto divertente, è la navicella dcl videogame Cyborg porposto da *Radi0Ele1tronica*  & *Computer.* 

Come in ogni videogame cxtratcrrestre, l'avventura si svolge nello spazio. Una piattaforma rossa è attaccatta da mctcoriù e da nemici extraterrestri. Lo scopo è di difendere quella piattaforma, perché rappresenta la salvezza dcl mondo.

Lanciato il programma e premuto il pulsante Firc dcl joystick, sul monitor appare la navicella al centro della piattaforma spaziale.

Rispetto ai nemici, il comandante destinato alla difesa della postazione spaziale ha dalla sua parte alcuni vantaggi: alla base dcl monitor un radar di controllo segnala l'arrivo degli oggetti non idenlificati in modo da poter prendere le contromisure.

Inoltre, la navicella resiste ai colpi inflitti dai nemici durante la battaglia; un semaforo ai due lati del radar segnala però che non sarà possibile resistere a lungo. La luce verde indica che tutto è in buone condizioni, quella <sup>g</sup>ialla che si sta verificando qualche problema, quella rossa che poco manca al definitivo scoppio finale.

Più si viene colpiti, più diminuisce il tempo a disposizione per portare a termine la missione.

Per distruggere i nemici, invece, è sufficiente centrare il bersaglio sparando con il pulsante Fire dcl joystick. Sempre con il joystick si manovra la navicella che può però contare su un raggio d'azione limitato, in verticale, ai bordi della piattaforma.

Il gioco, ovviamente, finisce quando si riesce a fare piazza pulita delle navicelle nemiche e delle meteoriti che minacciano la piattaforma.

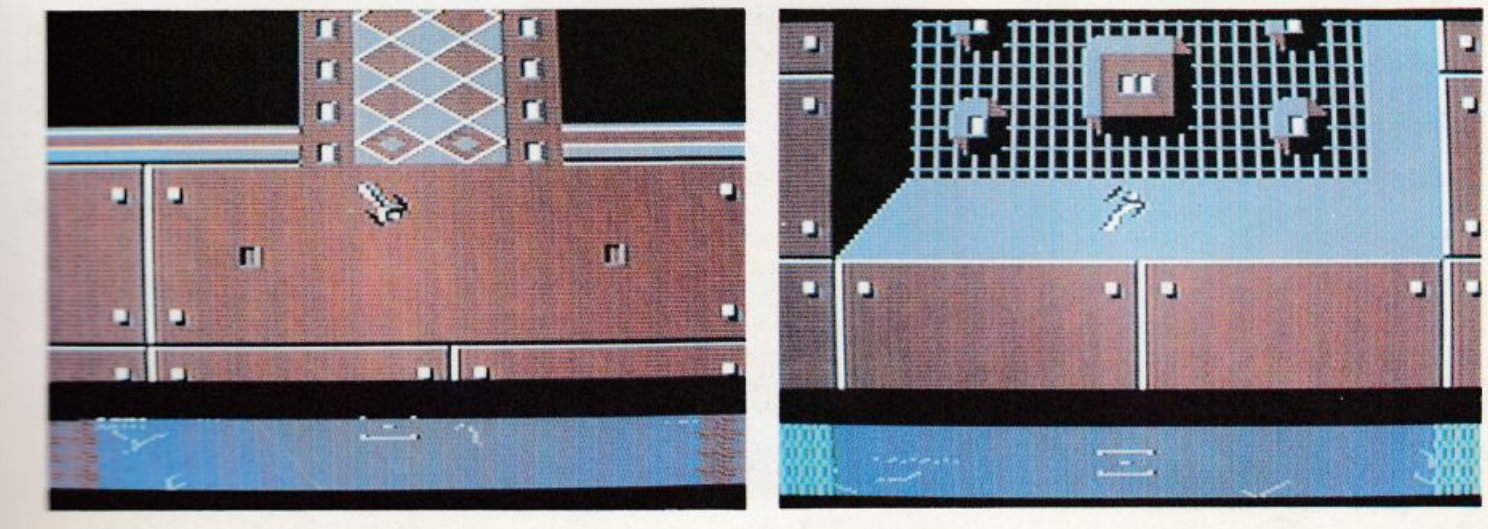

# **Sintesi vocale**

Un semplice hardware, un breve programma in Basic, qualche routine in lm e il vostro C64 imparerà a parlare. E, se siete troppo pigri per fare da voi il vostro apparecchio di sintesi vcocale, la soluzione già pronta è a pag. 36!

Provate solo a immaginare l'effetto che avrebbe un programma gestionale con messaggi di avvertimento e di errore vocali, invece dci soliti lampeggi e video.

A un certo punto potreste essere invitati da una voce un po' metallica, ma indubbiamente chiara, a inserire il disco dati, o a confermare una certa scelta. Anche la diagnosi degli errori sarebbe più perentoria: non trovo il record oppure il disco non è formattato e così via.

Sembra fantascienza ma ormai non Io è più. Anche per i commodoriani rampanti è finalmente disponibile un hardware/software a costi contenuti per la sintesi vocale, capace non solo di modulare la fedeltà della riproduzione, ma anche di ottimizzare l'occupazione di memoria.

Il grande inconveniente di questi sistemi è infatti quello di far pagare troppo caro in termini di memoria la fedeltà della sintesi vocale. Ma che senso avrebbe un programma che ri producesse la voce perfettamente, ma che per farlo occupasse tutta la Ram disponibile? Probabilmente sarebbe solo un bel giocattolo per stupire gli amici, senza nessuna utilità pratica.

Nel nostro caso invece, grazie a un campionamento bit a bit e a una gestione in lm delle frasi memorizzate, è possibile memorizzare fino a 12 K di voce sintetizzata senza sacrificare un byte della memoria Basic, scrivendo nei 4 K prima del sistema operativo verso il basso, fino a sotto gli 8 K dell'interprete Basic.

Inoltre, grazie alla possibilità di modulare l'occupazione delle singole frasi in base alla qualità che si vuole ottenere è sempre possibile raggiungere un giusto compromesso che consenta di ottimizzare la memoria.

#### **Come funziona il programma**

E' in due parti: una in Basic e una in linguaggio macchina.

La parte in lm è indispensabile, vi-

sto la lentezza dcl Basic, ed è composta di tre routine: registrazione SYS 49152, lettura SYS 49250, lettura per il master file. Dato il Run, dopo alcuni secondi necessari per la sistemazione delle routine in linguaggio macchina, appare questo menù:

-

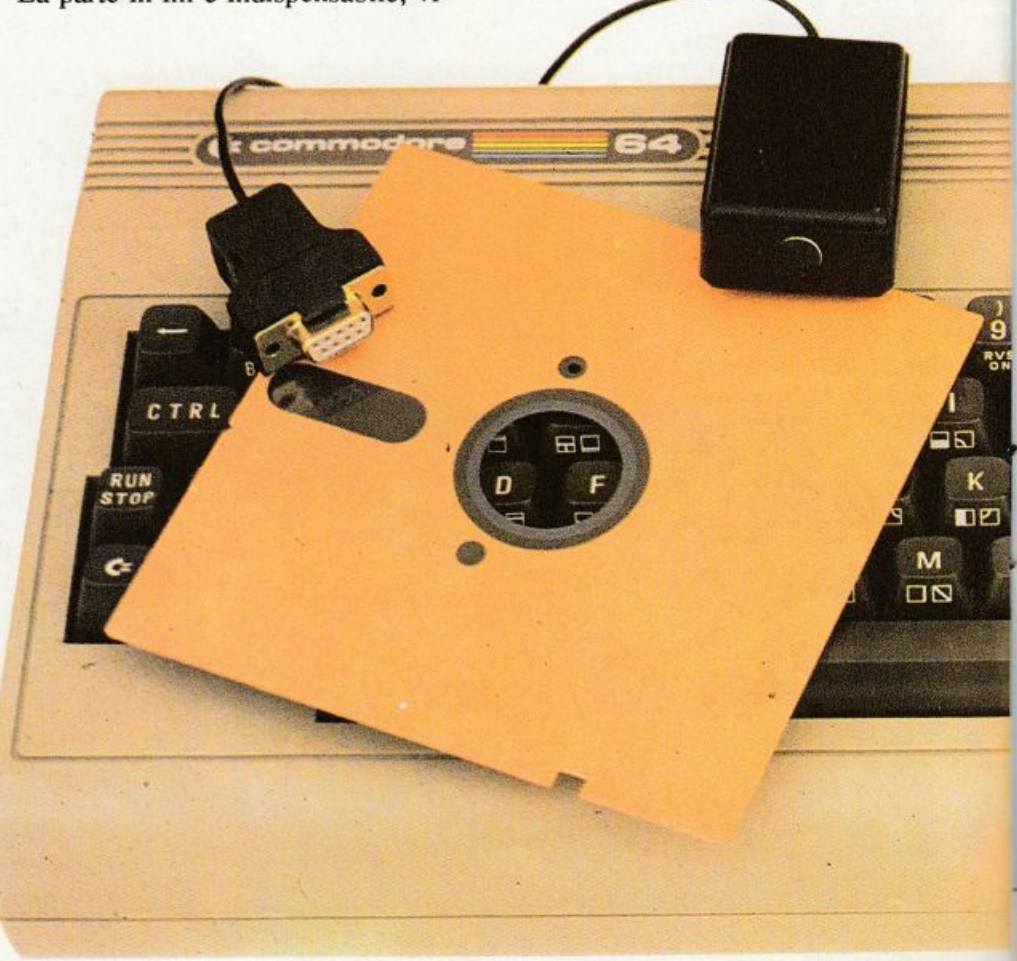

1 - Ascolto. Per ascoltare la registrazione.

2 - <sup>R</sup>egistrazione. Premend<sup>o</sup> il tasto 2 inizia la registrazione; il video scompare per tutto il tempo.

• 3 - Ritardo. Si può variare la velocità di registrazione (da l a 255); si consiglia di non superare il valore di 40; in pratica con valori di ritardo minori si otterranno registrazioni più fedeli, però di conseguenza diminuirà il tempo di registrazione.

• 4 - N. pagine. E' il numero delle pagine per la registrazione; es. <sup>4</sup> pagine =4\*256 + 1024 locazioni di memoria.

• *5* - File. Con questa opzione si possono salvare su nastro o disco le <sup>r</sup>egistrazioni e di conseguenza ricari carle.

• 6 - Master file. Si può creare un file di parole gestibili dal Basic.

Le prime cinque opzioni si spiegano da sé, la sesta è un po' più complicata ma vediamola con un esempio: con le opzioni 2 e 5 salvate dci file di parole singole su disco o nastro; per esempio le parole "uno", "due", e "tre". Premete ora il tasto 6 (Master file). Rispondete con N per usare il registratore e con D per usare il disco. Alla domanda "nome del file?" rispondete "uno". Verrà quindi caricato dalla

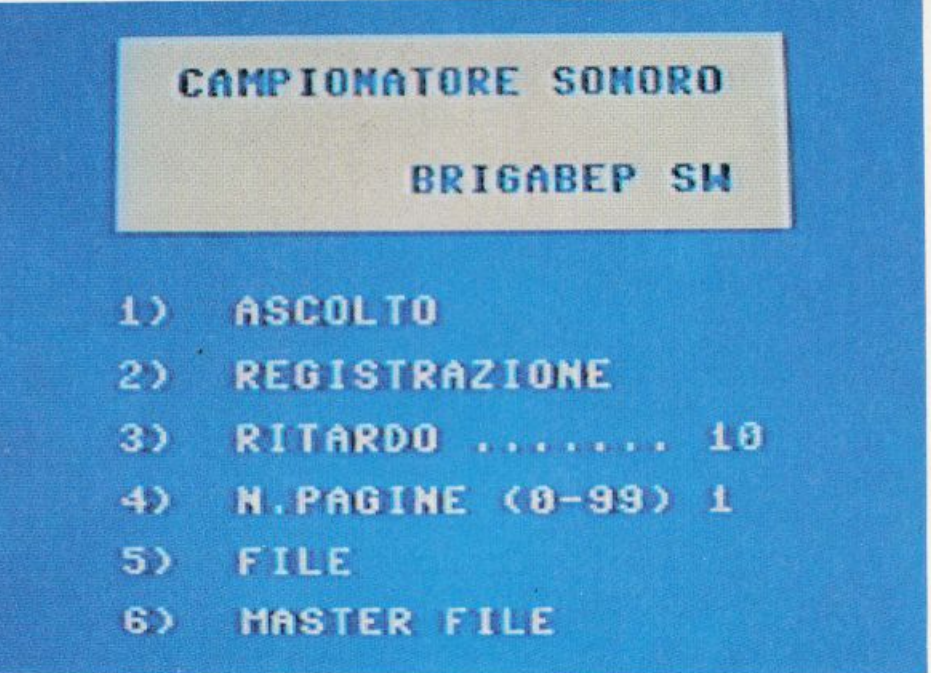

Menù principale con le 6 opzioni.

periferica scelta precedentemente il file "uno".

Il programma continuerà con una rilocazione dei dati caricati partendo dalla zona alla di memoria verso il basso da 53247 in giù. Verrà poi chiesto se si vuole caricare un altro file. Risponderete con Se poi con "due". Verrà ca ricato il file "due" rilocato in memoria sotto il file precedente. Si continu<sup>e</sup>rà in questo modo per Lutti i file di parole che si vogliono avere nel master. Il lavoro terminerà rispondendo

SYS 52825

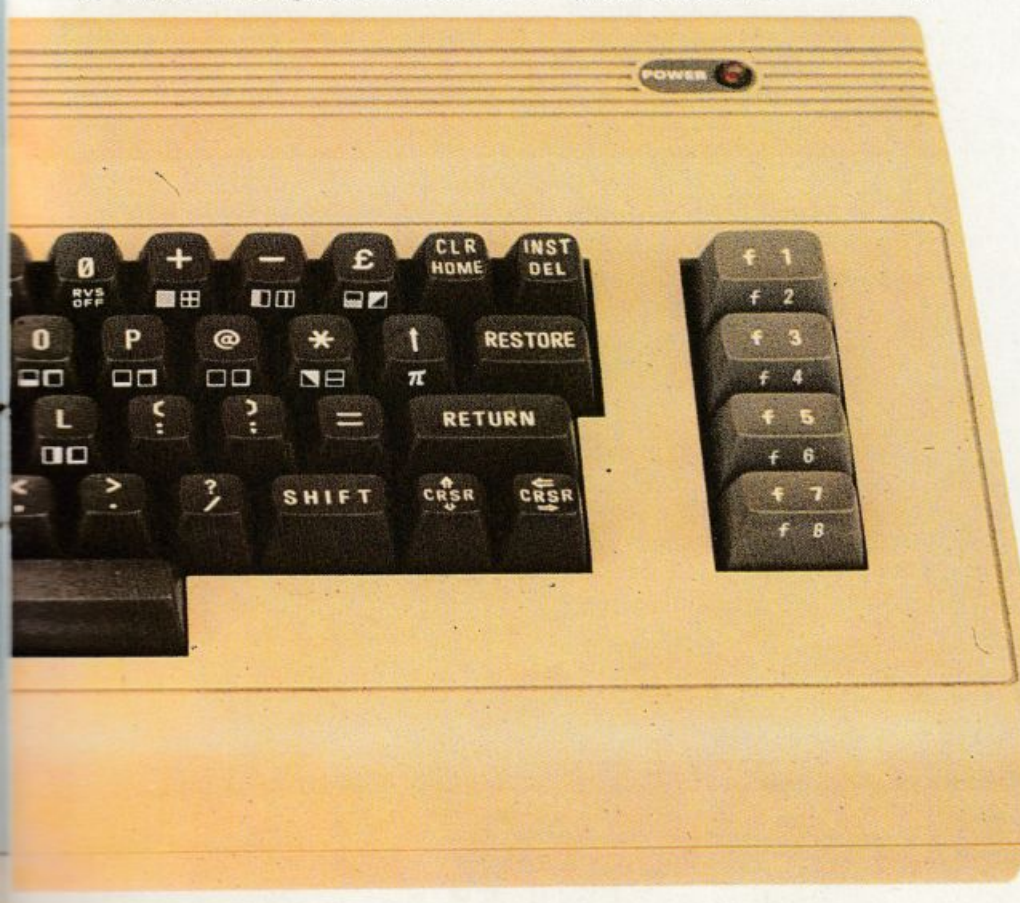

N a "un altro file?". Verrà richiesto il nome dcl master file e quindi verrà salvato.

Come si può utilizzare questo master? Semplice. Caricandolo con il comando di non rilocazione (Load "..",8,1) potrete utilizzarlo in ambiente Basic con due semplici istruzioni:

POKE 52824, numero della parola

Il numero della parola corrisponderà esattamente all'ordine di caricamento dei file nell'opzione 6 e cioè, nel nostro esempio  $o+$ "uno"" $1 +$ "due" ecc.

#### **Schema elettrico**

Il cuore del circuito è l'integrato LF 356 che in questa configurazione lavo ra come comparatore di tensione. Il segnale microfonico viene sommato a una tensione continua ricavata dal partitore R2-R3 e applicato all'ingresso non invertente dell'operazionale (LF 356).

All'ingresso invertente (piedino 2) è applicata una tensione di riferimento regolabile (R4 R5 R6). li funzionamento è semplice: quando la tensione al pin 3 è superiore a quella dcl pin <sup>2</sup> l'uscita pin 6 si porterà alla massim<sup>a</sup> tensione (5 volt circa) viceversa quando la tensione al pin 3 è minore di quella al pin 2 l'uscita si porterà alla minima tensione (O volt circa).

Essendo quest'ultimo collegato alla porta JOY pin 6 si comporterà esattamente come l'interruttore del FUOCO dci joystick. Utilizzando una routine in linguaggio macchina che scrive (po-

#### Sintesi vocale

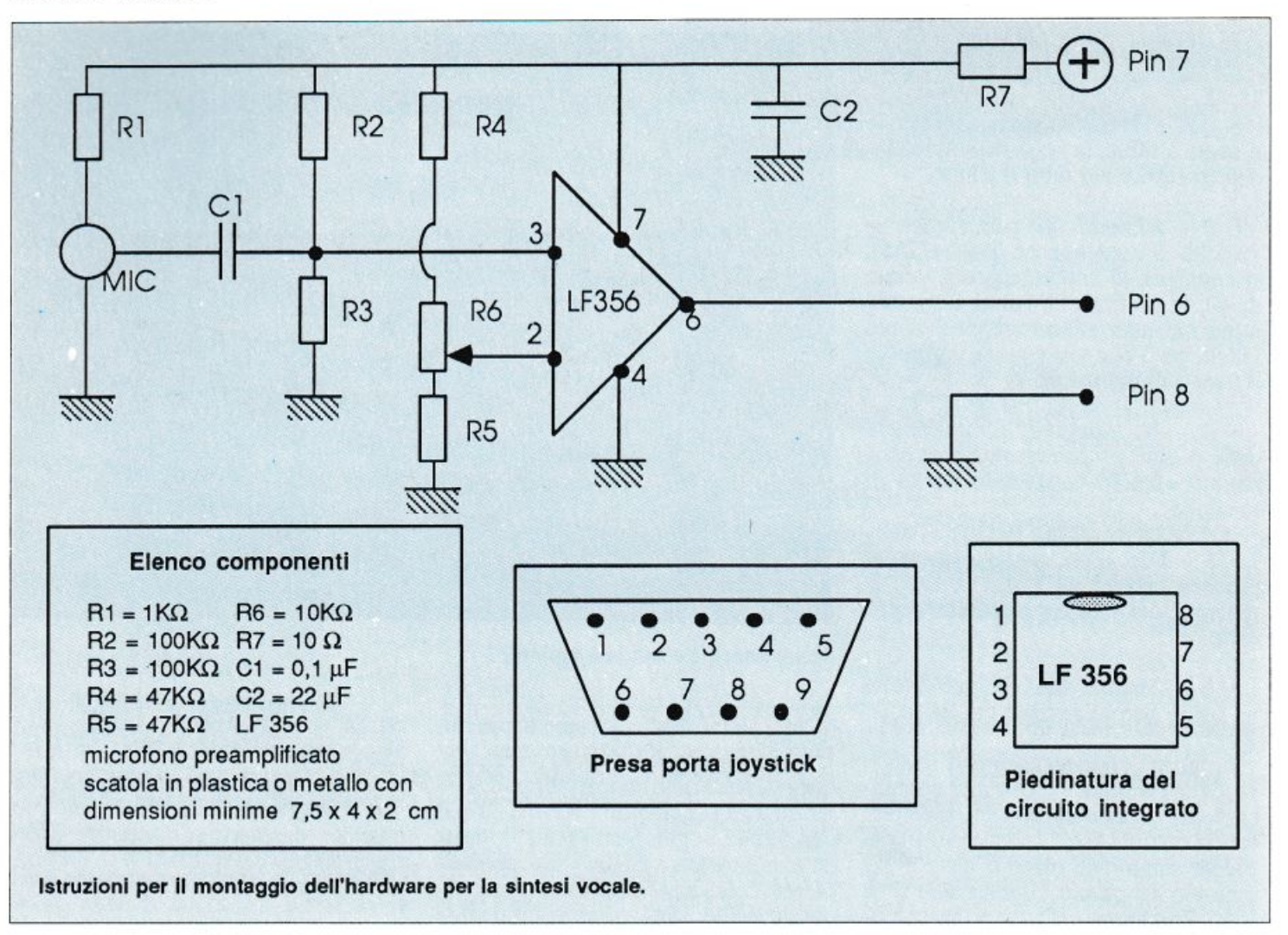

ke) in memoria il valore della porta joy (DCOO) possiamo registrare la nostra voce. Successivamente rileggendo la memoria e modulandone il volume (REG. DCOO) si potrà ascoltare la nostra registrazione.

Le routine in lm per la registrazione e di ascolto possono essere semplificate in Basic:

#### Lettura

- 10 A= 10000: REM INIZIO
- 20 IF PEEK $(A)+111$  THEN V=15: GOT040
- $30 V = 0$
- 40 POKE54296,V:A=A+l
- 50 IFA 20000 THEN END:REM FINE

#### 60GOT020

#### Scrittura

 $0 A = 10000$ : REM INIZIO 20 POKE A, PEEK (EX DCOO) 30 A = A+l : TFA 20000 THEN END

40GOT020

Prima considerazione: i tempi di scrittura e di lettura devono essere molto bassi (meno di un millisecondo) di conseguenza per I secondo di registrazione ci occorreranno più di

1000 locazioni di memoria.

Seconda considerazione: visto che in memoria vengono scritte solo due condizioni (fuoco premuto e fuoco non premuto) invece di una locazione di memoria alla volta potremo sfruttare un singolo bit diminuendo 8 volte la memoria occupata. Per un secondo di registrazione quindi basteranno solo 128 byte.

Se il nostro master file non supera 12 Kb di memoria risulterà trasparente al Basic (la memoria occupata ci appare alla fine del caricamento dei file nell'opzione 6).

#### Taratura

Per la taratura dell'hardware (trim mer R6) procedere in questo modo:

• caricare il programma, dare il run.

• collegare il circuito nella porta 2

• aumentare il numero delle pagine <sup>a</sup>90

• ruotare il trimmer tutto da un lato e premere il tasto 2 (registrazione).

Se lo schenno non si riempie di ri ghe ruotare il trimmer dalla parte opposta.

A questo punto (sempre in registra-

zione) girare lentamente il trimmcr fino alla scomparsa delle righe <sup>s</sup>ullo schermo e non oltre.

#### Il Demo

Nella cassetta allegata è stato incluso un breve programma dimo strativo con il nome di Demo Voce. Per praticità e per ragioni tecniche derivanti dall'impiego del turbotape, il file di voce sintetizzata che originariamente occupava la memoria da SAF54 e DOOO è stato rilocato a partire da \$1000, attaccato alla parte Basic e rilocato con una routine compilata con il supercompiler 1 e attivata da SYS12465.

Una volta caricato e attivato con Run per sentire la voce basterà premere un qualsiasi tasto da O a 9 durante l'esecuzione del programma Basic, che in realtà è semplicemente un ciclo di attesa e test sulla Get, è visualizzato il simbolo ">" in alto a sinistra, mentre durante l'emissione della voce viene ripetutamente cambiato il colore del bordo, dando luogo al tradizionale effetto delle righe orizzontali multicolore.

Giuseppe Brugatti

#### **DATABASE** DATABASE \_~--~-<sup>~</sup>

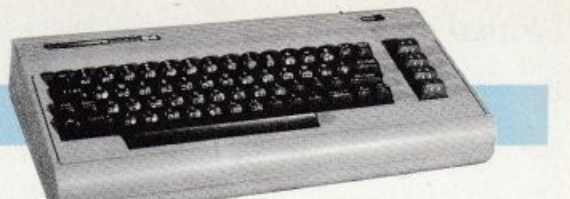

La complete a construction of the construction of the construction of the construction of the construction of the construction of the construction of the construction of the construction of the construction of the construc

# **Un archivio per nastri e dischi**

Gestire con ordine il patrimonio di dischi e cassette, se si ama la musica e se ne possiede parecchia, è fondamentale. Tanto più se il giro di amici è sempre a caccia di prestiti e ogni tanto qualche disco sparisce ...

Il vantaggio dell'archivio computerizzato, rispetto a quello cartaceo, è dato dall'alta velocità di gestione dei dati e dalla possibilità di eseguire delle ricerche impostando di volta in volta i parametri che soddisfano una serie di esigenze contingenti. Il programma proposto in questo articolo fa parte della famiglia dei Database, con la caratteristica però di essere mirato a un settore ben preciso e cioè alla gestionedella discoteca/nastrotecacasalinga; a prima vista questo può sembrare un limite, ma permette invece di avere una più alta velocità di accesso alle informazioni in fase sia di scrittura sia

di lettura. Il metodo proposto, anche se non esaurisce completamente la gestione di una discoteca/nastroteca, è comunque molto valido e può permettere, grazie anche alla semplicità del programma stesso, ampliamenti e modifiche in base alle vostre esigenze.

#### **Istruzioni per l'uso**

MELLO E TH

Per la memorizzazione dei dati im messi è consigliabile l'uso dei floppy disk, e questo, ovviamente, per i vantaggi in termini di velocità che questo dispositivo offre rispetto al registrato-

re. Se però posse dete solo il registratore potete naturalmente usare la versione su nastro, che ha l'unico difetto di essere più lenta. Non c'è invece nessun calo di qualità dal punto di vista dell'affidabilità. A tal proposito sono state apportate delle differenziazioni all'interno del programma, a seconda del tipo di memoria scelta.

Appena lanciato il programma e immediatamente dopo la presentazione, viene chiesto che tipo di memoria di massa avrete intenzione di usare. Basterà premere il tasto di funzione corrispondente alla scelta per passare al menù del programma (questo in linea generale vale per tutte le fasi in cui è richiesta qualsiasi decisione).

Analizziamo il menù punto per punto partendo dall'inserimento di un nuovo album:

F7 - Inserimento nuovo album. Scegliendo questa opzione il programma chiederà dapprima il numero che intendiamo assegnare all'al-

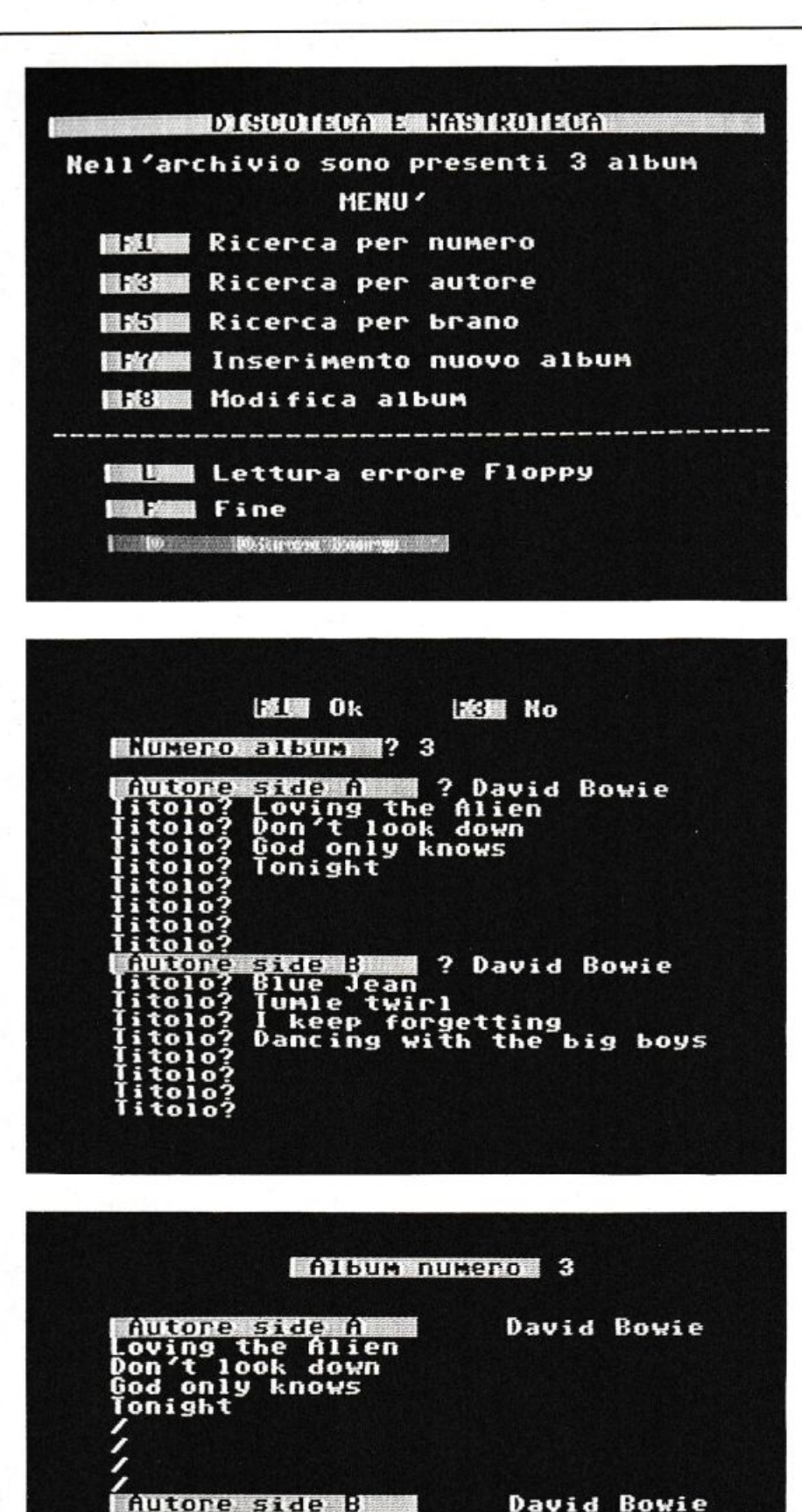

**MENU** 

nare

 $a<sub>1</sub>$ 

bum, quindi l'autore del lato A e i titoli dci brani, fino a un massimo di 8 e, quindi, l' a utore dcl lato B con i rela tivi brani. Inserito l'ultimo brano, sulla prima riga in alto verrà visualizzata la seguente frase:<br>FI OK F3 NO

Se l'inserimento dci brani è corretto ba s te rà p re m ere un tasto di fu n z ione Fl. In caso opposto basterà premere il tasto di funzione F3 per operare le modific he necessarie.Il cursore viene riposiziona to sul primo caratte re dell'autore dcl lato A per eseguire le opportune modifiche. Alla pressione dcl tasto Rcturn si sposta alla riga suc cessiva, se non si vuole mod ificare la voce è s uffic iente premere subito Retum. Al termine digitare Fl per passare alla memorizzazione dci dati immessi sul dispositivo scelto all'inizio.

· F1 - Ricerca per numero. Questa opzione pe rmette di visualizzare il contenuto di un intero alb um. Verrà chiesto di inserire il nume ro dell'al b um scelto.

• F3 - Ricerca per autore. Questa opzione pennette di ricercare nell'archivio tutti gli album in cui l'autore è presente. Verrà visualizzato il numero dell'album con i relativi titoli dci brani e, even tualmente, la facc iata in cui il nome dell'autore cercato è p resente.

• FS - Ricerca p er br a no. Questa opzione dà la possibilità di trovare un de terminato brano all'interno dell'archivio. Vi verrà chiesto di digitare il ti to lo dcl bra no e successivamente avrete la visualizzazione dcl numero dell'album in cui è presente.

• F8 - Modifica album (solo utilizzando il drive). Questa opzione è praticabile solo se si usa il drive perché da nastro (visto l'uso obbligato di file sequenz iali non turbizzabi li) sarebbe ogni vo lta necessario attendere la lettura e la resettatura dell'in- tero archivio.Tramite questa opzione è possibile modifica re anche in un secondo momento i dati relativi a un album. Vi verrà chiesto il numero dell'album da modificare. Una volta effet tuate le modifiche verrà visualizzata la segue nte frase:

#### Fl OK F3 NO

Se l'inserimento dci brani è corrello basterà premere il tasto di funzione Fl. In caso opposto basterà premere il tas to di funzione F3 per operare le

圆衣食

modifiche necessarie, con le stesse modalità viste nel caso dell'opzione di F1 per passare alla memorizzazione dci dati immessi sul dispositivo scelto all'inizio.

• L - Lettura errore floppy (solo utilizzando il drive). Nel caso in cui il led del drive lampeggi, è possibile trovarne la causa digitando semplicemente la lettera L. Questo consente di leggere il messaggio di errore DOS (Disk Operative Systcm) e di intraprendere le azioni correttive più opportune.

• F • Fine. E' consigliabile, prima di spegnere il computer o di passare <sup>a</sup> un altro programma, passare tramite questa opzione.

• D • Directory (solo utilizzando il drive). Digitando la lettera D si avrà la directory del disco, senza che questo comporti la perdita dcl programma o dci dati immessi.

Il programma discoteca è fornito nel-<br>la versione sorgente (cioè in Basic), quindi modificabile. Chi volesse ot-<br>timizzare o velocizzare il programma può comunque senz'altro compilarlo o compattarlo con i più noti programmi di questo tipo: Austro, Blitz, Abacus, Pcct Specd, Compositor ccc. Dob· biamo comunque avvertire che, poi- ché la lettura è dovuta in massima par te all'uso delle periferiche, verranno velocizzate solo operazioni marginali, come la visualizzazione della directory e la gestione dello schermo.

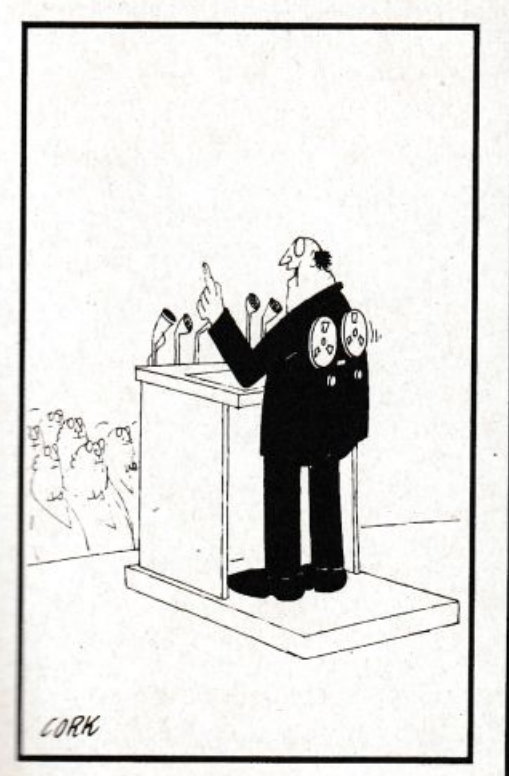

# lo programmo,<br>tu progetti,<br>egli pianifica...

La pubblicità su Radio Elettronica & Computer è informazione. Chi legge Radio Elettronica & Computer possiede un personal. E vuol sapere che cosa gli permetterà di sfruttare<br>meglio il suo computer. Una nuova<br>stampante? Un nuovo programma? Un nuovo modem? Una nuova tavoletta grafica? Una nuova banca dati? Una nuova marca di dischetti? Per chi legge Radio Elettronica & Computer è importante saperlo. E subito.

Per la pubblicità su Radio Elettronica & Computer, potete<br>rivolgervi a STUDIOSFERA<sup>\*</sup><br>(Sig. Berardo - Sig. Fracassi)<br>tel. 02/7533939 - 7532151

## **La voce del computer SINTESI VOCALE PER C64**

Vi è venuta talvolta la tentazione di dire: "Gli manca solo la parola"? <sup>B</sup>e', è acqua passata. Il C 64 vi parlerà: "Non trovo il record"; "Inserisci il disco dati"; "Sei sicuro di questa scelta?" ... Starà solo a voi decidere quali frasi vorrete sentirvi dire, e in quali programmi. Per la sintesi vocale su C 64 basta un apparecchietto sobrio e di nessun ingombro, che funziona con l'appropriato software (su disco o cassetta). Il costo è di 40 niila lire pe<sup>r</sup>il solo apparecchio, di 45 mila lire per l'apparecchio e il numero arretrato di *Radio Elettronica*  & *Computer* (numero I del gennaio 1987) che contiene il software di funzionamento.

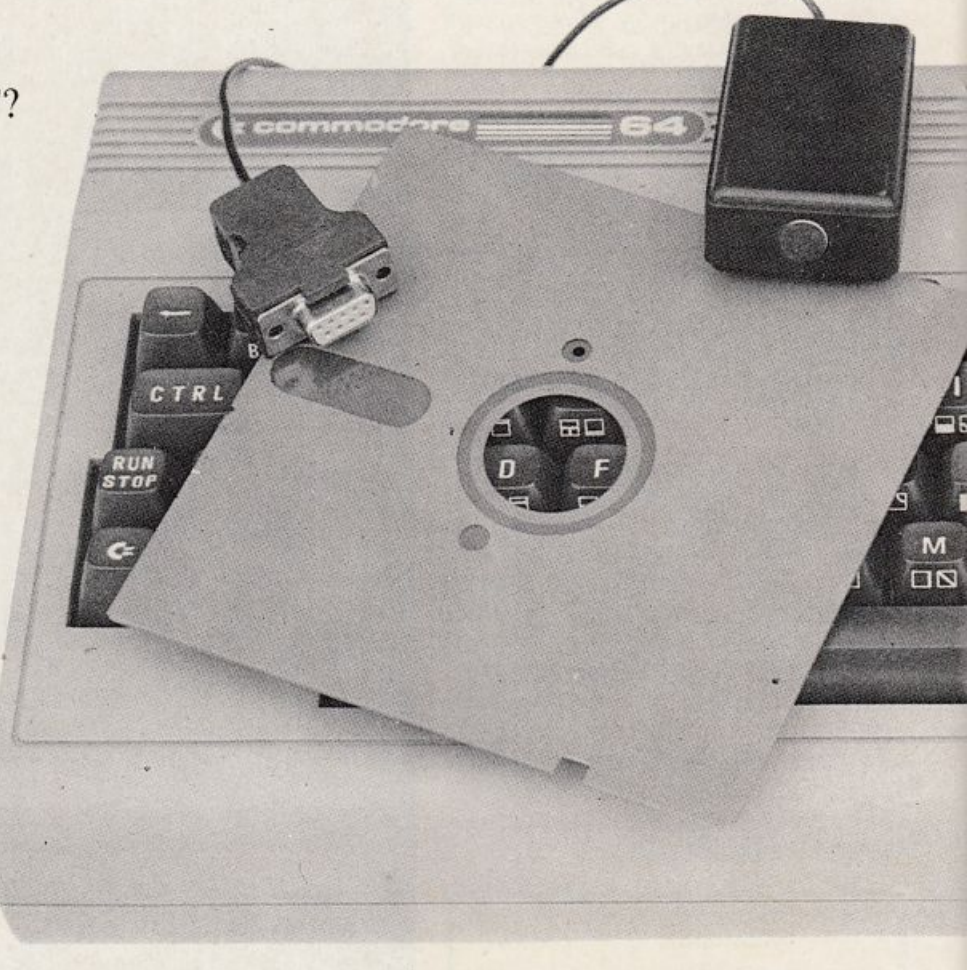

Compilare e spedire il tagliando a Editronica srl, Corso Monforte 39, 20122 Milano

Speditemi subito l'apparecchio "sintesi vocale" per Commodore 64, al prezzo di lire (barrare la voce scelta):  $\Box$  40 mila comprensive di Iva 18% e spese di spedizione. O 45 mila con l'arretralo comprensive di Iva 18% e spese di spedizione.

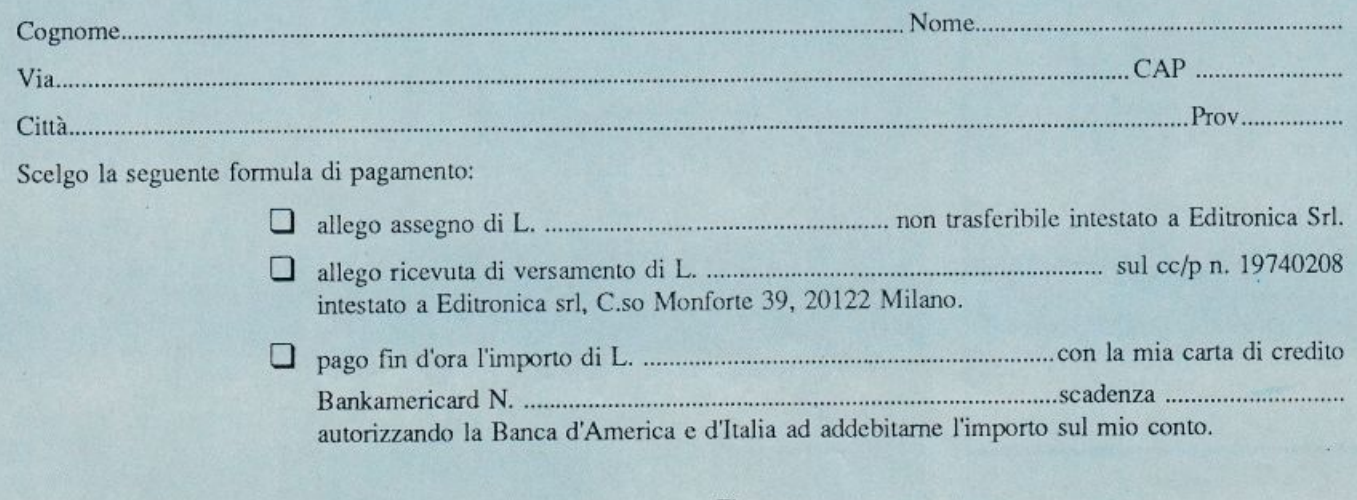

### **CORSO DI GRAFICA**

### **Evviva la Lo-Res**

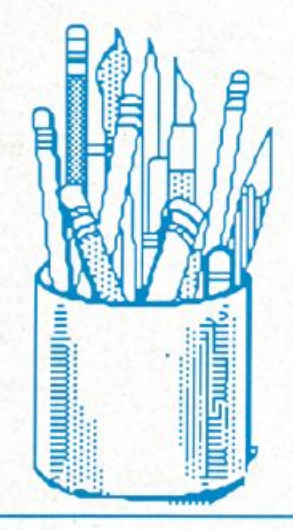

In questa seconda puntata del corso è ancora di scena la bassa risoluzione. Panoramica sul microprocessore dedicato alla grafica, il VIC, per scoprire con quali meccanismi sono controllate le modalità grafiche nel Commodore.

Utilizzando esclusivamente ciò che si è visto della grafica in bassa risoluzione, ci si rende subito conto di non avere prospettive molto rassicuranti. La disponibilità di caratteri grafici è piuttosto limitata e sicuramente non si presta molto alla creazione di figure complesse o accurate. Nemmeno l'apporto di un video editor come quello proposto riesce a cambiare di molto la situazione.

Rimangono comunque dei limiti fisici ben precisi (appunto la disponibilità di caratteri) che non possono essere superati se non con l'utilizzo di tecmiche particolari. Anche dal punto di vista della versatilità non si può certo dire che la situazione sia migliore.

Non è possibile, ad esempio, controllare indipendentemente il colore di 'L!alizzazionc dci caratteri e lo sfon- ~u cui ciascuno di essi viene visua- **122ato.** Come si è visto, infatti, si we solo controllare il colore di sfonto globale, cioè dell'intero schermo. **Questi limiti possono essere superati** solo sfruttando alcune particolari carat-**1** circuito integra-<sup>~</sup><sup>c</sup>controlla, tra l'allro, ogni moda- **"** grafica del Commodore 64.

#### Le possibilità della Lo-Res

Il programma LORESPLOT, di cui pubblichiamo anche il listato, consente di disegnare sullo schermo figure geometriche sfruttando alcuni dci caratteri grafici dcl Commodore cd è un esempio di ciò che si può fare utilizzando esclusivamente il Basic e la bassa risoluzione.

li programma mette a disposizione sci diverse modalità di accesso alla memoria video, tutte selezionabili da tastiera, che corrispondono alle possibili combinazioni dci comandi:

• PLOT viene selezionato premendo P, e permette di visualizzare un punto sul video nelle coordinate spccificate. Una volta premuto il tasto il computer chiede le coordinate, rispettivamente orizzontale e verticale, dcl punio.

Tali coordinate vanno inserite tenendo presente che l'angolo superiore a sinistra ha coordinate 0,0 e che andando verso destra e in basso il valore delle coordinate cresce.

L'elemento indirizzabile sullo schermo (cioè il punto) è costituito da un punto di dimensioni pari a un quarto di carattere. In altre parole il punto visualizzabile corrisponde a uno dei quattro caratteri con codice A187, 188, 190, 172.

A causa delle dimensioni dcl punto visualizzabile lo schermo risulta diviso in una griglia di 80 per 50 punti, ognuno dci quali è accessibile direttamente e individualmente.

• LINEA O viene sclezionaio premendo O e permette di disegnare una linea orizzontale.

Una volta selezionato questo comando il programma attende che vengano digitati, nell'ordine, la coordinata orizzontale e verticale del punto di inizio della retta e la lunghezza (cioè il numero di punti di cui è costituita) di quest'ultima.

• LINEA V si seleziona premendo V e consente di disegnare una linea verticale. Anche in questo caso una volta selezionato il comando il programma chiede, in questo ordine, la coordinata orizzontale e verticale dcl punto di inizio della retta e la lunghezza della stessa.

#### **Evviva la Lo-Res**

Per tutti e tre i comandi visti il programma provvede a eseguire automati camente dei controlli. Più precisamente, non sarà permesso inserire delle coordinate che contengano più di due cifre.

Qualora le coordinate inserite non corrispondano a un punto visualizzabile il programma ritorna a chiedere un comando. Nel caso che si tenti di disegnare una linea oltre i limiti dello schermo, il programma provvede a fermare la visualizzazione quando la linea raggiunge uno dei limiti dello schermo.

• + si seleziona premendo Fl <sup>e</sup> rende visibile un punto o una linea. In pratica selezionare questo comando in unione a uno dei tre precedenti equi vale a disegnare.

si seleziona premendo F3 e rende invisibile un punto o una linea. Selezionare questo comando equivale a cancellare.

Facciamo un esempio. Premendo Fl e P e inserendo 0,0 quando il computer chiede le coordinate verrà visualizzato un punto in alto a sinistra dello schermo. Premendo F3 e P e inserendo 0,0 quando il computer chiede le coordinate verrà cancellato il punto appena visualizzato.

In ogni caso durante l'immissione<br>dei dati è possibile apportare delle modifiche per correggere eventuali errori premendo il tasto DEL. Premendo Return si conferma il valore immesso (il programma non consente che si tralasci di inserire un dato).

#### **Il programma**

Passiamo ora alla descrizione della parte fondamentale del programma.

Alla linea 130 inizia la routine di PLOT. Essa rappresenta il cuore del programma in quanto si occupa di cal colare il carattere da inserire nella memoria video.

Alla linea 140 viene controllata la coordinata del punto da visualizzare: se queste fuoriescono dai limiti dello schermo il programma salta alla linea 30 in attesa di un comando.

Alla linea successiva, la 150, viene calcolata la locazione del video che contiene il punto da visualizzare. Le due istruzioni  $Cl=int(x/2)$  e C2= int(y/2) pongono in CI e C2 il valore della coordinata orizzontale e verticale dcl punto riferito alla memoria video che come si è visto contiene solo 25 righe per 40 colonne.

Subito dopo aver calcolato la locazione viene calcolato un particolare valore. In MS viene infatti posto ciò

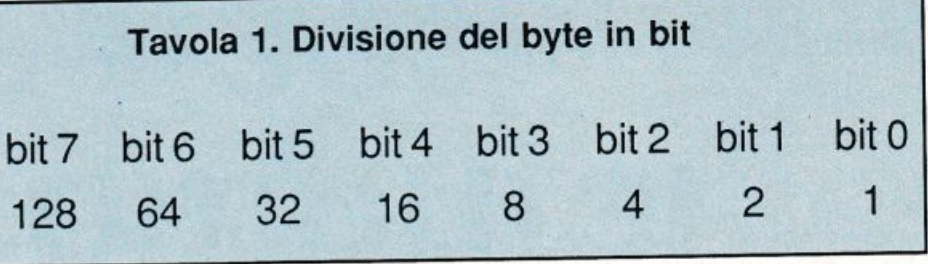

che viene usualmente chiamato maschera. Prima di spiegare a cosa serve la maschera vediamo come è stata realizzata la codifica dci caratteri dal programma.

Ogni locazione dello schermo viene immaginata divisa in quattro parti e a ciascuna viene assegnato un bit di una locazione, la locazione 2 (inutilizzata dal sistema).

Se un bit è po<sup>s</sup>to a 1 allora la parte corrispondente della locazione video deve essere accesa (cioè in quella parte deve essere visualizzato un punto). Nella locazione 2 viene quindi posta la codifica del carattere presente nella locazione della memoria video in cui dovrà essere visualizzato il punto.

A questo punto interviene la maschera, che è ciò che permette di settare il bit corrispondente alla parte della locazione del video che deve essere accesa. Il tutto naturalmente viene fatto tenendo presente i comandi selezionati e senza alterare lo stato degli altri bit coinvolti nell'operazione.

Il valore che si ottiene nella locazione 2 corrisponde a un indice, l'indice del vettore CP che contiene il codice video dcl carattere da immettere nella locazione video calcolata.

Un'altra routine interessante è quella alla linea 1000. Le istruzioni di questa linea permettono di posizionare il cursore a piacimento sullo schermo sfruttando una routine del sistema operativo.

Le locazioni 214 e 211 devono essere caricate con il valore della coordinata verticale e orizzontale della posizione del cursore. Tale posizione va calcolata tenendo presente che la posizione in alto a sinistra sul video ha coordinate 0,0.

La routine di indirizzo 58640 chiamata con Sys, provvede a posizionare il cursore nella posizione specificata.

#### **Il chip del video**

Per utilizzare le varie modalità grafiche che sono messe a disposizione dal C64, e soprattutto per essere in grado di sfruttarle proficuamente, è fondamentale comprendere in che modo, almeno per sommi capi, queste vengono controllate dal computer.

Si è già dcuo, infatti, che sono as-

solutamente assenti istruzioni per selezionare i vari modi grafici e per sfruttare le stesse risorse offerte daciascuno di essi.

In altre parole, l'unico modo per sfruttare le modalità grafiche consiste nel comunicare direttamente al circuito integrato dedicalo alla grafica, il VlC appunto, cosa si intende utilizza re. Il VIC possiede una serie di registri, cioè locazioni di memoria, che controllano le modalità grafiche.

Alcuni funzionano come vere e proprie centrali di controllo: ciascun bit di questi registri rappresenta l'interruttore di una modalità grafica e il suo stato indica se la modalità grafica corrispondente è utilizzabile o meno. Altri invece controllano ciò che viene messo <sup>a</sup>disposizione da una modalità grafica. Ad esempio esistono registri che controllano la posizione e i colori degli spritc.

#### **I registri del VIC**

Prima di intraprendere la descrizione dci singoli registri disponibili, si rende necessario un chiarimento sulla terminologia utilizzata:

• REGISTRO rappresenta il valore numerico che si deve aggiungere all'indirizzo di base, cioè l'indirizzo di inizio della zona di Ram dedicata ai regi stri del VIC, per ottenere l'indirizzo cffcuivo dcl registro. In altre parole il numero di ciascun registro rappresenta un offset, cioè Io spiazzamento dall'indirizzo di base.

• VALORE INIZIALE indica il valore contenuto dal registro al momento dell'accensione dcl computer. li valore viene fornito sia in decimale sia in binario per semplificare la comprensionc della funzione dci singoli bit.

Inoltre si farà spesso riferimento ai bit usando un numero, che indica la posizione all'interno dcl byte (tavola **<sup>1</sup>):** con questa notazione il bit O corrisponde al bit più a destra dcl byte e il bit 7 a quello più a sinistra. Questa particolare convenzione si rivelerà particolarmente comoda quando parleremo delle tecniche per la manipolazione dci bit.

Listato 1 REM experiences resonances and sense  $REM =$ 2 3  $REM =$ LORESPLOT BY PAOLO GUSSONI  $\overline{\bf 4}$  $REM =$  $=$ 5  $REM =$ 6  $REM =$ REM =================================== 7 8 9 10 POKE53280, 1: POKE53281, 6 PRINT" X7": MV=1024: MC=55296: YP=24: FORT=0T0959: POKEMC+T, 1: NEXT: DIM CP(15)  $15$ 20 FORT=0T015:READCP(T):NEXT:M\$(0)="X=":M\$(1)="Y=":M\$(2)="L=" 30 GOSUB 800:M\$="+":UP=0:XP=12:GOSUB1000 40 GETAS: IFA\$=""THEN40 50 IF A#=CHR\$(134) THEN UP=1:XP=12:M\$="-":GOSUB 1000:GOT040 60 IF A#=CHR#(133)THEN UP=0:XP=12:M#="+":GOSUB 1000:GOTO 40 70 IF A#="P"THEN DT=1:XT=14:P#="PLOT":GOSUB850:GOSUB500:GOT0130 80 IF A\$="0"THEN DT=2:I=1:XT=14:P\$="LINEA 0.":GOSUB850:GOSUB500:GOT0130 90 IF A\$="V"THEN DT=2:I=0:XT=14:P\$="LINEA V.":GOSUB850:GOSUB500:GOT0130 100 GOTO 40 110 GOSUB 990 120 REM PLOT 130  $X = P(0) : Y = P(1)$ 140 № (Х>79)+(Ү>47): IFW<0 ТНЕНЗО 150 C1=INT(X/2):C2=INT(Y/2):DP=MV+C1+40\*C2:K1=X-C1\*2+2\*(Y-C2\*2):MS=21(3-K1) 152 P=PEEK(DP):CN=0 153 IFP=CP(CN)THENPOKE2, CN: GOT0157 154 CN=CN+1: IFCN<17 THEN 153 155 POKE2,0 157 IF UP=0 THEN POKE2, PEEK(2)ORMS 160 IFUP=1 THEN MS=15-MS:POKE2, PEEK(2) ANDMS 170 G=PEEK(2):POKEDP, CP(G): IFDT=1THEN30 180 P(2)=P(2)-1: IFP(2)<0THEN30 190 X=X-1\*(I=1):Y=Y-1\*(I=0):GOT0140 500 FORT=0 TO DT 510 B\$="":XP=24+T\*5:M\$=M\$(T):GOSUB1000 520 CA=0:XP=26+5\*T:M\$="\_":GOSUB1000 530 GETC#: IFC#="" THEN 530 540 A≔ASC(C\$):C=(A<58 AND A>47)+(A=20)+(A=13):IF C=0 THEN 530 545 IFA=20 AND CA=0THEN530 550 IF A=20 THEN M\$="\_ ":XP=XP-1:GOSUB1000:GOSUB700:GOT0530 R=13 AND CADO THEN P(T)=VAL(B\$):M\$=" ":XP=XP:GOSUB1000:NEXT:RETURN 560 IF 570 IF CA=2 THEN 530<br>580 M\$=C\$+"\_":B\$=B\$+C\$:GOSUB1000:CA=CA+1:XP=XP+1:GOT0530 700 CA=CA-1:J=LEN(B\$)-1:B\$=LEFT\$(B\$,J):RETURN 800 REM COMANDO 810 XP=0:M\$=" COMANDO ":GOSUB1000 820 POKE 2023, 160: POKE56295, 1: RETURN " : XP=0 : GOSUB1000 : M\$=P\$ : XP=XT : GOSUB1000 : RETURN 850 M\$="  $" : \mathsf{XP} = \mathsf{Q}$ 990 M\$=" 1000 POKE 214, YP: POKE 211, XP: SYS58640: PRINT" #"M\$; : RETURN 2000 DATA 32, 108, 123, 98, 124, 225, 255, 254, 126, 127, 97, 252, 226, 251, 236, 160

• L'INDIRIZZO DI BASE è 53248 (\$d000); a questo indirizzo va aggiunto l'offset, rappresentato dal numero del registro per ottenere l'indirizzo effettivo del registro stesso.

La descrizione che ora segue rappresenta solo una visione superficiale, ma rigorosa, dei vari registri disponibili.

I dettagli verranno naturalmente approfonditi opportunamente quando si parlerà delle funzioni corrispondenti (modalità grafiche o altro).

· Registro 0 - valore iniziale 0 -00000000.

Questo registro contiene gli 8 bit meno significativi della coordinata orizzontale dello sprite 0.

Gli sprite, come vedremo, sono oggetti che possono essere mossi a piacimento sul video.

Poiché una locazione di memoria

può contenere un numero compreso fra 0 e 255, otto bit non basterebbero per il movimento orizzontale dello sprite lungo tutto lo schermo.

Si rende necessario un bit aggiuntivo. Tale bit, contenuto in un registro del VIC di cui parleremo più avanti, è il più significativo, cioè viene di fatto considerato come il nono bit del registro dedicato alla posizione.

Questo consente di muovere gli sprite liberamente sull'intero schermo.

#### **Evviva la Lo-Res**

• Registro 1 - valore iniziale O - 00000000.

Contiene il valore della coordinata verticale dello spritc O. Questo registro è sufficiente per controllare ogni movimento in direzione verticale dello sprite. Quindi non esiste un nono bit aggiuntivo associato a esso.

I registri che vanno dal numero 2 al 15 (compreso) hanno le stesse funzio ni dei due precedentemente descritti, ma rifcriù ai rimanenti sprite (sono 8 in tutto gli spritc disponibili). Quindi il registro 2 conterrà il valore della coordinata orizzontale dello sprite 1 (e anche in questo caso gli otto bit sono i meno significativi ed esiste un nono bit associato a quesù); il registro 3 conterrà invece il valore della coordinata verticale dello sprite 1. Lo stesso vale per i rimanenù registri considerati in coppie. Tutti quesù registri, come i primi due, contengono al momento dell'accensione il valore O.

• Registro 16 - valore iniziale O - 00000000.

Qui viene memorizzato il bit più significativo, dello anche MSB (Most Significant Bit), associato agli 8 registri che controllano la posizione orizzontale degli spritc. Ogni bit quindi corrisponde a uno spritc: il bit O corrisponde allo sprite O; il bit 1 allo sprite I e così via.

• Registro 17 - valore iniziale 155 - 10011011.

Ciascun bit di questo registro ha una funzione parùcolare. I primi tre (0-2) controllano lo scrolling dello schenno verso l'alto e verso il basso.

Il bit 3 controlla il numero delle righe visualizzate sullo schermo. Se questo bit è posto a 1 le righe a disposizione sullo schermo sono 25 (che rappresenta il numero nonnalc di righe al momento dell'accensione, come si può notare). Se si trova a O le righe sono 24.

Il bit 4 controlla il cosiddetto screen blanking. Ponendo a zero questo bit si disattiva lo schermo (scree<sup>n</sup> blanking attivato), mentre ponendolo a 1 lo si abilita (screen blanking disattivato). Lo screen blanking comporta un incremento (per la verità non molto sensibile) della velocità di esecuzione dci programmi. Una volta atùvato, però, sullo schermo non si può più vedere nulla.

Il bit 5 controlla la modalità grafica dell'alta risqluzione standard. Se è posto a I l'alta risoluzione standard viene attivata, mentre se è posto a zero viene disattivata.

Il bit 6 controlla l'extended color

mode. Questo modo grafico consente di controllare indipendentemente il colore dci caratteri e della locazione dcl video su cui questi sono visualizzati. Il modo grafico si attiva ponendo a 1 il bit mentre si disattiva ponendolo a O. li bit 7 rappresenta il nono bit, cioè il più significativo, del registro seguente.

• Registro 18 - valore iniziale 55 - 00110111.

Il contenuto di questo registro indica in quale linea dello schermo (non la linea della memoria video) il YIC genererà una richiesta di intcrrupt al microprocessore.

• Registro 19 - valore iniziale O - 00000000.

Contiene la coordinata orizzontale (anche in questo caso non è la riga della memoria video) su cui sta arrivando un segnale da una penna ottica.

• Registro 20 - valore iniziale O - 00000000.

Ha la stessa funzione dcl registro 19 solo che controlla la posizione verticalc.

• Registro 21 - valore iniziale O - 00000000.

Controlla la visualizzazione degli spritc. A ogni bit corrisponde uno spritc, con le stesse modalità viste per il registro 16, e se il bit corrispondente è posto a 1 lo sprite è attivato (è visibile) mentre è disattivato (invisibile) se tale bit è a O.

• Registro 22 - valore iniziale 8 - 00001000.

Anche in questo caso si tratta di un registro i cui bit controllano funzioni differenti: i primi tre (0-2) controllano lo scorrimento (scrolling) dcl video in direzione verticale e orizzontale.

Se il bit 3 è posto a I la visualizzazione sullo schermo avviene su 40 colonne, mentre se è a O avviene su 38.

Il bit 4 attiva il modo multicolore per i caratteri. Se questo bit è posto a I il modo mulùcolorc è auivato mentre se è posto a O è disattivato. I bit 5- 7 non sono uùlizzaù.

#### • Registro 23 - valore iniziale O - 00000000.

Controlla la dimensione verticale degli sprite. Ovviamente ciascun bit di questo registro è assegnato a uno sprite. Se un bit è posto a 1 lo sprite corrispondente viene espanso in direzione verticale e le sue dimensioni vengono raddoppiate in questa direzione. In caso contrario lo spritc viene visualizzato nelle dimensioni standard.

• Registro 24 - valore iniziale 20 -00010100.

Qui vengono contcnuù i bit più alti dell'indirizzo di inizio della memoria video e del set di caratteri (cioè di quella zona di memoria su cui risiedono le informazioni relative ai caratteri visualizzabili sullo schermo. In pratica contiene le immagini codificate dci caratteri). Modificando lo stato di questi bit è possibile spostare a piacimento sia la memoria video sia la memoria dcl set di caratteri.

Il bit O è inuùlizzato. I bit 1-3 costituiscono i bit 11, 12 e 13 del set di caratteri. Più precisamente sono gli ulùmi tre bit dell'indirizzo di inizio del set di caratteri considerato codificato su 14 bit. Per calcolare il valore effettivo di questo indirizzo si procede in questo modo: si calcola il valore della terna di bit considerandoli come i primi tre di un byte e quindi si moltiplica il valore ottenuto per 2048.

Ad esempio al momento dell'accensione il set di caratteri si trova memorizzato a partire dalla locazione 4096, numero che si ottiene moltiplicando  $2048$  per 2, il valore di 010 in binario.

I bit 4-7 sono i bit 10, 11 , 12 e 13 dell'indirizzo di inizio della memoria video. Per ottenere il valore esatto di questo indirizzo si deve molùplicare il valore dci quattro bit, considerati come se fossero i primi 4 di un byte, per 1024. Ad esempio al momento dell'accensione l'indirizzo di inizio della memoria video è 1024, che si ottienc molùplicando 1024 per I, il valor<sup>e</sup> di 001 in binario.

• Registro 25 - valore iniziale 15 - 00001111.

Questo registro si rivelerà di importanza fondamentale quando parleremo degli sprite e in generale dcll'intcrrupt. I bit di questa locazione permettono infatti di conoscere la sorgente della richiesta di interruzione pervenuta al microprocessore. In questo modo il programmatore può conoscere esattamente che tipo di situazione si è creata e quindi agire di conseguenza. Ad esempio controllando lo stato di due bit di questo registro si può sapere se uno spritc è entrato in collisione con un altro spritc oppure con un carattere. Vediamo la funzione dei bit: Se il bit O è posto a I la sorgente della richiesta di intcrrupt è il raster.

Se il bit I è posto a I la sorgente della richiesta di intcrrupt è una collisione fra uno sprite e un carattere.

Se il bit 2 è posto a I la sorgente della richiesta di interrupt è una collisione fra due spritc.

Se il bit 3 è posto a 1 la sorgente

di richiesta dcll'intcrrupt è un impulso della penna ottica.

I bit dal 4 al 6 sono inutilizzati.

Se il bit 7 è posto a I significa che almeno uno dei primi quattro bit del registro si trova a 1. In altre parole, se questo bit è a I si è verificata una richiesta di intcrrupL

• Registro 26 - valore iniziale O - 00000000.

Questo registro permette di scegliere quali cvcmi possono causare unarichiesta di interrupt. La funzione di ciascun bit è identica a quella vista per i bit dcl registro 25. Quindi se gli stessi bit di questi due registri sono posti a 1 viene accettata la corrispondente richiesta di interrupt. In caso contrario, cioè se il registro 25 segnala una richiesta di interrupt ma nel registro 26 Io stesso bit si trova posto a O, la richiesta viene ignorata.

• Registro 27 - valore iniziale 0 -00000000.

A ogni bit di questo regislio corrisponde uno sprite. Se il bit corrispondente è posto a 1 lo sprite ha una priorità di visualizzazione minore rispetto ai caratteri.

Se il bit si trova a O allora lo sprite corrispondente ha una priorità maggiore rispetto ai caratteri. Utilizzando questo registro è possibile creare effetti tridimensionali.

Infatti uno sprite con priorità inferiore rispetto ai caratteri sembrerà passare dietro a questi se dovesse incontrarli durante il movimento; sembrerà invece passare davanti se avrà una priorità di visualizzazione superiore.

• Registro 28 - valore iniziale O - 0000000.

A ogni bit corrisponde uno sprite e se un bit è posto a 1 lo spritc corrispondente viene visualizzato in multicolor.

• Registro 29 - valore iniziale O - 00000000.

A ogni bit corrisponde uno sprite e se un bit è posto a uno lo spritc corrispondente viene espanso, con un fattore uguale a 2, in direzione orizzontale.

• Registro 30 - valore iniziale 0 -00000000.

Con questo registro è possibile rilevare quali sprite sono entrati in collisione. Come al solito a ogni bit corrisponde uno sprite e se due bit sono posti a 1 vuol dire che gli sprite corrispondenti sono cntraù in collisione. Se si verifica una condizione di questo tipo, cioè se due spritc si sono sconliati, anche il bit 2 nel registro 25 viene settato (posto a uno). I bit settati a causa di una collisione non si azzerano automaùcarnente cioè rimangono scitati anche se gli sprite corrispondenù non sono più in contatto e quindi devono essere azzeraù da programma.

**Registro 31** - valore iniziale  $\ddot{0}$  - 00000000.

Questo registro controlla le eventuali collisioni fra gli sprite e i caratteri. Come aJ solit0 a ogni bit corrisponde uno spritc e se un bit si trova posto a I vuol dire che lo sprite corrispondente è entrato in contatto con un carattere. Anche per questo tipo di collisione il bit 2 dcl registro 25 viene automaticamente sellato. Come per le collisioni fra spritc anche per le collisioni fra caratteri e sprite i bit coinvolù devono essere azzcraù da programma.

• Registro 32 - valore iniziale 14 - 00001110.

Controlla il colore dcl bordo dello schermo.

• Registro 33 - valore iniziale 6 - 00000110.

Controlla il colore di sfondo dello schermo.

#### • Registri 34-35 e 36.

Contengono i codici del colori di sfondo utilizzabili in alta risoluzione.

#### • Registri 37 e 38.

Contengono i codici dei colori di sfondo per gli sprite multicolor.

#### • Registri da 39 a 46.

Ciascuno di questi otto registri corrisponde a uno spritc e contiene il codice dcl colore con cui lo spritc verrà visualizzat0.

Con questa breve panoramica dcl VIC termina la seconda puntata dcl corso di grafica. Nelle prossime puntate continueremo a parlare della grafica in bassa risoluzione. Saranno di scena i caratteri programmabili.

> Paolo Gussoni (continua)

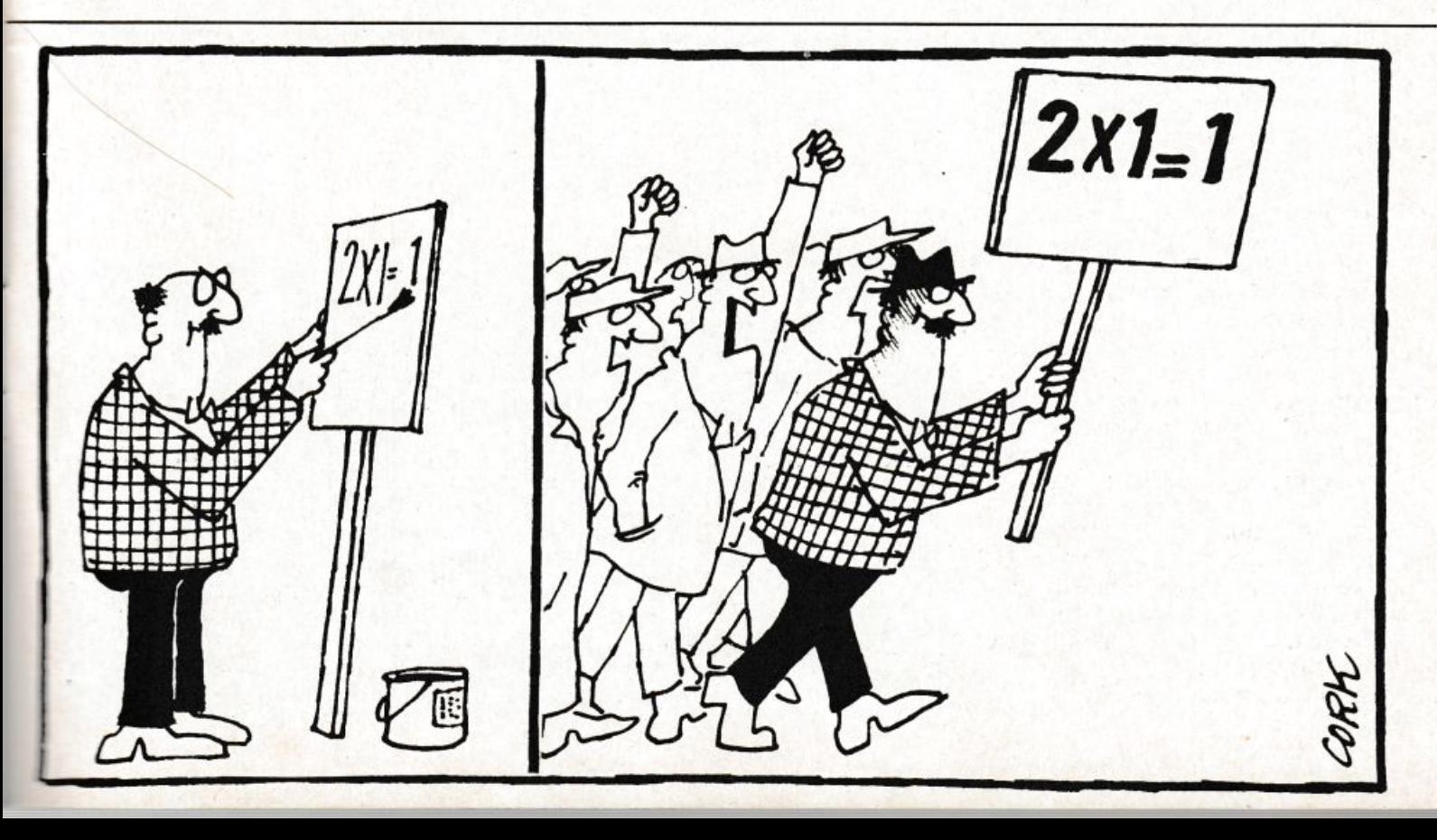

### **Curate l'affidabilità dei vostri registratori**

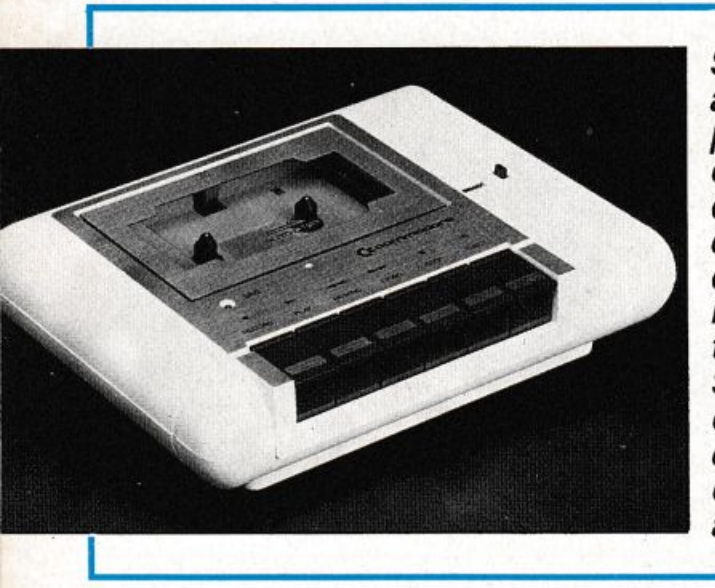

**Se non riuscite a caricare i programmi dalla cassetta, non disperate: nella quasi totalità dei casi il registratore** *è*  **tarato male. Seguite queste chiare istruzioni e vedrete che tutto andrà a posto.** 

Tutti i programmi di RadioELET-<br>TRONICA & COMPUTER sono contenuti nella cassetta allegata alla rivista: questo significa non avere più problemi di digitazione di listati, dunque, e, in linea di massima, avere anzi la sicurezza che i programmi funzioneranno perfettamente. In linea di massima, perché in realtà potrebbe capitare a qualche lettore di avere problemi di caricamento.

Quasi sempre, però, se capita un in toppo del genere la responsabilità è del registratore e, in particolare, della sua testina non allineata.

Con molta pazienza, e con la strumentazione adeguata, abbiamo esaminato un campione di registratori Commo dore, scoprendo appunto che tutti ave vano la testina disallineata. E' un problema che capita spesso con i registratori non professionali e che, anche se non gli si dà mai molta importanza, può essere causa di fastidiosi intoppi di caricamento.

La vite di registrazione, per ovvi motivi meccanici, non può essere bloc- cata a fondo: è tenuta ferma nel suo punto di taratura da una semplice goccia di vernice; è sufficiente allora qual che urto un po' piil forte del normale per farla allentare e per cambiare cosl l'assetto della testina. Non solo: nella fabbricazione della maggior parte dei registratori la vernice viene applicata in modo che riesce unicamente a colo rare di rosso la testa della vite, ma non certo a bloccarla.

Detto questo, è però possibile allineare la testina di un registratore con mezzi casalinghi, e quindi alla portata di tutù? Oppure, scoperta la falla, toc ca rimanere ll a guardarla mentre la barca fa acqua? Ebbene, anche senza la pretesa di raggiungere una precisione micrometrica, le istruzioni che seguono sono sufficienti per permettervi di dare una sistematina al vostro registratore, in modo che carichi qualsiasi programma, ovviamente ben registrato. Ci si riferisce al Commodore, ma le stesse operazioni possono essere effet tuate su qualsiasi altro registratore di medio costo.

Occorre, per prima cosa, registrare su una cassetta, mediante un registratore provatamente affidabile, un segnale sinusoidale a una frequenza variabile da 3 a 6 KHz circa, per il tempo necessario a effettuare la messa a punto della testina (cinque o sei minuti sono piil che sufficienti).

Preparato il nastro, procuratevi un cacciavite a punta piccola, un tester con possibilità di misurazione di un segnale alternato di bassa frequenza e un barattolino di vernice alla nitro o, in mancanza di essa, una boccetta di smalto per unghie per il bloccaggio della vite di registro della testina.

Meglio sarebbe utilizzare un oscilloscopio, o anche un tester digitale: la precisione della taratura è infatti diret tamente proporzionale alla sensibilità dello strumento impiegato.

Affinché il segnale oltenuto all'uscita del registratore sia il più fedele possibile, e con la minor percentuale di distorsione, è necessario che la testina sia in posizione ortogonale rispetto al piano di scorrimento del nastro magnetico; quindi occorre regolare la testina del registratore agendo sulla vite di sinistra (guardando la testina stessa dalla parte da cui escono i fili), facendo in modo che il livello del segnale in uscita, misurato all'ingresso dell'amplificatore del registratore, raggiunga il massimo possibile.

Per chi non ha pratica di elettroni ca, o comunque non desidera smontare il registratore, esiste un sistema empirico, che dà ugualmente buoni risultati, per risolvere il problema: procuratevi un cacciavite sottile, possibilmente con punta a croce, collegate il registratore al computer e provate a caricare un programma che di solito vi dà problemi di caricamento. Se il tentativo fallisce, non preoccupatevi, lasciate abbassato il tasto PLAY sul registratore e infilate il cacciavite nel foro che si trova sul registratore stesso al di sopra della scritta COMMODORE (figura 1); il cacciavite si posizionerà direttamente sulla vite di registro, alla quale farete compiere un piccolo spostamento in senso orario (circa un quarto di giro).

A questo punto riavvolgete il nastro e riprovate a caricare il programma: tutto dovrebbe essere a posto. Di solito è infatti sufficiente ritoccare appena la vite in senso orario per far funzionare il tutto. Se invece al primo tentativo non riuscite, riprovate ritoccando la vite, sempre in senso orario, con piccoli spostamenti. Si cerca di operare sulla vite in senso orario perché lo scopo è quello di renderla più salda: normalmente la vite, sottoposta a vibrazioni, tende infatti a svitarsi, anche perché sotto la piastra della testina <sup>c</sup>'è una molla che serve appunto per la registrazione.

A regolazione ultimata, togliete la

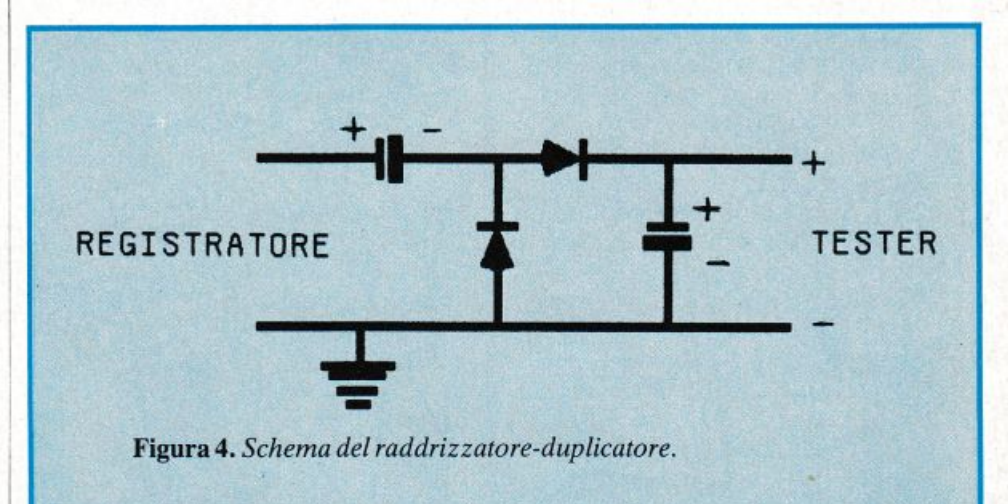

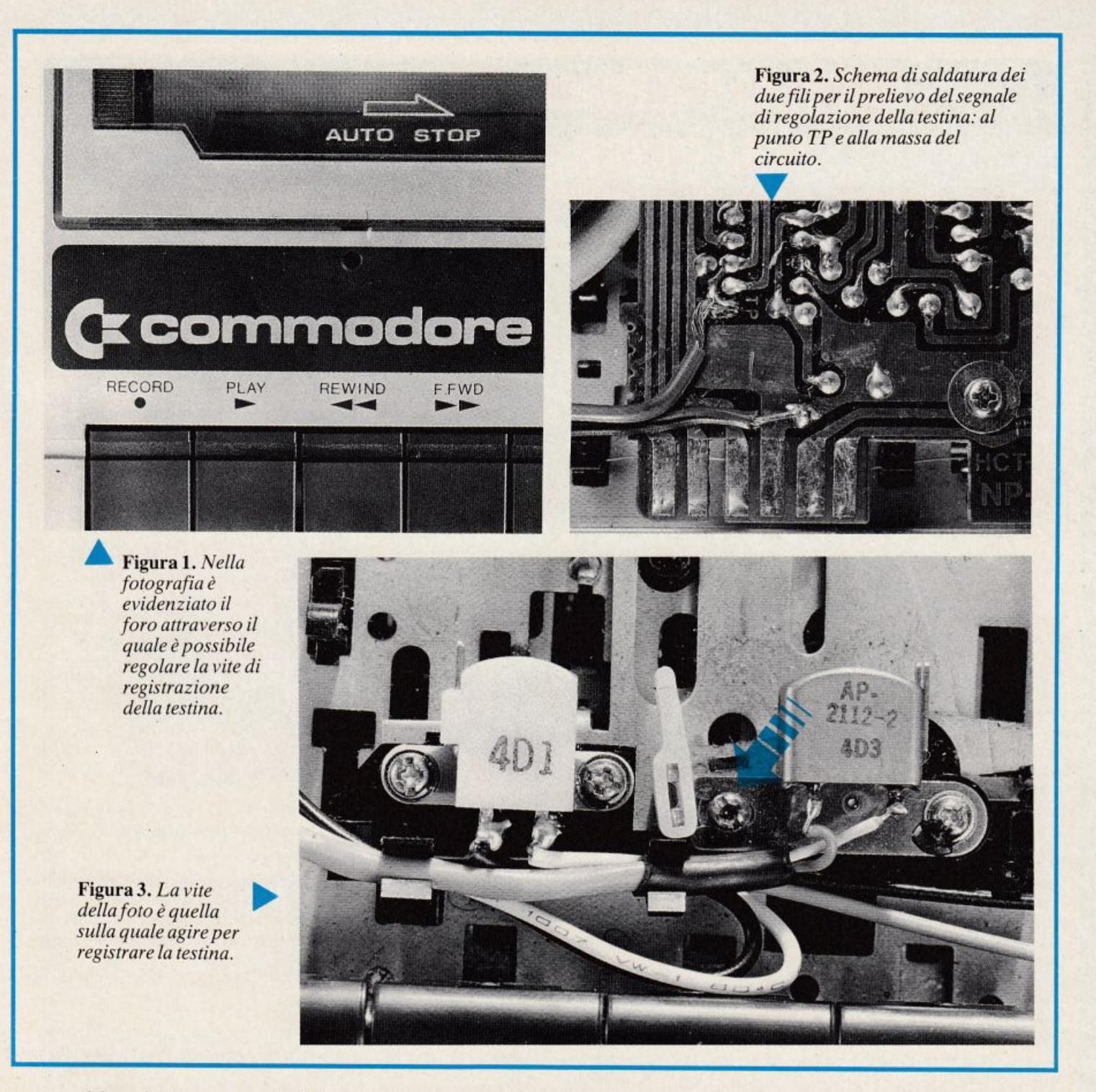

cassetta dal registratore, premete il tasto PLAY e, con lo sportello aperto, mettete una goccia di vernice sulla vite di registrazione in modo da bloccarla.

Chi volesse invece effettuare una regolazione piìl precisa, dovrebbe eseguire le seguenti operazioni: svitare le quattro viti che si trovano in quattro fori situati sul fondo del registratore; aprire il registratore e togliere la meccanica dal suo guscio; togliere la protezione di cartone che copre la basetta del circuito elettronico svitando la vite che la tiene bloccata; saldare due spezzoni di filo da collegamento al circuito stampato del registratore, nei punti indicati dalle frecce (figura 2), per poter prelevare il segnale e contemporae amente regolare la testina; collegare registratore al computer, affinché rossa essere alimentato; accendere il computer stesso, inserire nel registratore una cassetta contenente il segnale campione, o un programma registrato con un registratore di sicuro affidamento, e schiacciare il tasto PLAY.

I fortunati possessori di un tester elettronico ad alta impedenza o, ancora meglio, di un oscilloscopio, potranno poi prelevare il segnale di controllo direttamente dai due fili saldati in precedenza al circuito stampato e regolare la testina per la massima ampiezza dcl segnale rilevabile sullo strumento stesso avvitando o svitando leggermente la vite di registrazione (quella di sinistra guardando la testina dalla pane da cui escono i suoi fili di collegamento), come mostrato in figura 3. Al termine della regolazione la vite di registrazio-ne va bloccata con della vernice.

Richiudete a questo punto il registra-

tore: siete pronti per caricare tranquillamente tutti i programmi, anche quelli che avete registrato in precedenza con la testina non perfettamente allineata.

Chi possiede solamente un semplice tester, non molto sensibile, può ugualmente arrivare a buoni risultati utilizzando il piccolo circuito raddrizzatore-duplicatore di figura 4: procuratevi due condensatori elettrolitici (vanno bene di qualsiasi valore compreso tra 22 e 100 microFarad) e due diodi del tipo 1N4002 o equivalenti. Assemblato 11 piccolo circuito, collegate il suo inresso ai due spezzoni di filo saldati in precedenza al circuito stampato del registratore e la sua uscita a un tester per corrente continua, regolato sulla sua portata più bassa. Eseguite le operazioni indicate per la regolazione precedente e richiudete il registratore.

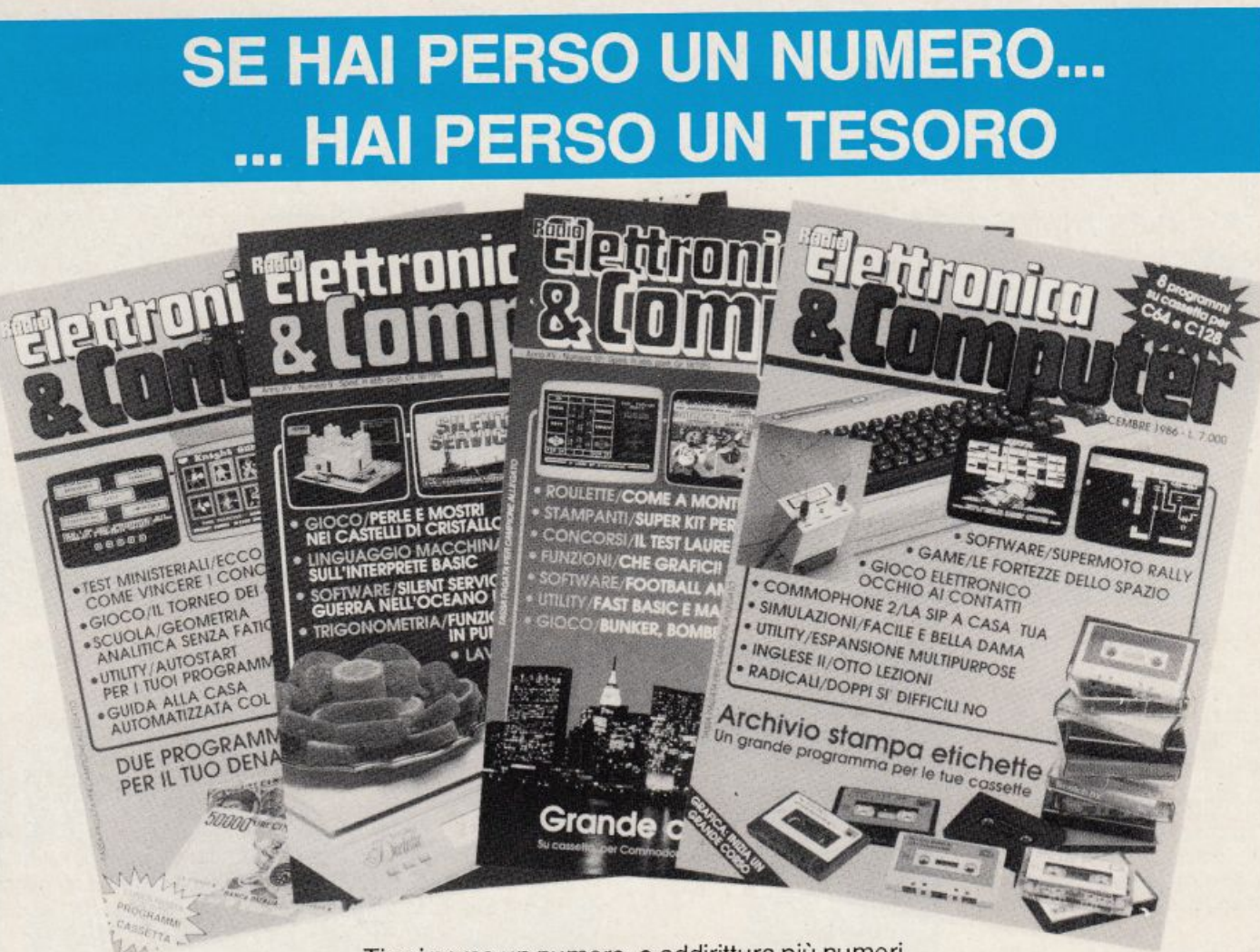

Ti sei perso un numero, o addirittura più numeri,

di RadioElettronica&COMPUTER? In queste pagine ti viene offerta l'opportunità di rimetterti in pari. Di ogni arretrato troverai l'elenco dei progetti pubblicati quel mese. Affrettati a spedire la richiesta utilizzando il buono pubblicato nella pagina seguente: riceverai subito a casa tua il numero o i numeri che ti interessano senza aggravio di spese postali.

Gennaio 1985 - L. 5.000 - Per Commodore 64, Spectrum e Vie 20: un data base per archiviare dischi, libri e cassette. 124 Led e un Commodore in sinfonia. Reset per Commodore con un jack e un pulsantino. Spectrum 48K: la superquaterna. Una routine per avere sullo schermo tutte le memorie Rom e Ram. Programmi per Commodore 64 e Spectrum: un calendario elettronico. Per Vie 20: de· codificare le resistenze partendo dal valore o dai colori. Rally automobilistico. Programmi per Commodore 64: un grande artista. Trasformare un vecchio registratore in una segreteria telefonica. IDEABASE: quattro facili pro· getti per annullare ogni distanza. Le guide di Radio Elel· tronica &Computer: come ricevere dai satelliti artificiali.

Febbraio 1985 · L. 5.000 · Se la cassetta non carica bene, la colpa può anche essere del registratore, anzi di una semplice vite... Per Commodore 64 e Vic 20: come far partire la lavatrice o bagnare i fiori anche se si è fuori casa. Videogioco per Spectrum: siete dei buoni fantini e scudieri? Un programma di calcolo combinatorio per fare <sup>13</sup>al totocalcio. Un eclettico printer/plotter per C64 e Vie 20. Programmi per Vie 20: come leggere presto e bene. Vi· deogioco esotico tra fiumi e coccodrilli. Per Commodore 64: un generatore di onde quadre ad alta precisione. Panorama sugli MSX. Le guide di Radio Elettronica &C: i fo· totrasduttori.

Marzo 1985 - L. 5.000 · Per Commodore 64, Vie 20, Spectrum e Appie. In regalo le adesive per cassetta. Per tutte le bici un tachimetro che è quasi un computer. Commodore 64: la vostra orchestra sinfonica. Per gestire la vostra biblioteca un data base che non dimentica nulla. Vie 20: effetti sonori speciali. Uscire dal labirinto evitan· do trappole e trabocchetti. Spectrum: la versione rivedu· ta e corretta del famoso videogioco del muro, della palla e del rimbalzo. Un data base per mettere ordine nel magaz· zino di componenti elettronici. Appie: un esperimento di connettore I/O per rilevare il valore di input delle paddle. Versione computerizzata del famoso tris. Tutti i segreti del printer/plotter 1520.

Aprile 1985 - L. 5.000 - In regalo un praticissimo porta· cassette. Disequazioni per chi studia, Slot machine pe<sup>r</sup> chi non studia e Grafica per chi disegna: questi i programmi per Vie 20. Per Spectrum ci sono Attacco atomico e In· siemistica, oltre ai segreti per interfacciare da sé. Diesel o benzina?, Omino mangiacrani, Gestione magazzino e soprattutto l'eccezionale Budget familiare per Commodo·

re 64. Come resettarlo? Non manca l'appuntamento con le meraviglie del printer/plotter 1520.

Maggio 1985 - L. 5.000 - Parliamo subito di giochi: Eremon e Drive Quiz per Spectrum, Poker per Vie 20: fantastici. E poi Geografia e Basic italiano per Commodore ed Etichettacassette per Spectrum. Due servizi sul 1520 e sul modem. E una novità destinata a durare: lo standard MSX dalla a alla zeta, ogni numero una puntata. Continua l'omaggio del portacassette per tutti i lettori.

Giugno 1985 - L. 5.000 - Ancora in regalo il portacassette componibile. Magie desk mette a disposizione del Vie 20 le ottime prestazioni del software Commodore. Al Commodore 64, in compenso, un bel regalo: tutto sui cocktail, come prepararli e quando berli. Per Spectrum, Grafica e Ramino. Black Jack per C 16, Antifurto software per C 64, le memorie per Vie 20 in offerta speciale, una succosa puntata sul Basic per MSX e una guida di Radio Elettronica &Computer alla comprensione di una scoperta rivoluzionaria: le fibre ottiche.

Luglio/Agosto 1985 • L. 5.000 - In linea perfetta con la dieta per C 64: personalizzata e rigorosa, ma senza troppi sacrifici. Per Spectrum una carrellata di rebus, per giochi senza fine, e un divertente test da fare con gli amici: Sei creativo? Utility bellissime per Commodore 64 (L'assembler) e Vic 20 (Fast Loader, per abbattere i tempi di caricamento). E ancora: due nuovi programmi per il printer/plotter 1520, un'interfaccia per C 64 e uno splendido programma di grafica per Vie 20. Continua il corso di programmazione per lo standard MSX. Continua anche l'omaggio del portacassette.

Settembre 1985 - L. 7.000 - In questo numero l'eccezionale iniziativa della cassetta con tutti i programmi (ma chi vuole far da sé trova sempre le istruzioni relative ai listati!) per Commodore 64 (Gestione automobile, Totocalcio e Grafica) e Spectrum (Mastermind, Costi postali e Totocalcio). Per Vie 20 un'idea divertente: fai da te le previsioni del tempo. Il corso sul Basic MSX è ormai giunto ad affrontare i programmi più evoluti, con subroutine, loop e scelte logiche. Non mancano due giochi nuovi per il plotter 1520 e un'idea per il vostro hardware: un ricaricatore per pile.

Ottobre 1985 - L. 7.000 - Per lo Spectrum, ecco la prima puntata di un corso di inglese, un programma super rapido per risolvere i calcoli geometrici e un'agenda intelligente, simpatica da usare. Per Commodore 64 una tanta· stica batteria, un programma che sostituisce il registro a scuola e un gestionale di prim'ordine: le spese condominiali per il riscaldamento; per il Vie un magazzino agile e molto funzionale e un bellissimo programma di grafica. Infine la presentazione dell'ultimo Alari e ancora nuovi comandi Basic MSX.

Novembre 1985 - L. 7.000 • Continua per Spectrum il corso di inglese in tre puntate; per la versione 48 K c'è un word processor completo e per l'inespanso un gioco luminoso per parolare in allegria.

Per C64: un potente sistema per Enalotto, una utility per creare effetti grafici e sonori senza Simon's Basic, un gioco per insegnare l'aritmetica ai bambini e un altro per divertirsi con le tre carte; e inizia il corso di Pascal! Organo e bilancio familiare con Vie 20, Basic con l'MSX e, per chi ha acquistato il numero di settembre, un utile aggiornamento del programma Postaspeed.

Dicembre 1985 - L. 7.000 - Oltre all'ultima puntata del corso di inglese, per Spectrum un nuovo programma per la gestione dei campionati di calcio e un gioco/quiz per viaggiare mettendo alla prova le nozioni di geografia. Commodore 64: come ottenere l'effetto ombra; un pro· gramma per calcolare gli interessi e l'ammortamento di un debito; un gioco di destrezza, da fare in due. Per Vie 20 una superagenda telefonica e un gioco che richiede abilità, tattica e pazienza: le torri di Hanoi. Continuano gli articoli sul Pascal per C 64 e sul Basic MSX, giunto all'ultima puntata.

Gennaio 1986 • L. 9.000 - Per C64 un ottimo word processor; un rinumeratore intelligente; il gioco della briscola in versione rimodernata; la terza puntata del linguaggio Pascal e un oroscopo personalizzato e scientifico. La tastiera di un sintetizzatore musicale per C16. Per Vie 20 una utility per controllare il perfetto funzionamento del joystick e il gioco La coda del serpente. Infine per Spectrum: una pagella scolastica elettronica e una corsa a ostacoli in alta risoluzione.

Febbraio 1986 · L. 9.000 • La gestione della grafica e del colore con l'MSX. Un gioco strategico: il giro d'Italia in una stupenda realizzazione grafica; il tuo joystick diventa un mouse; quarta puntata del Pascal per C64. Ecco Trivia, il favoloso gioco di grande successo, anche per C16. Per Spectrum un superextragame: 9 giochi in uno! E per finire una occhiata alle caratteristiche software e hardware del Sinclair OL.

Marzo 1986 - L. 9.000 - Per C64 un ottimo programma per gestire un magazzino o una biblioteca. Bellissimo il gioco che insegna l'alfabeto ai più piccini. Finalmente più ordine nei dischetti con un'utility per la gestione del drive. Seconda puntata sulla gestione della grafica e del colore con l'MSX. Per Spectrum: un cruciverba elettronico e un programma per tutti gli appassionati di astronomia; inoltre tutta la gamma delle elaborazioni grafiche messa a vostra disposizione. Versione per C 16 del programma budget familiare. Per finire la seconda puntata sul computer OL.

Aprile 1986 - L. 9.000 - Grafici tridimensionali per Commodore 64. Un programmino dedicato all'uso delle spezie in cucina. I quiz per l'esame teorico della patente di guida. Come stampare i vostri disegni creati in alta risoluzione. E inoltre: inizia da questo numero un corso di programmazione in linguaggio macchina. Tutti i colori del sistema MSX nella gestione grafica. Spectrum: gestion<sup>e</sup> dei testi con questa nuova utility. Rischiatutto in edizione da computer. Seconda parte del cruciverba elettronico. Psicotest sulla sensualità per Vie 20. OL: la caratterizzazione del video.

Maggio 1986 - L. 9.000 • C 64: Formattazione a tempo record dei dischetti; un bruco affamato di mele e circondato da un recinto elettrificato; slalom sugli sci nel bosco; altri quiz per l'esame teorico della patente; un editor per sprite e caratteri; seconda puntata del corso di programmazione in linguaggio macchina con l'organizzazione interna del 6510. La gestione del suono nei sistemi MSX. Spectrum: Automobile, quanto costa assicurarla; ecco la

terza parte del cruciverba elettronico; un divertente programma di geografia per conoscere l'Europa.

Giugno 1986 - L. 9.000 - Tre utility in linguaggio macchina: Stoplist, StopSystem e On Error Goto; ottimizzate con la pianificazione computerizzata la vostra serata davanti alla TV; è arrivato Game Maker, il favoloso programma per la creazione professionale di giochi; Guerra Napoleonica (gioco strategico per due persone) e Labirinth (il misterioso labirinto vissuto dall'interno) sono due giochi per le vostre serate; un'utility per la gestione dei file ad accesso casuale; terza puntata del corso dì programmazione in linguaggio macchina per Commodore 64. Ultima puntata sullo standard MSX con l'istruzione Sound. Spectrum: gestione di un intero campionato di Formula 1; impariamo il judo con l'aiuto del computer. Grafica di solidi tridimensionali per Spectrum 16.

Luglio/Agosto 1986 - L. 9.000 - Rinnovata e coloratissima versione di Master Mind per Commodore 64. E inoltre: Check Error, utility per il controllo del drive che fa capricci; Osare per vincere, un nuovo adventure a colori; Guerre Stellari: alla conquista di un asteroide; lnternational Karate per gli appassionati di arti marziali; come farsi in casa un ottimo gelato. Quarta puntata del corso di programmazione che completa la presentazione delle istruzioni del set. Geos: il nuovo sistema operativo del C64 utilizza icone e menu pull down. Pagdat è indispensabile per chi deve inserire o modificare dati su una maschera di input a tutto schermo sullo Spectrum 48; chiedi consiglio al computer per scegliere dove passare le tue vacanze; secondo round per gli aspiranti campioni di judo. Gestire gli input da tastiera e i dati in arrivo dalle periferiche con i

#### **Tagliando richiesta arretrati**

Per ricevere a casa, senza aggravio di spese postali, l'arretrato o gli arretrati che ti interessano, compila e spedisci subito questo tagliando in busta chiusa a:

RadioElettronica&COMPUTER - C.so Monforte 39 - 20122 Milano **International Community** Case **International Contract Community** 

Sì! Inviatemi i seguenti numeri arretratì di RadioElettronica&COMPUTER

mese/mesi di

Cognome. \_\_\_\_\_\_\_ J.ome --------

 $\mathsf{V}$ ia  $\blacksquare$ 

Data

Cap Città Prov.

- **0 Allego L. .........................**
- O Allego ricevuta di versamento di L. ......................... sul conto corrente postale n. 19740208 intestato a Editronica sri Corso Monforte 39- 20122 Milano
- O Allego a~egno di L .................................. non trasferibil<sup>e</sup> inteslato a Edifronica srl

Firma \_

comandi funzione del computer MSX.

Settembre 1986 - L. 9.000 - Speciale tutto C64. Inizia da questo numero un'importante serie di programmi didattici sulla matematica nella scuola secondaria superiore. In questa puntata la geometria analitica. Casa automatizzata con C64. I programmi che si acquistano partono in genere in autostart; e i vostri? Quando ci si mette ai comandi di un'astronave di videogame si sa iri partenza che il viaggio non sarà affatto tranquillo. Test ministeriali: come prepararsi ad affrontarli vittoriosamente. Il mondo glorioso dei cavalieri di Re Artù in un coloratissimo e originale gioco inglese. Con Memory tieni sotto controllo la gestione del tuo conto in banca e degli interessi maturati. Il comando Dump è tra i più importanti: ecco una routine che ne ottimizza l'uso. Quinta puntata del corso di programmazione in linguaggio macchina: come sfruttare le routine del suo sistema operativo, il kernal.

Ottobre 1986 - L. 9.000 - Speciale tutto C64. Dieta automatica per il lungo inverno, personalizzata e subito pronta da usare. Seconda parte del programma di matematica: è di scena la trigonometria, per verificare calcoli già fatti o per trovare nuove soluzioni. Utility: una routine per formattare più in fretta tabulati e tabelle e una che migliora lo screen editor consentendo di utilizzare il tasto F7 per uscire dal quote mode. Recensioni: un accessorio made in Germany per gestire le eprom e un gioco grandioso, Silent Service. Secondo test per vincere i concorsi pubblici. Gioco: ì castelli di cristallo, sfida mozzafiato con eccellente grafica tridimensionale e molti livelli di difficoltà. L'interprete Basic è il protagonista del corso di linguaggio macchina di questo nume.

------------------. I tavolo da roulette. Con Superbowl Sunday vestirete ì pan-I chio che simula una centrale telefonica. Terzo test per i I I un'alease instrumato na sombe, assi e nassessionali. Novembre 1986 - L. 9.000 - Speciale tutto C64. Terza parte del programma di matematica: sfrutta raffinate nozioni di matematica superiore per lo studio delle funzioni. Utility: MacSìmulator per avere un cursore sempre presente sullo schermo e Screen Key per migliorare la gestione del video in Lo-Ras. Una eprom e uno switch per migliorare la stampante Mannesmann 802. Il brivido del Casinò a casa vostra con questo gioco che simula un vero ni di un allenatore di football americano. Inizia da qùesto numero un corso di inglese adatto a chi ha già un po' di pratica della lingua, con una splendida grafica. Vi presentiamo un progetto straordinario per realizzare un apparecconcorsi pubblici dedicato ai candidati laureati. Gioco: un arcade mozzafiato tra bombe, laser e trabocchetti. dell'interrupt. Fast Basic è un programma di utilità in lm che facilita e rende più veloce la stesura di un programma Basic.

I

Dicembre 1986 - L. 9.000 - Speciale tutto C64. Per gestire al meglio la biblioteca software, ecco un eccezionale archivio elettronico che stampa anche etichette diversificate a seconda del tipo di programma contenuto nella cassetta. Ecco il software che fa del telefonatore del numero scorso una vera centralina telefonica. Le fortezze dello spazio è l'arcade mozzafiato di questo mese, mentre chi vuole un gioco nuovo può farsi da sé un apparecchio speciale con le nostre istruzioni: è un rivelatore di contatti elettrici da collegare al computer, dopo di che ... occhio ai contatti!

### **Freesoftware** per PC Ibm e compatibili

# **COMMANDED FREESOFTWARE**

I seguenti dischetti sono disponibili a lire 25.000 se ordinati singolarmente. A lire<br>75.000 (15.000 cadauno) se ordinati a gruppi di 5 per volta. A lire 90.000 (9.000 cadauno) se ordinati a gruppi di 10 per volta. A 160.000 (8.000 lire cadauno) se ordinati tutti insieme in un'unica soluzione. Questi prezzi si intendono Iva e spedizione comprese. Tutti i programmi sono registrati su dischi doppia faccia, doppia densità. Per l'ordine utilizzate il tagliando di questa pagina, specificando la sigla (in nero nell'elenco qui sotto) del o dei dischetti desiderati. Per ordinare tutti e 20 i dischetti a prezzo particolare usate la sigla PCFS/TOT.

PCFS/001 - PcWrite. Potentissimo wordprocessor, è completo di manuale (su dischetto), tutorial, e nove schermate di aiuto. Funziona con tutte le stampanti e produce file di testo Ascii perfettamente compatibili con altri wordprocessor.

PCFS/002 - PcFile III. Flessibile e potente database, è veloce e facile da usare. Progettato per professionisti, aziende e privati, consente di catalogare e ritrovare ogni genere di informazioni. Può<br>scambiare dati con PcCalc, PcWrite, 1-2-3, Visicalc, Word, MailMerge, e molti altri programmi.

PCFS/003 - PcCalc. Realizzato dallo stesso autore di PcFile, è un foglio elettronico che non offre tutta la potenza di Lotus 1-2-3, ma che svolge splendidamente tutte le funzioni più comunemente usate da un normale utente di spreadsheet, e molte anche di quelle più sofisticate.

PCFS/004 - Finance. Mutui, prestiti, leasing, obbligazioni, interessi composti, analisi: i programmi di questo dischetto non soltanto risolvono i problemi. ma spiegano anche il procedimento seguito. Originariamente infatti sono stati concepiti per l'insegnamento universitario dei principi di finanza.

PCFS/005 - Taskplan. Tutto per la pianificazione e ottimizzazione di costi e tempi di realizzazione di qualsiasi progetto. In più, è facile da usare, a differenza di molti programmi commerciali in vendita a più di 500 mila lire. Lo stesso dischetto contiene anche altri due programmi: Budgetrack e Loan.

PCFS/006 - Time and Money. Con manuale (su dischetto), questo programma aiuta a metter ordine nelle finanze domestiche, a tenere i conti in modo proficuo, e a decidere alternative apparentemente semplici come acquistare o affittare un'appartamento, riparare l'auto o acquistarne una nuova.

PCFS/007 - PcDial. E' un programma di comunicazioni, da usare con un modem per collegarsi via te-<br>lefono con banche dati, o anche col computer di un amico, provvisto anche lui di modem e di questo programma. Facile da usare, dispone di più funzioni di molti altri in commercio a caro prezzo.

Computer Cryptography. Per gli PCFS/008 appassionati di spionaggio, o più semplicemente per chi ha problemi di sicurezza e desidera mettere in cifra i suoi documenti, ecco un programma che crittografa e/o decifra qualunque testo, e che ha superato i test richiesti per essere adottato per uso interno dai membri del governo degli Stati Uniti.

PCFS/009 - PcProfessor. Ecco un paziente professore che insegna come programmare in Basic, affrontando in modo graduale e crescente tutta la materia. Non è necessario alcun manuale: il programma si spiega da solo, conducendo per mano e correggendo via via gli errori commessi da chi lo usa.

PCFS/010 - PcTouch. Questo programma insegna la dattilogrtafia e consente di migliorare notevolmente accuratezza e velocità. Sullo stesso dischetto: Equator, che spiega uso e applicazioni di 35 equazioni matematiche.

PCFS/011 - PcMusician. Comporre musica diventa facilissimo con questo programma che consente di creare, suonare, modificare e salvare brani musicali sul computer

PCFS/012 - Personal Datebook. Un calendario di appuntamenti, appunti, compleanni, ecc., più una ru-

SUBTORED FORD ME brica di indirizzi, con la possibilità di stampare i me-<br>mo della giornata, il calendario del mese... Sullo stesso dischetto, altri 5 programmi: Cashflow, FileManager, Mailing Label, Eightcrv, e Flitepln (un programma per aiutare i piloti a preparare il piano di volo).

PCFS/013 - FlashCard 1. PCFS/014 - Flash<br>Card 2. PCFS/015 - FlashCard 3. PCFS/016 - FlashCard 4. Uno splendido corso d'inglese avanzato, per chi conosce già la lingua e desidera perfezionarne l'apprendimento. I quattro dischetti consentono l'apprendimento guidato e facilitato di 7.500 nuovi vocaboli, ciascuno inserito nel suo contesto di significati e sfumature. I 4 dischi non sono separabili, in quanto il primo contiene il programma, senza il quale gli altri 3 dischi, che sono dischi dati, non possono essere utilizzati.

PCFS/017 - Giochi 1. Un unico dischetto che contiene 15 giochi. Dal classico BlackJack al controllo di traffico aereo passando attraverso giochi matematici, musicali e utility grafiche. Non mancano l'enigmistica, i giochi d'azione e un copiatore per facilitare<br>la duplicazione di File dal DOS 1.0 o 1.1.

PCFS/018 - Giochi 2. Una serie di 27 programmi che emulano i più classici videogame. Pac-Man, Spa-<br>ce Invaders, StarTrek, Breakout, sono i più conosciuti. Inoltre: utility grafiche in grado di plottare curve e di generare curve e triangoli in base alle coordinate inserite con colori e fondini differenti.

PCFS/019 - Giochi 3. Nelle vesti di agente della CIA una simulazione di un'avventura tra le più classiche dello spionaggio. Tra gli altri 11 giochi del dischetto, una simulazione di guerra civile, campionati di football, guerre spaziali e corse di Formula 1.

PCFS/020 - Giochi 4. Otto giochi e sei motivi musicali. Nella sezione videogames, una nuova versione del classico Pac-man, un simulatore di un S/370 VM, un viaggio spaziale e altri giochi d'azione. I brani musicali raccolgono invece famosi motivi come Yesterday, You light up my life e Lone ranger theme.

PCFS/TOT. Utilizzate questa sigla per ordinare<br>tutti e 20 i dischi di FreeSoftware al prezzo particolare di 160.000 lire (8.000 lire a dischetto).

Compilare e spedire il tagliando qui sotto a PC Disk, Editronica srl, Corso Monforte 39, 20122 Milano

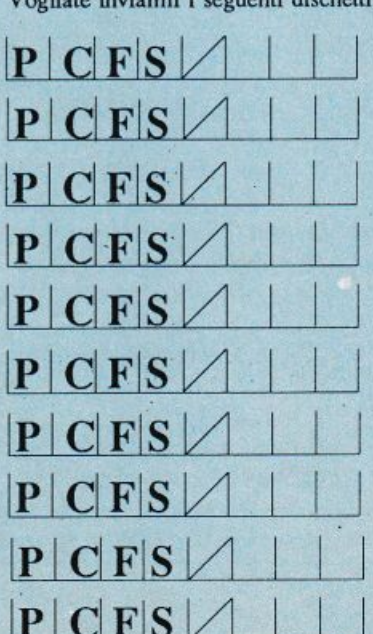

Veslista insignal i composi dicebatti:

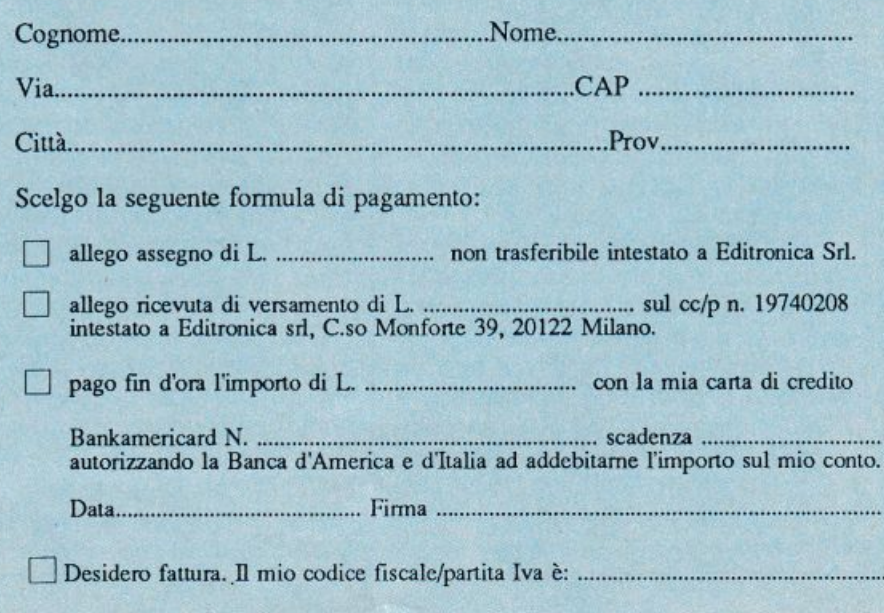

### **Vorrei sapere, vorrei proporre ...**

#### **Dentro il joystick**

Ormai programmo in Basic sul C64 da diversi mesi e posso dire di avere acquisito una certa padronanza del linguaggio e della memoria dcl 64, tuttavia non sono riuscito ancora a capire come si possano leggere le due pone dcl joystick e individuare i movimenti imposti sulla leva e la pressione del pulsante di fuoco. Mi interesserebbe molto una routine in Basic che mi consenta di pilotare uno spritc sullo schermo per mezzo del joystick. Patrizio Lorieri - Pisa

*Poiché* ci *sono arrivate diverse let tere con questo problema vediamo di dare una spiegazione piu11osto della· gliata delle locazioni di memoria che sono preposte all'input dai joystick.* 

*Le locazioni in questione sono la 56320 (\$DC00) e 56321 (\$DCOJ) rispettivamente per la porta A e B. Questi registri sono preposti alla comuni* $cazione$  verso il mondo esterno. Tutti i *bit di questi registri vengono inviati alle device esterne, mentre tulli i dati inviati dalle periferiche al computer possono essere le11i proprio qui. La tastiera per esempio è fondamentale per le operazioni di input sul computer e spesso non* ci *rendiamo conto che anch'essa è in effeui una periferica e che inoltre non può essere /e/la direttamente dal microprocesore del C64 ,il 6510. L'insieme dci tasti è visto come una matrice di 8 righe per 8 co lonne da cui sono esclusi* i *tasti SlllFT LOCK e RESTORE: il primo perché è considerato come un semplice seleuore meccanico del modo mai usco/o/minuscolo; il secondo perché è connesso dire11amente alla linea di interruzione NMI. Tralasciamo la tecnica per leggere la tastiera* (ci *sono le routine del sistema operativo che già lo fanno) e veniamo al joystick. Per quanto riguarda iljoystick le due porte hanno funzione analoga: descriveremo* il *meccanismo per la porta A fermo restando che il discorso vale anche per la porta B.* 

*li joystick consiste di 5 switch: i per il fuoco e 4 per le direzioni orizzontali e verticali. Aogni switch corrisponde un particolare bit che va posto a O se non è a11ivato e a* J *in caso contrario. Quindi è sufficiente estrarre*  il *valore dei primi 5 bit della locazione della porta A, per esempio con l=NOTPEEK(56320)AND15 e testare le varie possibilità che sono: O Nessuno* 

*1 In alto*  2 *In basso 4 A sinistra 5 1 n alto a sinistra 6 In basso a sinistra 8 A destra 9* In *alto a destra 10 In basso a destra.* 

*Per leggere invece il pulsante del fuoco è necessario fare in questo modo: T=PEEK(56320)AND16)116. cosi T conterrà O se il pulsante è premuto e 1 se non lo è.* 

#### **Compilatori per il magazzino**

Ho quasi terminato un programma Basic per gestire il magazzino dcl mio negozio e mi sono accorto che in definitiva occupa mollissimo spazio su disco e in memoria (ben 118 blocchi). Con tutto questo funziona correttamente perché lavorando con un solo record alla volta in memoria centrale non ho bisogno di tanto spazio. Tutta· via dopo un po' che gira il programma si concede ciclicamente delle brevi pause in cui sembra morto. Ho sentito parlare della cosiddetta garbage collection e so che per ottimizzare l'occupazione di memoria e la velocità dci programmi in Basic sono disponibili dei compilatori. Nel mio caso potrebbero essere utili?

Paolo Sancini - Cuneo

*Come* è *noto la garbage collection siverificaacausadell'allocazionedinamica delle stringhe e purtroppo ogni programnw Basic che ne/a uso è soggetto a questo inconveniente. L'unico compilatore tra tulli quelli in circolazione che modifichi a tal punto la gestione delle stringhe da evitare la garbage collection è il vecchio PetSpeed. Gli altri, limitandosi a un lavoro meno radicale non risolvono questo problema. Tu11avia va dello che mentre alcuni compilatori come il Blitz e l'Austro compiler non allungano eccessivamente il programma e in alcuni casi lo riducono,* il *PetSpeed e l'Abacus oltre ad avere tempi di compilazione maggiori, aggiungono numerosi blocchi al programma sorgente. Quindi laddove lo spazio rimasto è già poco non è consigliabile fare questo tipo di compilazione. Esistono comunque dei compa11atori che, pur non aumentando significativamente la velocità di esecuzione* di *un programma Basic, si occupano di ridurre all'osso lo spreco di spazio. In generale il ri-*

*sultato di un compauamento automati co con questi programmi dipende molto da come è stato scriuo il sorgente e dalla sua lunghezza, infa11i se un programma è farcito di Rem,* di *spazi. di linee molto corte, chiaramente verrà sensibilmente rido110, viceversa se il sorgente è stato scritto già con criteri di ottimizzazione, il risultato sarà mo desto. Eccovi comunque (il listato è <sup>a</sup> pag. 49) un semplice programma di compauazione. Per utilizzario occorre disporre del disk drive. Basta caricare il compattatore, dare il RUN e inseri re il disco contenente il programma da compauare. Vi verrcì chiesto il nome del file sorgente e subito dopo il nome che si vuole attribuire al file compaltato. A questo punto* il *compallatore inizierò a elaborare il vostro pro gramma togliendo tutto il superfluo. Al termine potrete caricare il file compallato ed eseguirlo come fosse un normale programma Basic, senza tut <sup>t</sup>avia poterlo listare o modificare.* 

#### **Numeri casuali**

Ho sentito dire che è possibile utilizzare la voce 3 del C64 come generatore di numeri casuali. Come?

Roberto Crispino - Ascoli

*L'idea è che qU1Jndo la voce 3 produce del rwnore in realtà il computer estrae una successione di numeri casuali per determinare le varie frequen ze ed è quindi possibile esaminare la fonte di questa sequenza. Fortunatamente è possibile leggere questo registro che mantiene* i *numeri casuali generati. Ecco un esempio in Basic:* 

*POKE54287,255 POKE54290,128 POKE54296.728 PRINTPEEK(54299) 140 GOTOJJO* 

*Questa routine visualizza* i *numeri casuali fino a quando viene premuto STOP. Notate che /Ili/i* i *numeri sono compresi tra O e 255 perché la voce 3 ha bisogno di byte casuali. Per conver tirli in numeri compresi tra O e 9 occorre eseguire la seguente linea:* 

*130 PRINTINT(PEEK(54299)\* 10125 6)* 

*In Basic una procedura come questa non ha molto senso visto che è dispo nibile il comando RND, ma in /m può semplificare molto le cose.* 

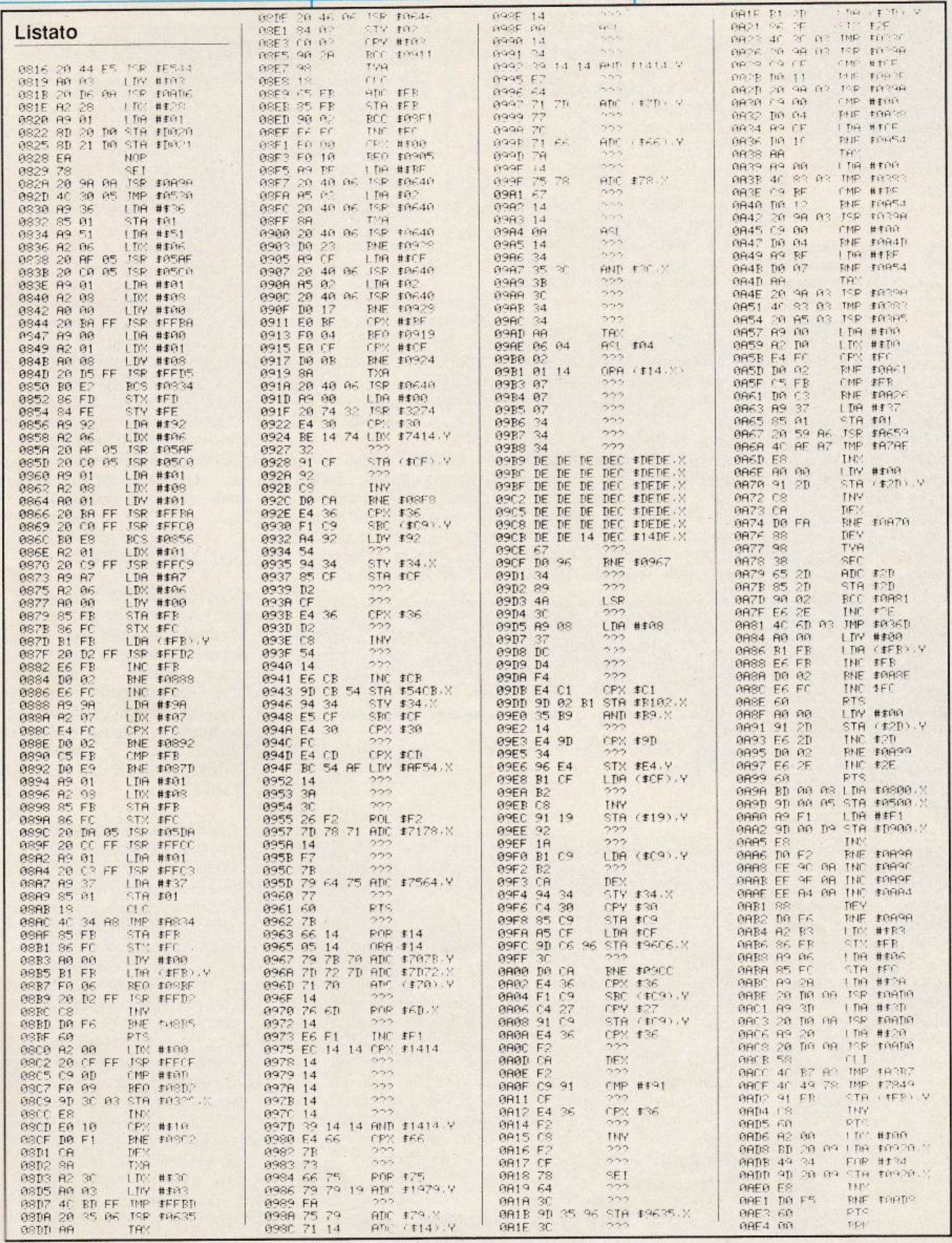

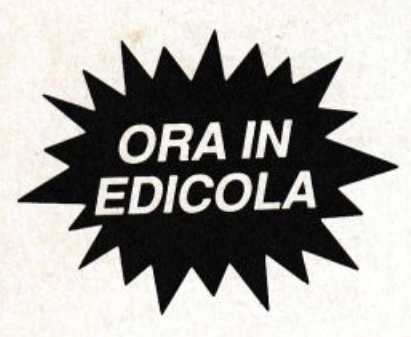

**ca o**  $\ddot{\bm{x}}$ ·- **Q)** .:::: **.e li..** (.) <u>ო .ო</u> ပ ပ · **e: ::J**  - $\bigcirc$ **e: o**   $\mathbf \omega$ ·- $\overline{\mathbf{C}}$ ·-**I <sup>r</sup> ca**   $\mathbf{\Omega}$ **E o**   $\mathbf \omega$ **Q)**  ·-**I r I r Q)**  > *<u><b>DANTED BEES</u>* **o E .e o a..**  <sup>~</sup> **Q)**   $\mathbf{\Omega}$   $\mid$ 

### **Vendo, Compro, Cerco, Scambio...**

• CLUB COMMODO-RE di Bari cerca soci in tutta Italia. L. 5000 mensili per 5 programmi mensili e favolose iniziative. Gianpaolo Langenfeld, C.so V. Emanuele 134, -70100 Ba ri. Tel.080 215944.

• CERCO per C 64 Modem telefonico a buon prezzo. Manuel Salis, Via Piemonte n.4, -09033 Decimomannu (Cagliari). Telefono 070/ 961313.

• VENDO RTX CB 80 canali, Am, Usb, Lsb. Regalo antenna tre elementi e relativocavodicollegamento. Walter Redaelli, Via Ausiliatrice n. 1, 20060 Masate (Milano). Telefono 02/95760157.

• VENDO ZX Spectrum Plus, usato pochissimo, con interfaccia Kempston doppia, manuale italiano,

> Ritagliare e spedire in busta chiusa a: Annunci di RadioELETTRONICA 20122 Milano - Corso Monforte 39

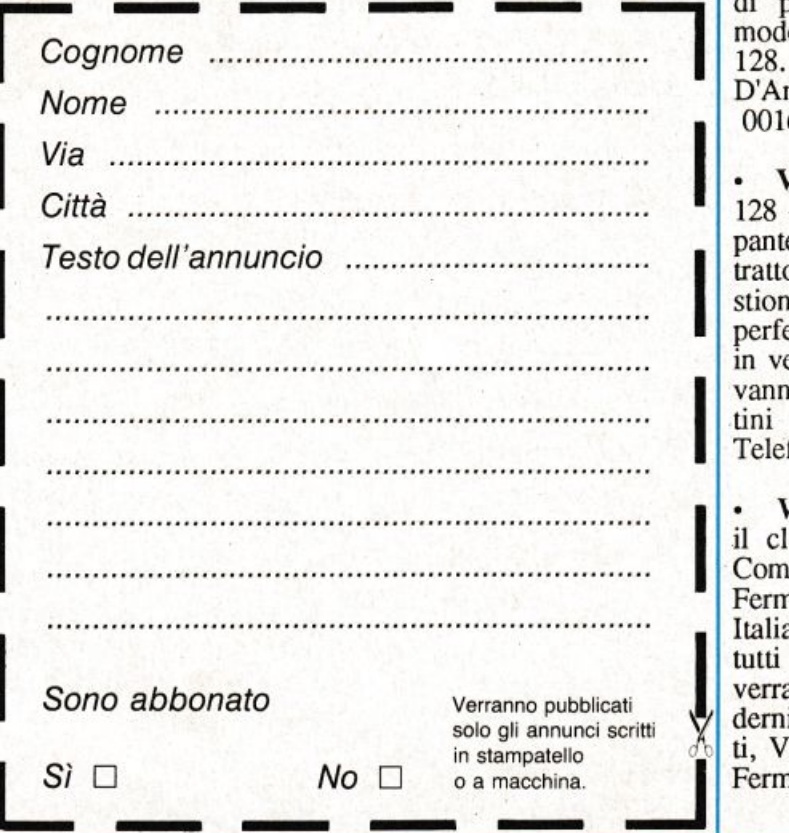

Caricate così i programmi della cassetta allegata a questo numero di *RadioElettronica&Computer:* 

Riawolgete il nastro e digitate LOAO seguito da Return sulla tastiera del C64 e PLAY sul registratore. Verrà caricato il programma di presentazione con il menù dei programmi. Digitare RUN seguito dalla pressione del tasto RETURN. Terminata la presentazione, per caricare uno qualsiasi dei programmi è sufficiente digitare: LOAD "NOME PROGRAMMA· seguito dalla pressione del tasto RETURN.

cassette con giochi come Whinter Games, Commando, Rambo, Pole Position, Luigi Nava, V. Lanzi 55, 20040 Colnago (Ml). Tel. 039/ 6957387, ore 15-22.

• VENDO espansione di memoria per C 16 equivalente a  $16$  K Ram + 38 K Rom a L.80.000 (con garanzia). Patrizio Guamieri, Via Privata S. Rocco 37 - 16085 Rapallo(GE).

• VENDO: autoradio - 2 sensibili microfoni per sorveglianza bambini, si riceve da normale radio FM ol tre 1 Km.- ricevitore aereonautico ponti radio ecc. - riviste elettroniche - coppia citofoni - cercametalli - saldatore rapido. Sono un tec nico e riparo apparecchi elettronici ecc. Francesco Frate, Via D.D. Albertario 43 - 41012 Carpi (MO). Telefono 059/687278.

• CAMBIO RTX 5W Midland Alan 67 con ZX 48K Spectrum + interface I, oppure altri accessori di uguale valore e utilità. Curo anche la conversione di programmi per Commodore 64 e Commodore 128. Scrivere a: Marco D'Amico, Via Pio IX 195 - 00167 Roma.

 $\|$ . **I trattore** + programmi gestionali e giochi. Il tutto perfettamente conservato e  $\begin{bmatrix} v_3 \\ v_1 \\ v_2 \\ v_3 \end{bmatrix}$ VENDO Commodore 128 + drive 1541 + stampante  $803 + Reg C2N +$ trattore + programmi geperfettamente conservato e in versione originale. Giovanni Cedrone, Via dei Latini n. 16 -04100 Latina. Telefono 0774/240144.

W COMMODORE,<br>il club per gli amici del il club per gli amici del Commodore con sede a Fermo, cerca soci in tutta<br>Italia. L. 5000 mensili. A Italia. L. 5000 mensili. A<br>
tutti gli iscritti ogni mese<br>
verranno regalati i più mo-<br>
derni giochi. Emilio Pela-<br>
ti. Via Girardi 38 - 63023 tutti gli iscritti ogni mese verranno regalati i più moderni giochi. Emilio Pelain stampatello  $\sigma_0$  **ii**, Via Girardi 38 - 63023 <br> **Superior** CAP).

Pagina mancante (pubblicità)

Pagina mancante (pubblicità)